# **ANEXO A**

# **ESPECIFICACIÓN DE REQUISITOS DEL SOFTWARE SEGÚN EL ESTÁNDAR DE IEEE 830**

# UNIVERSIDAD AUTÓNOMA "JUAN MISAEL SARACHO"

### **FACULTAD DE CIENCIAS Y TECNOLOGÍA**

CARRERA INGENIERÍA INFORMÁTICA

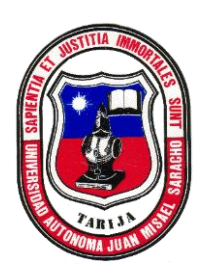

# **Especificación de Requisitos del Software según**

## **el estándar de IEEE 830**

#### **MEJORAMIENTO EN LA GESTIÓN DOCUMENTAL ADMINISTRATIVA EN LOS LABORATORIOS DE LA CARRERA DE INGENIERÍA INFORMÁTICA POR MEDIO DE LA AUTOMATIZACIÓN**

Versión 0.01

*Univ.: Flores Yurquina Vilma*

#### **INDICE**

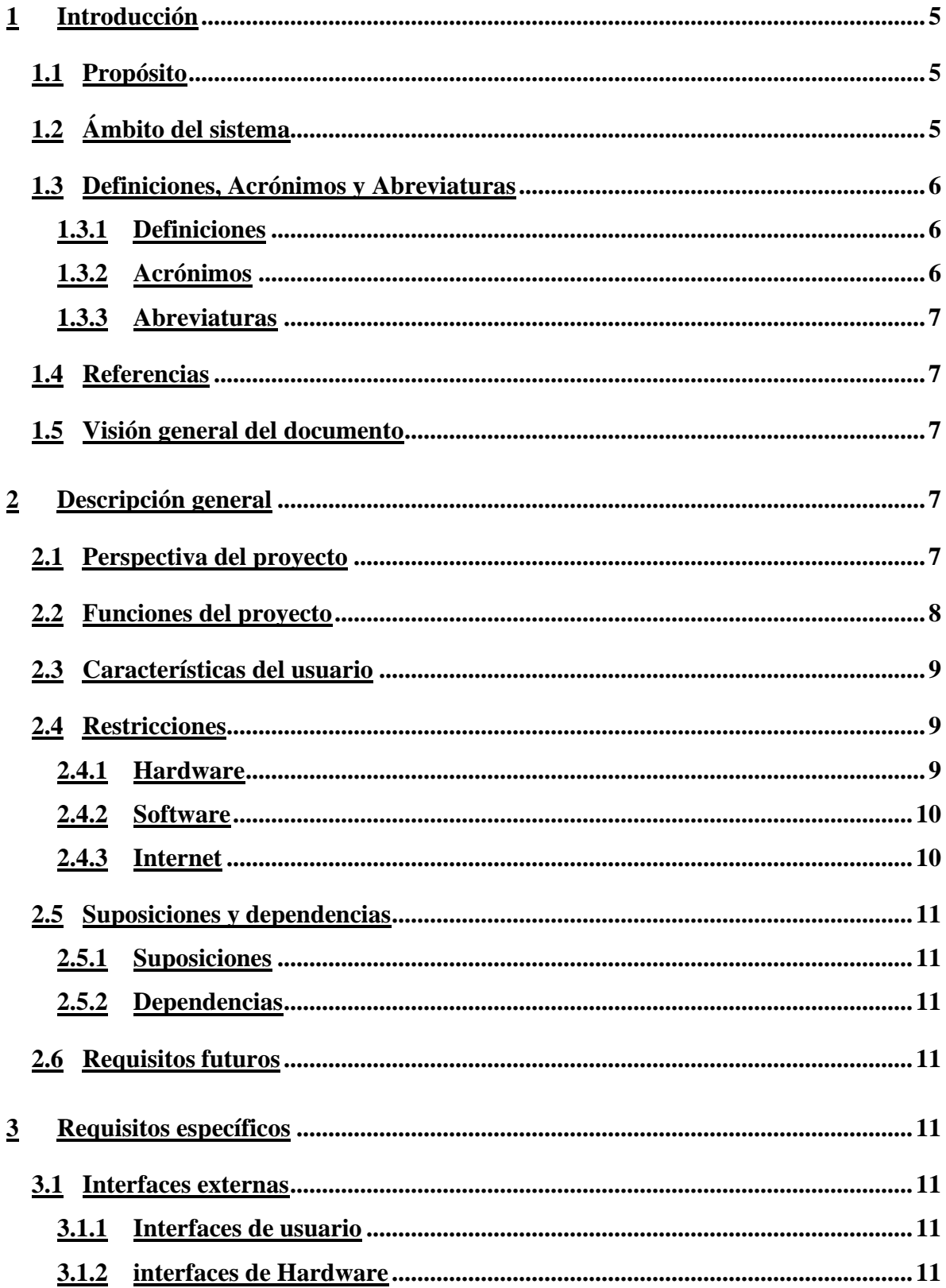

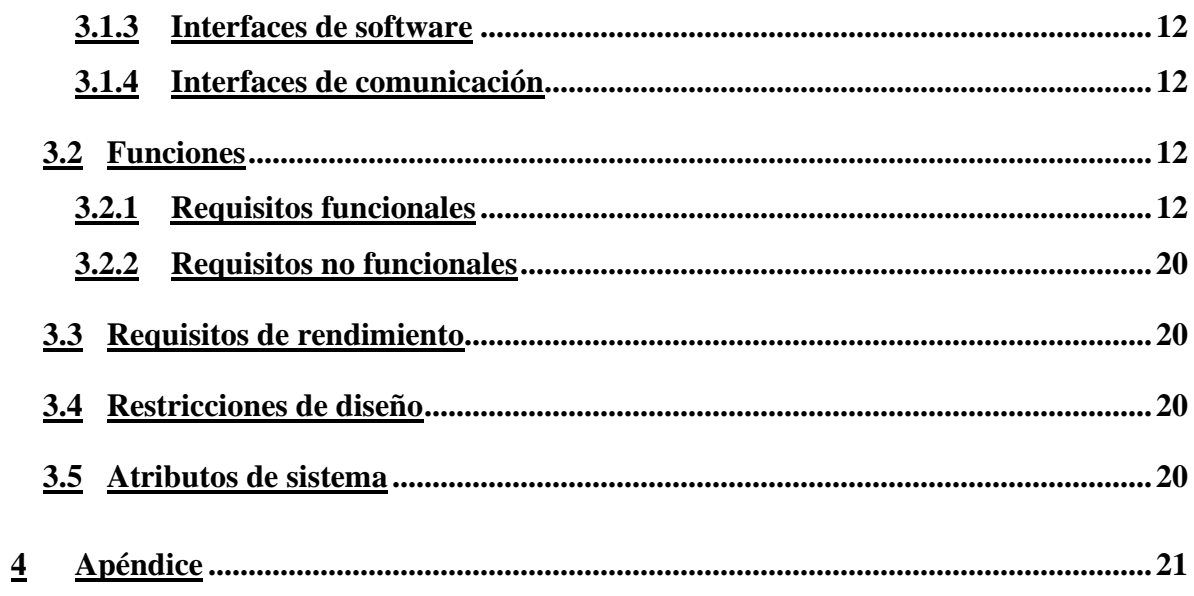

#### <span id="page-4-0"></span>**1 Introducción**

El presente documento es un Plan de Desarrollo del Software que sentará las bases para el desarrollo del proyecto de Gestión de documentos, es una versión preparada para ser incluida en la propuesta elaborada en respuesta al proyecto de la asignatura Taller III de la Carrera de Ingeniería Informática perteneciente a la Facultad de Ciencias y Tecnología de la "Universidad Autónoma Juan Misael Saracho". Este documento provee una visión global del enfoque de desarrollo propuesto para el componente I, "**Mejoramiento en la gestión documental en los laboratorios de la carrera de Ingeniería Informática desarrollando e implementando un Sistema Automatizado".**

Este documento es una Especificación de Requisitos de Software (ERS) para el desarrollo de un sistema de gestión de documentos de la oficina de los laboratorios de la carrera de ingeniería informática.

Para recabar información se realizó una entrevista a la docente encargada del laboratorio de dicha carrera, obteniendo información de importancia, y obteniendo las necesidades que se requiere para el nuevo sistema a desarrollar.

#### <span id="page-4-1"></span>**I.1 Propósito**

El propósito de este documento se basa en definir las especificaciones de funcionalidad para el desarrollo de un sistema de gestión web, que permita registrar, almacenar, ordenar y hacer seguimiento a documentos con los que se trabaja en la oficina de los laboratorios de ingeniería informática.

#### <span id="page-4-2"></span>**I.2 Ámbito del sistema**

El sistema web de gestión de documentos, se encargará de mejorar el manejo de documentación de la oficina de los laboratorios de ingeniería informática. Así mismo permitirá automatizar la información referente a documentos, como ser el registrar, almacenar, ordenar, se podrá hacer seguimiento a documentos.

El sistema de gestión web se adaptará a dispositivos móviles inteligentes, en caso de Android con un sistema operativo 5.0 o superior, el lenguaje en el que se visualizará el sistema, será en español.

Al sistema podrán ingresar los usuarios de acuerdo al rol que se les asigne dentro del sistema, con el objetivo de brindar comunicación o información mediante el sistema de gestión web.

#### <span id="page-5-0"></span>**I.3 Definiciones, Acrónimos y Abreviaturas**

#### <span id="page-5-1"></span>**I.3.1 Definiciones**

- **Usuario:** Persona autorizada a usar las funcionalidades del sistema.
- **Administrador:** Persona con acceso, no sólo a las funcionalidades, sino a las interioridades de la base de datos.
- **Sistema:** Es un programa que requiere de hardware para funcionar.
- **Trámites:** Cartas de solicitud que tengan más de una respuesta.
- **Documento:** Es un testimonio material de un hecho o acto realizado en funciones por instituciones o personas físicas, jurídicas, públicas o privadas, registrado en cualquier tipo de soporte en lengua natural o convencional.
- **Fecha recepción:** Aceptar y firmar el documento recibido.
- **Fecha de envió:** Indicador de la fecha en que un documento, carta u objeto fue enviado o entregado a su destinatario.
- **Palabra clave:** Identificador para buscar un documento que este registrado en el sistema.
- **Adjuntar:** Añadir un documento u otra cosa, a algo que se presenta.
- **Destinatario:** Persona a quien se dirige algo, o persona a la que se dirige un documento, una carta.
- **Remitente:** Persona que envía un paquete, carta o correo
- **Seguimiento:** Observación del proceso por el que tienen que pasar algunos documentos.
- **Requisitos:** Condición necesaria para el desarrollo del sistema.
- **Entrevista:** Reunión de dos o más personas para tratar algún asunto, generalmente profesional o de negocios.
- **Procesador:** Hardware dentro de un ordenador u otros dispositivos programables.

#### <span id="page-5-2"></span>**I.3.2 Acrónimos**

- **BD:** Base de Datos
- **RAM:** *Random Access Memory* (memoria de acceso aleatorio).
- **PC:** Computadora personal.
- **SO:** Sistema operativo.
- **Gbps:** Giga bytes por segundo

#### <span id="page-6-0"></span>**I.3.3 Abreviaturas**

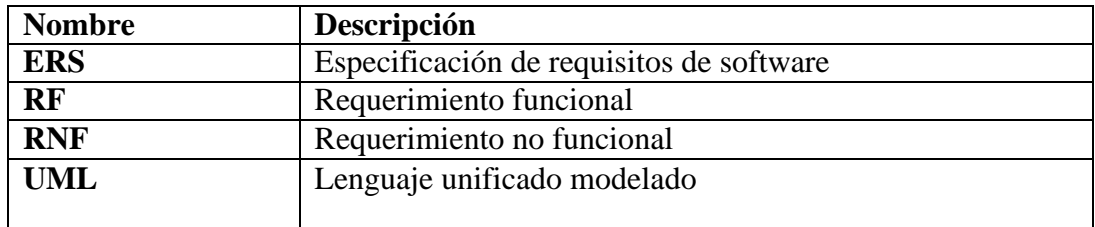

#### <span id="page-6-1"></span>**I.4 Referencias**

1. Especificación de Requisitos según el estándar de IEEE 830. 222008th ed.; IEEE Std. 830-1998.

2. Entrevista realizada a la encargada de los laboratorios de la carrera de ingeniería informática.

#### <span id="page-6-2"></span>**I.5 Visión general del documento**

Este documento de ERS tiene tres secciones. En la primera sección se describe la introducción donde se habla del sistema que se realizará.

En la segunda sección se describe de manera general el sistema a realizar, dando a conocer sus funciones principales, restricciones, supuestos y dependencias que afectan en el desarrollo del componente automatización.

En la tercera sección se definen a detalle los requisitos que debe tener el sistema.

#### <span id="page-6-3"></span>**II Descripción general**

#### <span id="page-6-4"></span>**II.1 Perspectiva del proyecto**

El sistema de gestión de documentos que se desarrollará para la oficina de los laboratorios de ingeniería informática, brindará beneficios por medio de la automatización para así mejorar las actividades que se realizan en el manejo de la administración de documentos, facilitando el registro adecuado de todos los documentos enviados y recibidos, facilitar la búsqueda de un documento, tener información de los usuarios que envían documentos, y hacer seguimiento a todos los documentos.

Los usuarios y administrador podrán acceder al sistema desde un navegador web, para esto es indispensable la conexión a internet.

#### <span id="page-7-0"></span>**II.2 Funciones del proyecto**

El sistema deberá proporcionar las siguientes funciones:

- ➢ Iniciar sesión: permitirá ingresar al sistema con su usuario y contraseña.
- ➢ Gestión usuarios, permitirá:
	- Registrar usuario: permitirá registrar usuarios con sus datos personales.
	- Asignar login y password: usuario y contraseña para acceder al sistema a los usuarios involucrados.
	- Modificar usuario
	- Eliminar usuario
- ➢ Gestión docentes, permitirá:
	- Registrar docente
	- Modificar
	- Eliminar
- ➢ Gestión estudiantes, permitirá:
	- Registrar estudiante
	- Modificar estudiante
	- Eliminar estudiante
- ➢ Gestión roles, permitirá:
	- Registrar un rol
	- Modificar rol
	- Eliminar rol
- ➢ Gestión menús, permitirá:
	- Registrar menú
	- Modificar menú
	- Eliminar menú
- ➢ Gestión documentos, permitirá:
	- Registrar documentos
	- Enviar documentos
	- Recibir documentos: Se podrá recepcionar el documento, responder y reenviar el documento
	- Archivar documentos
	- Buscar documentos
	- Seguimiento a documentos
- ➢ Gestión equipos, permitirá:
	- Registrar equipo
	- Modificar equipo
	- Eliminar equipo
	- Registrar préstamo de equipo
- Registrar devolución
- Modificar préstamo
- Reportes para emitir solvencias

#### <span id="page-8-0"></span>**II.3 Características del usuario**

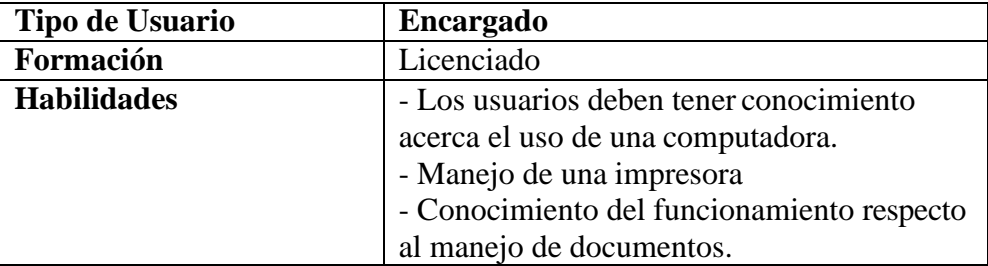

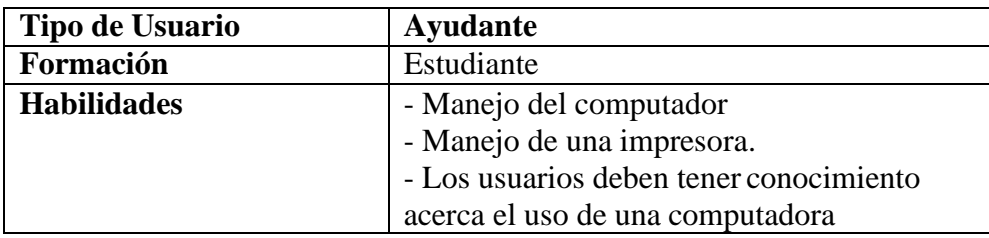

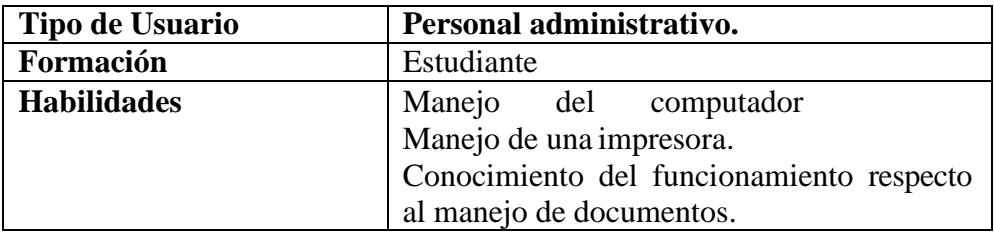

#### <span id="page-8-1"></span>**II.4 Restricciones**

#### <span id="page-8-2"></span>**II.4.1 Hardware**

*Por parte del cliente*, debe tener las siguientes características como mínimo:

**Memoria RAM:** de 2 GB a 8 GB **Procesador:** Intel R core i3- 3.00 GHz, o superior **Disco duro:** de 200 GB o superior **Tarjeta de video:** ASUS GT710-SL-2GD5 GeForce GT 710. **Tarjeta de red: Monitor: Impresora:** Epson o Cannon, que tengan scanner.

*Por parte del servidor*, las características mininas que debe tener son:

**Memoria RAM:** 32 GB o superior

**Procesador:** Intel Xeon E7-890V4 – 3.50 GHz

Disco duro: de 800 GB o superior

**Tarjeta de red:** 2.5 Gbps PCI

#### <span id="page-9-0"></span>**II.4.2 Software**

*Por parte del cliente*

**S.O:** Windows 7 de 32 - 64 bits

*Por parte del Servidor*

**Sistema operativo: Servidor Linux Enterprise 15 DBMS:** PostgreSQL

**Plataforma:** Java

**Servidor web:** Apache tomcat

#### <span id="page-9-1"></span>**II.4.3 Internet**

*Por parte del Cliente:* **Velocidad:**2 Mbps *Servidor:* El servidor debe tener mínimamente una conexión de:

**Velocidad:** 2 Gbps.

#### <span id="page-10-0"></span>**II.5 Suposiciones y dependencias**

#### <span id="page-10-1"></span>**II.5.1 Suposiciones**

- Para la manipulación de la base de datos, sólo podrá acceder el personal especializado y con autorización del administrador del sistema.
- Se cuenta con el equipo necesario de hardware para el registro de información al sistema.
- Cualquier petición de cambios en la especificación deberá ser aprobada por todas las partes (de acuerdo al grupo de involucrados), se hará un previo análisis de dicha petición de cambio que supondrá para elsistema, para la base de datos o para los usuarios.

#### <span id="page-10-2"></span>**II.5.2 Dependencias**

- Los usuarios deben contar ya sea con una PC o un dispositivo móvil para acceder al sistema.
- Se cuenta con los recursos económicos y humanos necesarios para llevar a cabo el desarrollo de los componentes del proyecto.
- El usuario debe tener conexión a internet.

#### <span id="page-10-3"></span>**II.6 Requisitos futuros**

- Aumentar los horarios de las materias que se pasan en laboratorios, con sus respectivos docentes.
- Registro de préstamos en línea.

#### <span id="page-10-4"></span>**III Requisitos específicos**

#### <span id="page-10-5"></span>**III.1 Interfaces externas**

#### <span id="page-10-6"></span>**III.1.1 Interfaces de usuario**

El sistema en esta versión no interactuará con ningún otro sistema informático, pero se hará uso del servidor como gestor de base datos.

#### <span id="page-10-7"></span>**III.1.2 interfaces de Hardware**

Será necesario disponer de equipos de computación con las siguientes características:

**Memoria RAM:** de 2 GB a 8 GB

**Procesador:** Intel R core i3- 3.00 GHz, o superior

**Disco duro:** de 200 GB o superior

**Tarjeta de video:** ASUS GT710-SL-2GD5 GeForce GT 710.

#### **Monitor**

**Mouse, Teclado** 

**Conexión USB**

**Impresora:** Epson o Cannon, que tengan scanner.

#### <span id="page-11-0"></span>**III.1.3 Interfaces de software**

**Para el pc:** S.O Windows 7 de 32 a 64 bits

**Para la impresora:** Soporte para sistemas operativos Windows.

#### <span id="page-11-1"></span>**III.1.4 Interfaces de comunicación**

Los servidores, usuarios y aplicaciones se comunicarán entre sí, mediante protocolos estándares en internet HTTP mediante conexiones TCP/IP.

#### <span id="page-11-2"></span>**III.2 Funciones**

#### <span id="page-11-3"></span>**III.2.1 Requisitos funcionales**

**Requisito funcional 01: Iniciar sesión:** Esta funcionalidad permitirá al usuario usar sus datos de acceso (usuario y contraseña).

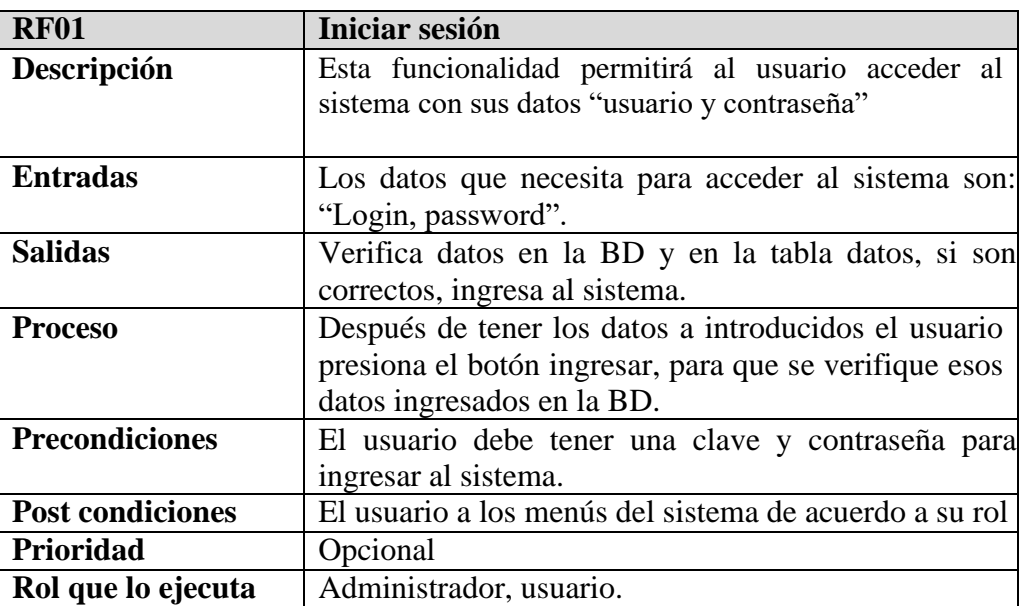

**Requisito funcional 02: Registrar usuario. -** Permitirá al usuario ingresar sus datos personales referidos a Nombre, Apellidos, Dirección, Edad, Género, Celular, Contraseña, Usuario, esos datos se almacenarán en la base de datos.

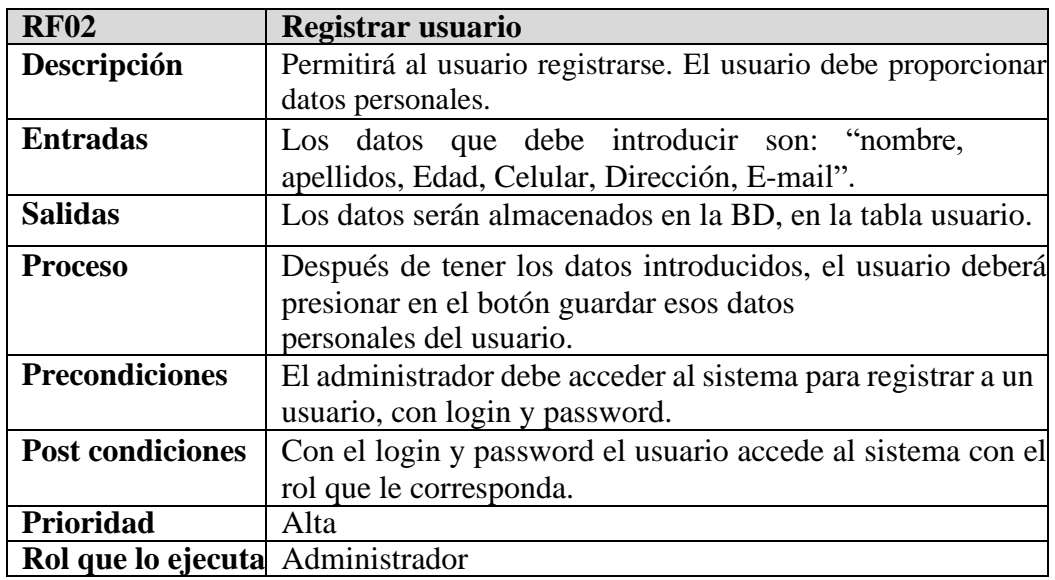

**Requisito funcional 03: Modificar usuario**: permitirá al usuario modificar sus datos personales como ser Nombre y Apellidos, genero, Edad, Celular, Dirección, E- mail terminado el proceso se deberá actualizar la información de la base de datos.

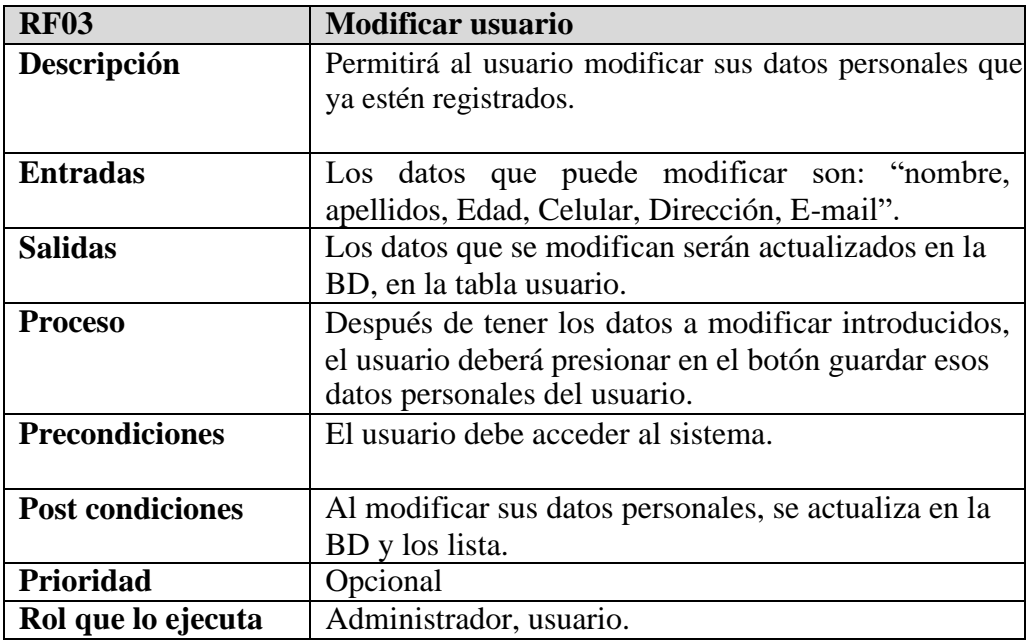

**Requerimiento funcional 04: Registrar documento:** permitirá al usuario registrar el documento con la fecha, la referencia de solicitud, nombre del destinatario y remitente.

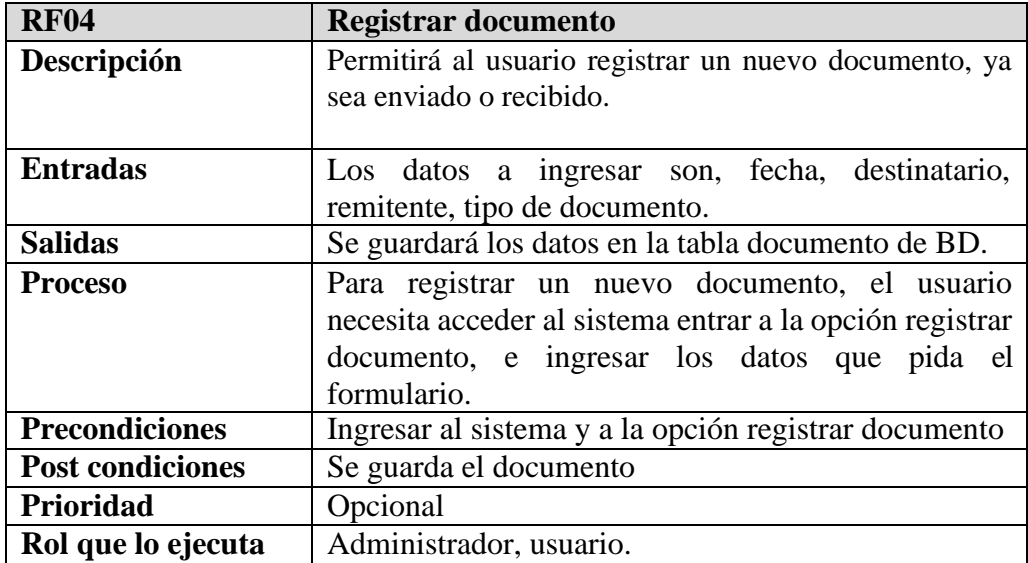

**Requisito funcional 05: modificar documento:** Esta función permitirá al usuario modificar datos del documento, como ser la fecha el detalle de la referencia, también podrá adjuntar documentos que pertenezcan a un mismo trámite.

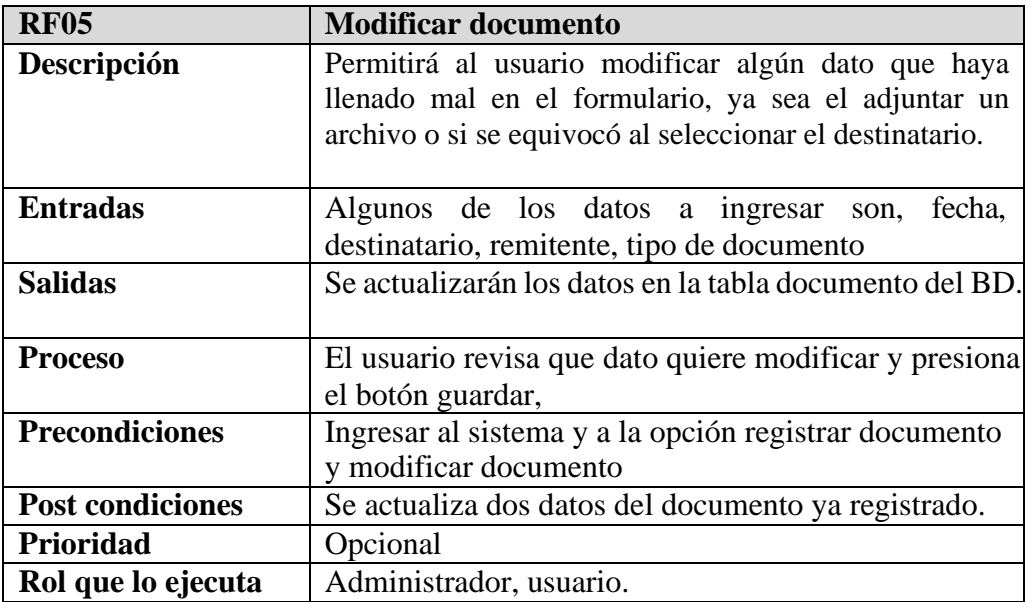

#### **Requisito funcional 06: Enviar documentos**

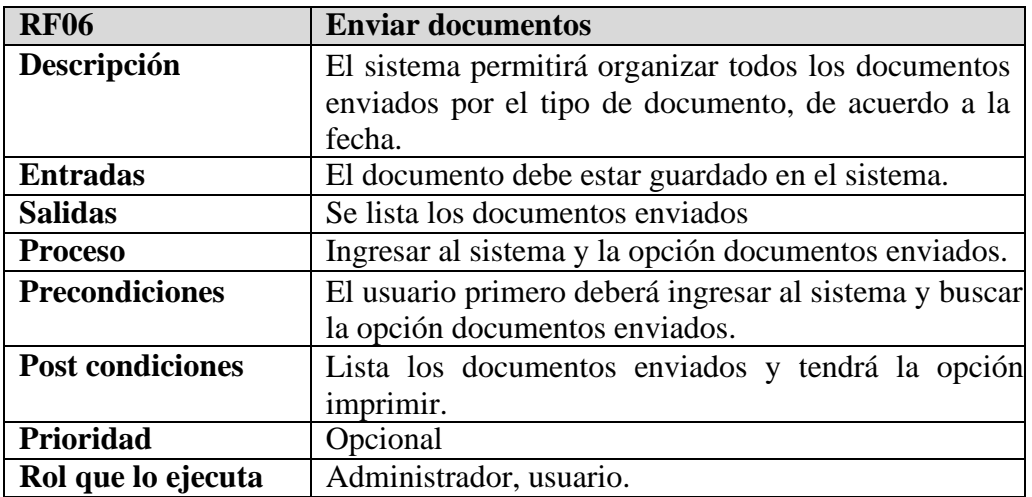

#### **Requisito funcional 07: Recibir documentos**

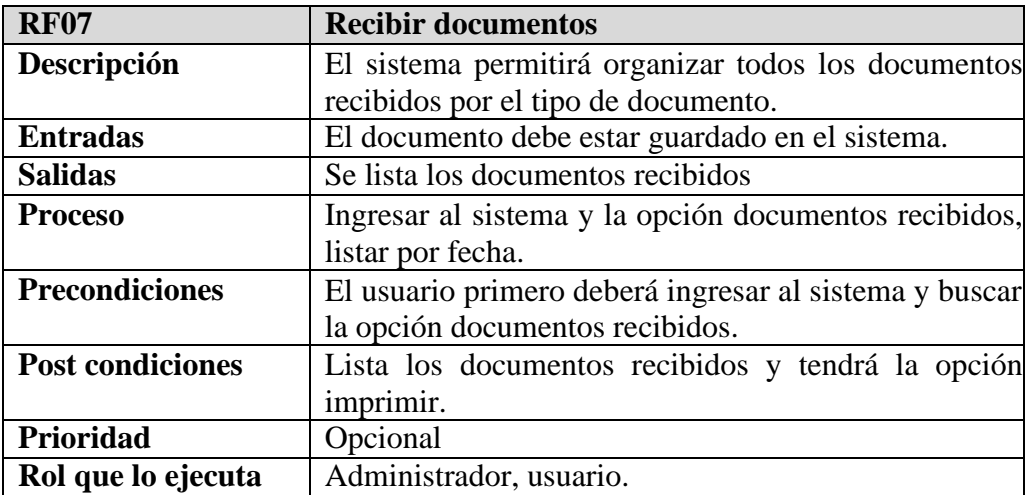

#### **Requisito funcional 08: Archivar documento**.

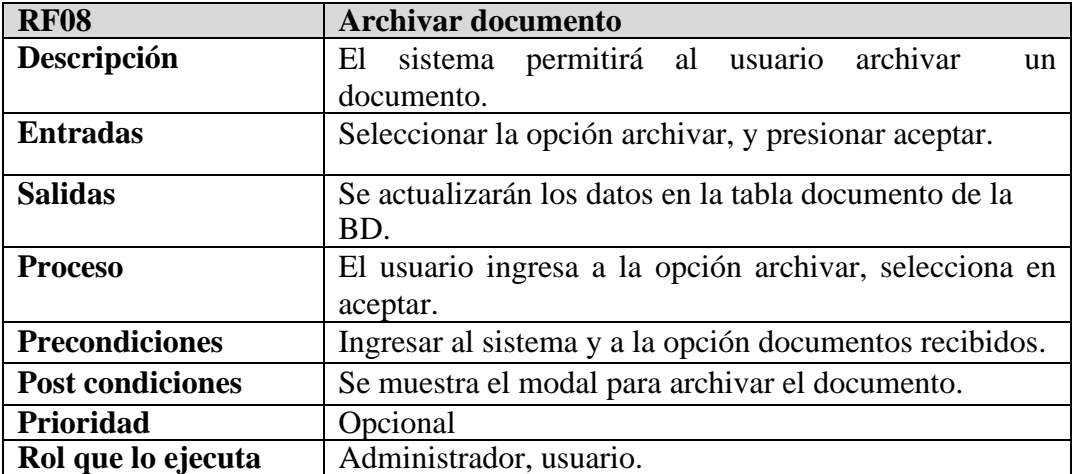

**Requisito funcional 09: Buscar documento:** Permitirá buscar cualquier documento que este en el sistema.

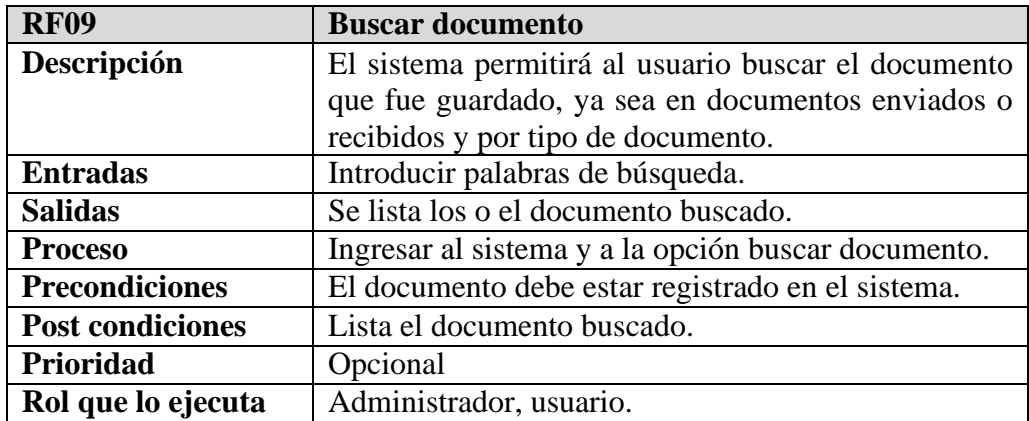

**Requisito funcional 10: Seguimiento a documentos**: se recepcionará los documentos, notificando al destinatario que envío el documento.

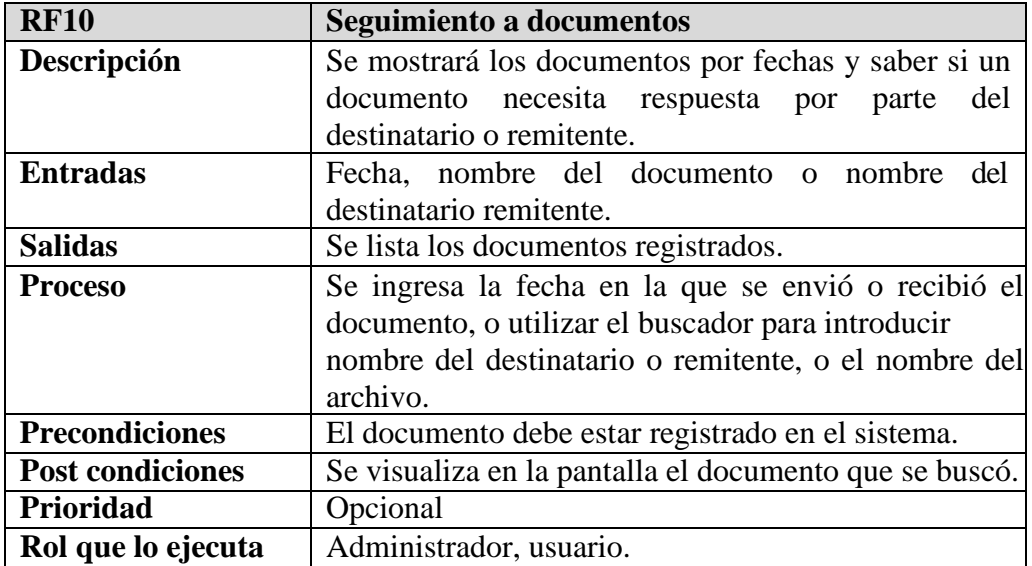

**Requisito funcional 11: Registrar equipo**: Registrar los equipos que se prestan del laboratorio de informática.

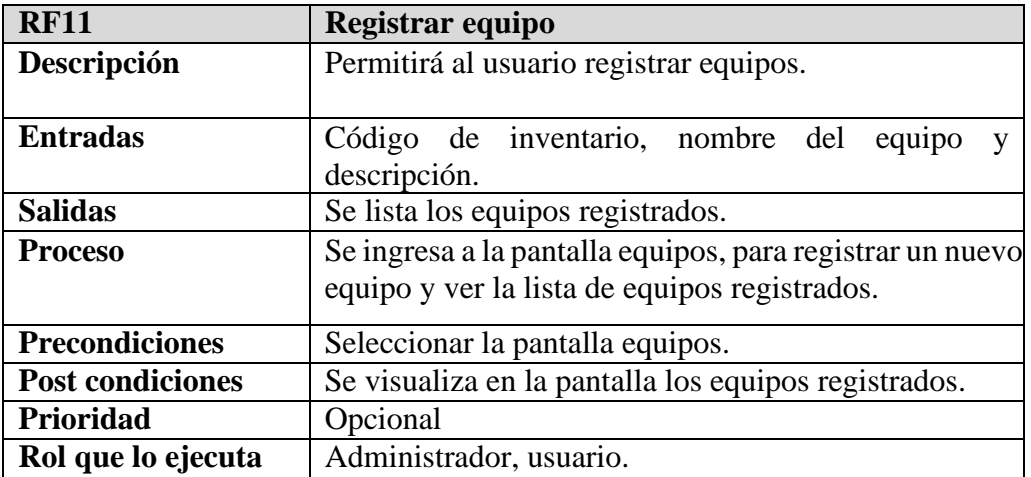

**Requisito funcional 12: Registrar préstamo de equipo**: Registrar los equipos que se prestan del laboratorio de informática.

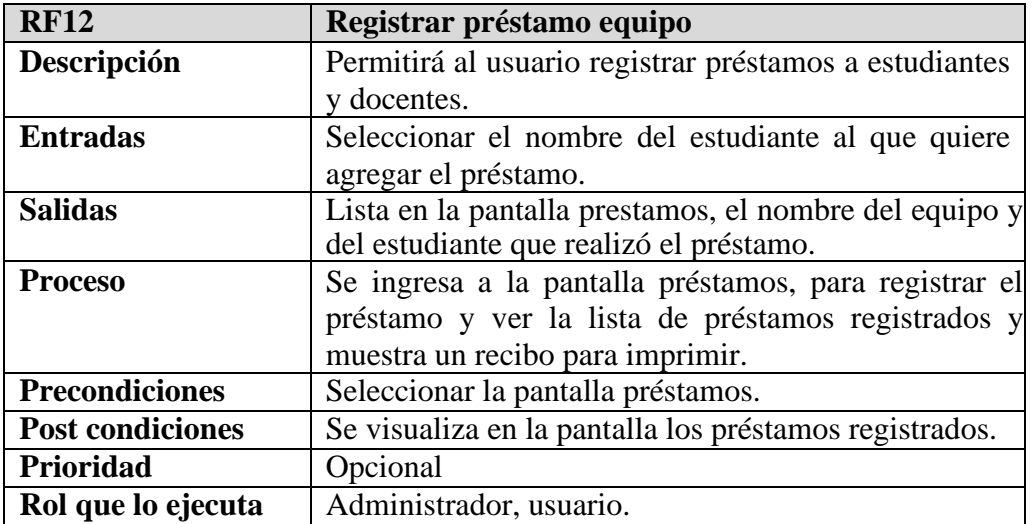

**Requisito funcional 13: Registrar devolución**: Registrar la devolución de los equipos que se prestan del laboratorio de informática.

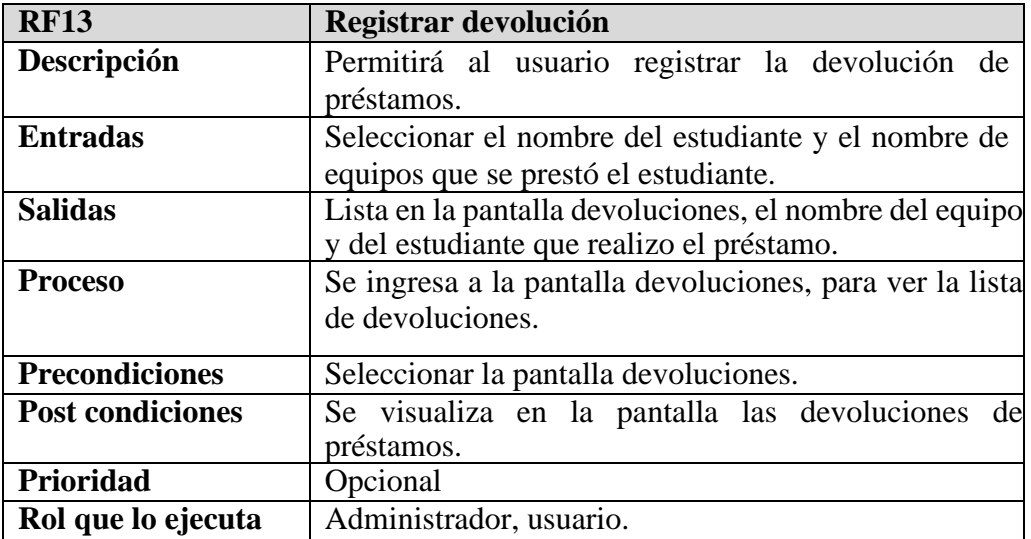

**Requisito funcional 13: Reporte de préstamos para emitir solvencias**: Sacar un reporte por estudiante para poder emitir solvencias a los estudiantes de último año

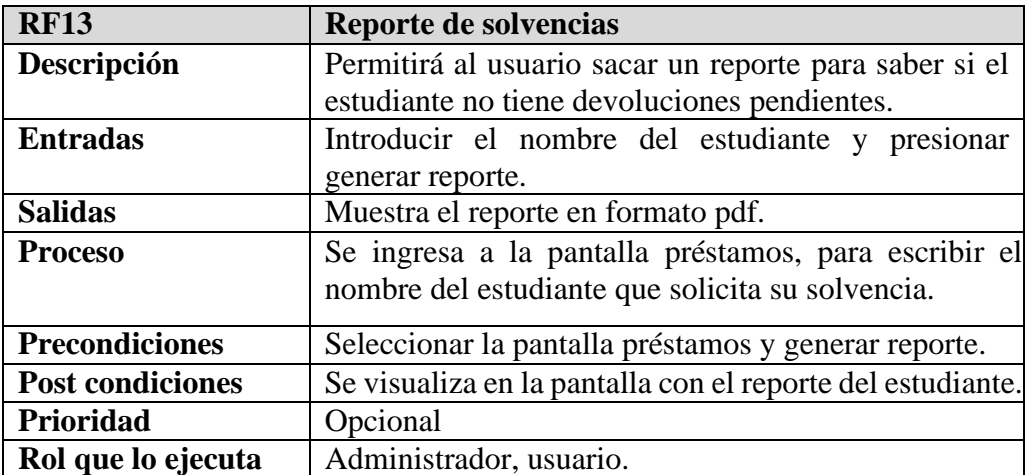

#### <span id="page-19-0"></span>**III.2.2 Requisitos no funcionales**

- **Fiabilidad:** La fiabilidad del sistema es alta porque el servidor dará respuesta en todo momento debido al uso de tecnologías en el desarrollo del Sistema. Además de que la información que entregará a los diferentes usuarios será oportuna y correcta siempre y cuando se cumplan las condiciones para ello ("Correcto registro de la información").
- **Usabilidad:** Los usuarios del sistema deben tener conocimiento básico acerca del uso del computador y sus periféricos.
- **Accesibilidad:** El sistema será accesible para los usuarios involucrados en el sistema y que estén registrados en la base de datos.
- **Navegación:** El sistema debe tener una interfaz de uso intuitiva y sencilla, dentro de la cual estará incorporado el sistema de gestión de documentos, y tendrá un manual de usuario par mejor comprensión del uso del sistema.

#### <span id="page-19-1"></span>**III.3 Requisitos de rendimiento**

El sistema no demora más de 10 segundos en mostrar la información solicitada por el usuario**.**

El sistema soportará a todos los usuarios que se conecten, soportando cada información almacenada que estará continuamente aumentando**.**

#### <span id="page-19-2"></span>**III.4 Restricciones de diseño**

La herramienta CASE para el análisis y diseño es:

Enterprise Architect.

La herramienta de diseño que se utilizara para el modelado de la base datos es:

- MySQL workbench
- Navicat

#### <span id="page-19-3"></span>**III.5 Atributos de sistema**

**Seguridad:** Se utilizará como seguridad la encriptación de datos mediante un algoritmo

AES (Advanced Encryption Standard)

**Validación:** El usuario se conectará usando su login y contraseña y el sistema verificará la contraseña para darle acceso.

**Privilegios:** El sistema tendrá distintos tipos de usuarios (administrador, encargado, personal administrativo y ayudante), cada usuario tendrá accesos a las funciones correspondientes de acuerdo a su rol.

**Mantenibilidad:** Para realizar mantenimiento al sistema tiene que ser un profesional o técnico con conocimientos básicos en base de datos, programación. Las tareas de mantenimiento serán periódicas, para la actualización de la base de datos.

**Portabilidad:** La totalidad del código desarrollado deberá ser capaz de reutilizarse y ser compatible con el sistema operativo Windows y los navegadores con mayor utilidad como el Firefox, Chrome.

#### <span id="page-20-0"></span>**IV Apéndice**

Se realizó una entrevista a la encargada del laboratorio de la carrera para recabar información.

Se realizó la tabulación de información de la entrevista realizada. Se encuentra en el anexo B

# **ANEXO B ENTREVISTA AL CLIENTE**

#### **Entrevista**

#### **Gestión de documentos**

**Fecha:** 11/03/2020

**Entrevistado:** Lic. Raquel Jalil

**Institución:** Laboratorio de Ingeniería Informática

**Entrevistador:** Vilma Flores Yurquina.

Esta entrevista es realizada con el fin de obtener información de cómo gestiona su documentación e información de los distintos documentos o trámites que se realizan en el laboratorio de computación de Ingeniería Informática, la información recolectada ayudara a implementar un sistema para que mejore la gestión de documentos.

**1. ¿Maneja herramientas tecnológicas, como ser computadora, impresora, smartphone, en su trabajo diario? ¿Qué utiliza frecuentemente y cómo le ayuda a desempeñar en su trabajo? R=**Si, se utiliza la computadora, para realizar los documentos que se envían y también

se utiliza la impresora.

- 2. **¿Qué tipos de documentos que maneja (envía o recibe) en el laboratorio?** R= Se envían o reciben, circulares, oficios, orden de servicio, instructivo, se emiten solvencias.
- **3. ¿Con que tipo de clasificación de documentos trabaja en el laboratorio? R=** se trabaja con carpetas que son: de activos fijos y Administración académica.

**Activos fijos:** Están los documentos de solicitud para mantenimiento, prestamos (Nota de salida, nota de entrada) e inventarios.

**Administración académica:** están los documentos de solicitud que se hacen para el uso del laboratorio, asignación de horarios, apertura de cursos, etc.

#### **4. ¿Realiza algún tipo de tramite?**

**R=** Se realizan tramites pequeños, como ser solicitar el arreglo de un computador o el mantenimiento, para eso se envía una petición a la directora de departamento, y se espera su respuesta mientras la directora sigue con el trámite para contratar a la persona que hará el mantenimiento.

#### 5. **¿Se realizan seguimientos a los tramites que solicita el laboratorio?**

**R=** Sí, se realizan, hay una serie de pasos para cumplir ese trámite, empezando por una carta de solicitud, luego la respuesta a la solicitud enviada, etc., pero cuando por algún motivo se detiene ese trámite y para volver a retomarlo buscamos esa carta de solicitud y ya no está esa carta o se traspapeló. Entonces en ese proceso es moroso al buscar esa carta entre todos los documentos de la gestión.

#### **6. Si se realiza seguimiento, ¿qué tipo de seguimiento aplica? ¿Cómo lo hace? R=** No

### **7. ¿Como se hace el envío de documentos? R=** Mayormente con los ayudantes de laboratorio designados, a ellos se les entrega el documento y lo llevan al destinatario, solicitando la recepción del documento

#### **8. ¿Tiene la información completa de trámites o documentos pendientes de la anterior gestión?**

**R=** La información se podría decir que está completa, pero no a detalle o están mezclados los documentos en las carpetas que se manejaron en la anterior gestión.

#### **9. ¿Cuál es la cantidad de información que maneja a diario?**

R= No es mucho la documentación que entra, pero hay mucho trámite que llevar el seguimiento.

#### **10. ¿Ha tenido alguna dificultad al localizar sus documentos?**

**R=** Si mucha, porque los documentos están traspapelados.

#### **11. ¿Con cuanto personal trabaja?**

**R=** Son tres turnos, pero en total son 9 ayudantes, ellos pueden recepcionar el documento en caso de que la encargada no se encuentre.

#### **12. ¿Considera usted que es necesario tener un sistema?**

**R=** Si, en si no es grande el flujo que entra al día, pero si se requiere porque hay mucho tramite de la anterior gestión y así llevar un mejor historial de toda esa documentación para facilitar todo ese proceso de seguimiento.

- **13. ¿Qué funciones considera necesarias en caso de implementarse un sistema? R=** Registrar y enviar un documento, recepcionar documento, que estén organizados por orden de llegada, poder hacer el seguimiento a ese documento.
- **14. ¿Existen equipos en los que se pudiesen instalar el sistema? R=** Si tenemos equipos.

# **ANEXO C CRONOGRAMA DE ACTIVIDADES**

#### **CRONOGRAMA DE ACTIVIDADES**

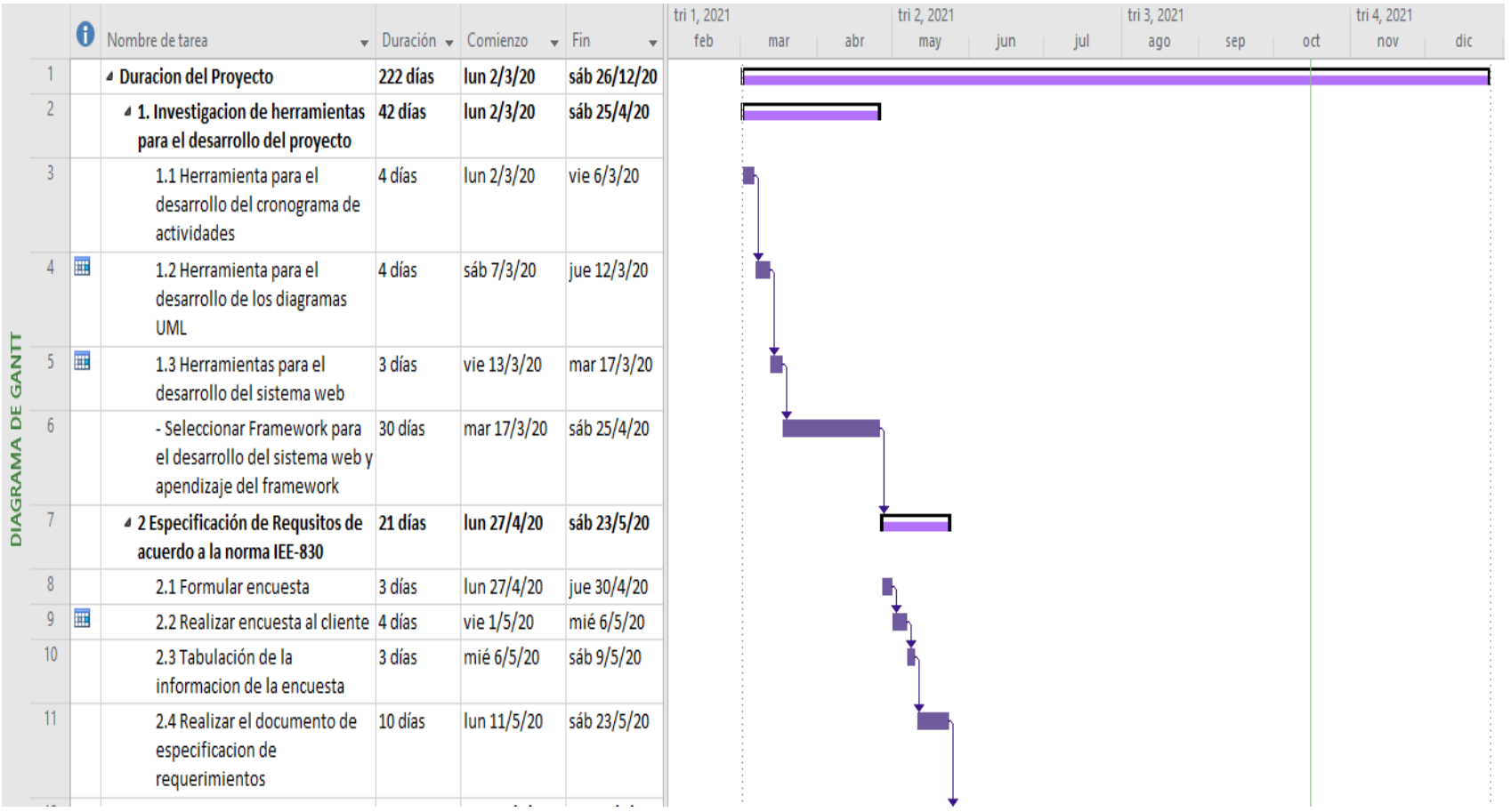

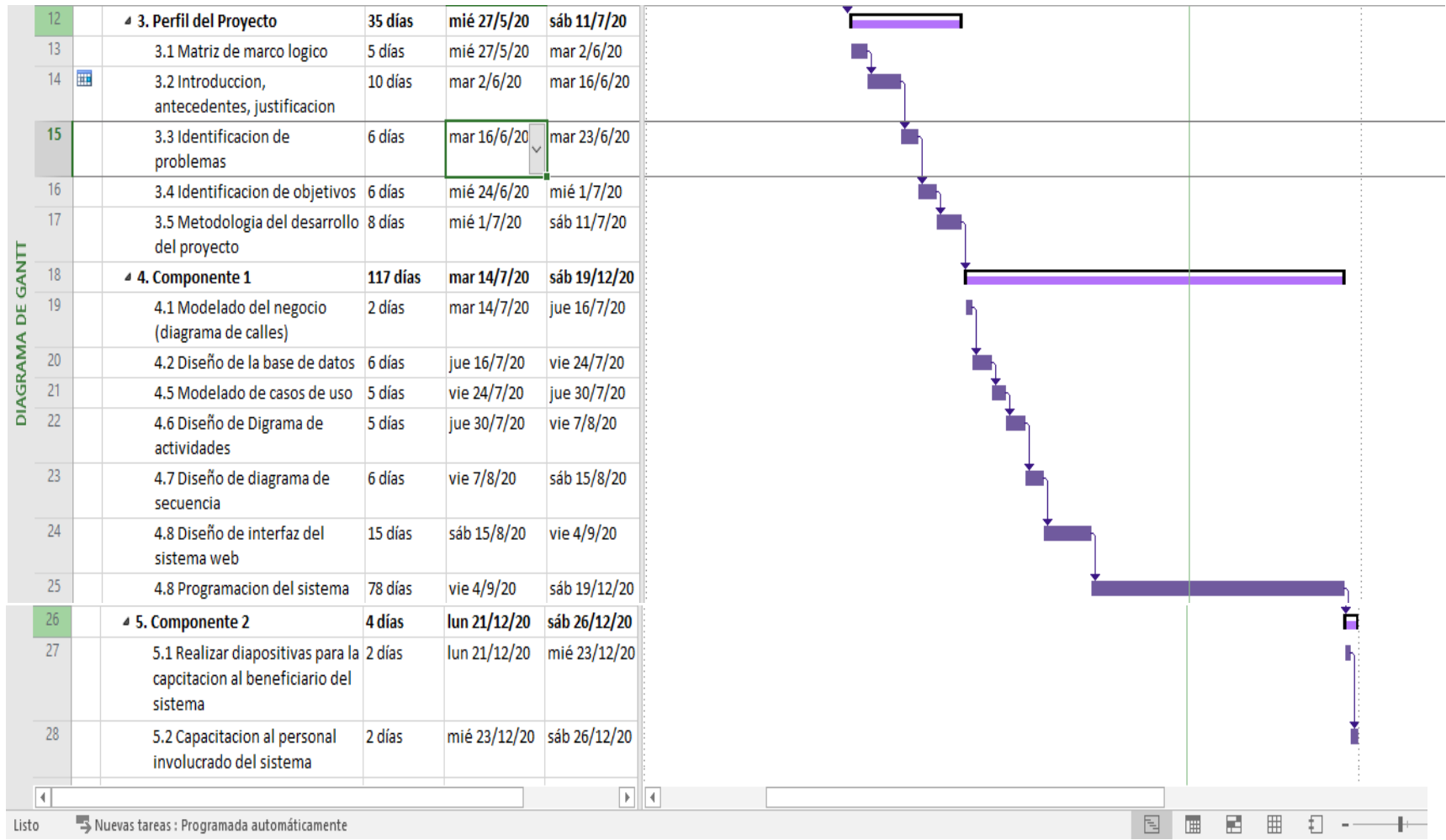

# **ANEXO D PRESUPUESTO GENERAL DEL PROYECTO**

### **I PRESUPUESTO GENERAL**

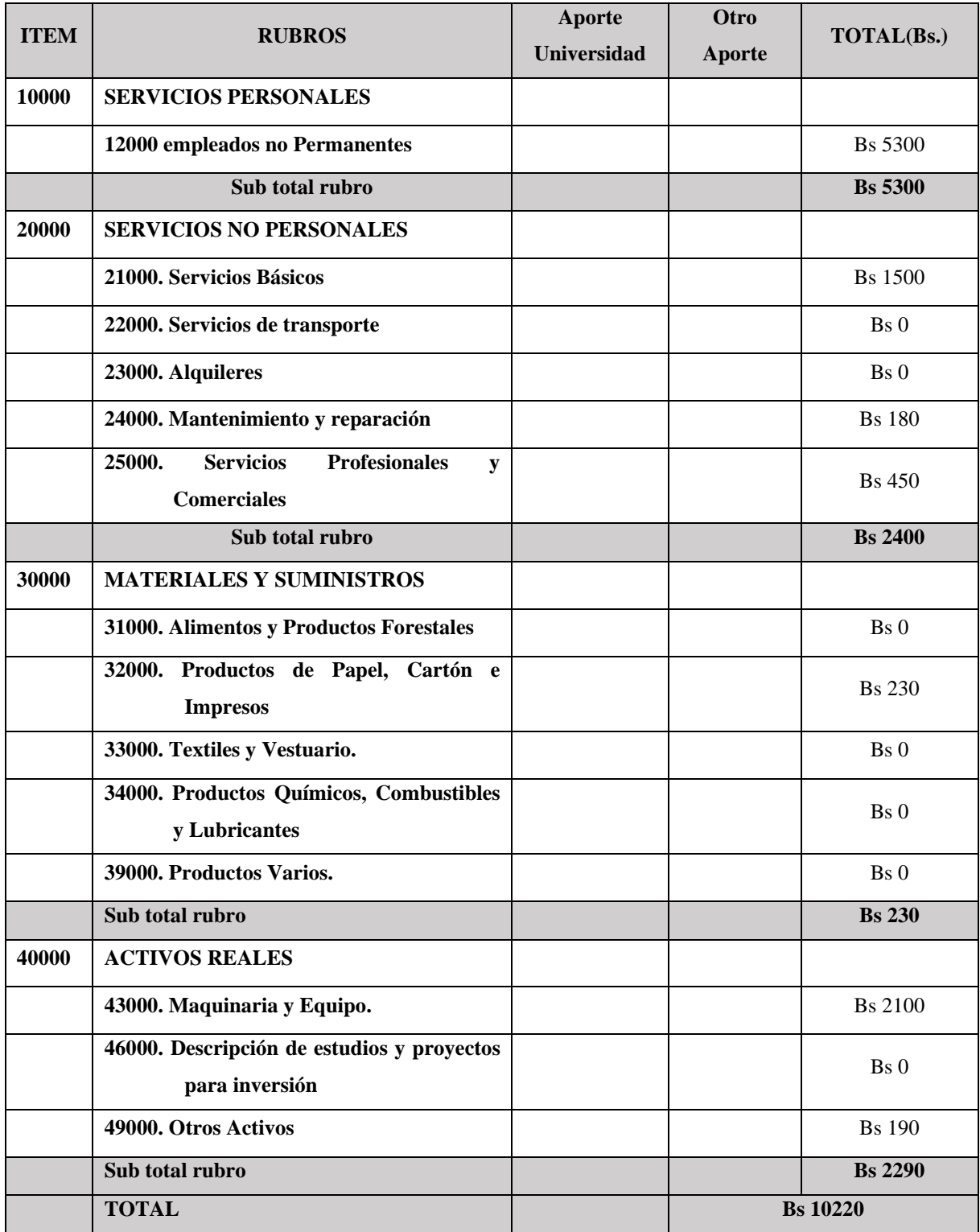

## **1) GRUPO 10000. SERVICIOS PERSONALES**

#### **a) SUB GRUPO 12000. Empleados no Permanentes**

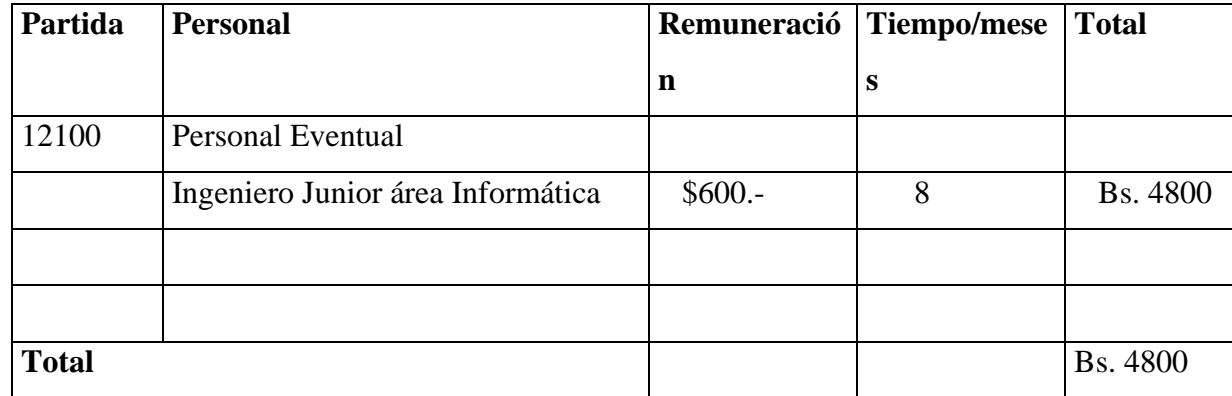

\* Se refiere a gastos para remunerar a personas sujetas a contrato dependientes según la necesidad de cada entidad

#### **2) GRUPO 20000. SERVICIOS NO PERSONALES**

### **b) SUB GRUPO 21000. Descripción de los gastos de servicios básicos**

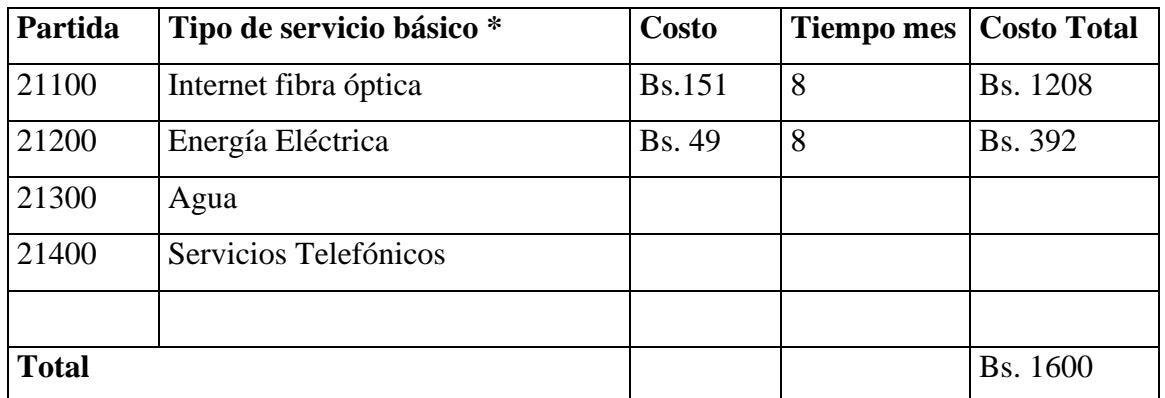

\* Se refiere principalmente a los gastos por servicios; como: servicio de correo, radiogramas, servicio telefónico, fax, Internet.

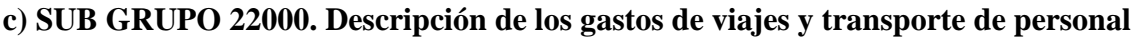

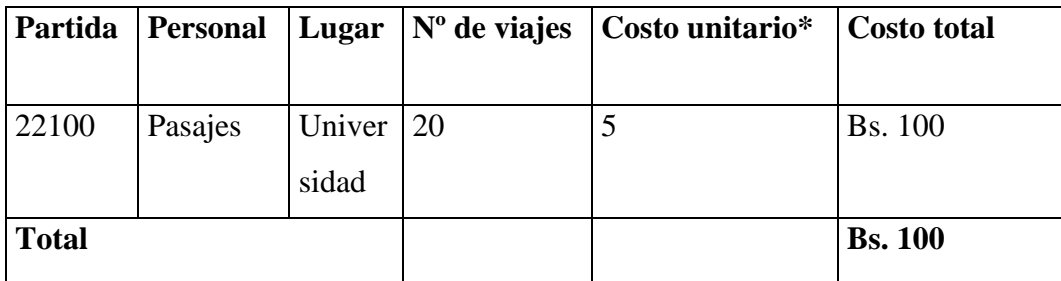

\* En el caso de pasajes debe indicarse el costo de ida y vuelta (costo unitario), indicando el número de viajes.

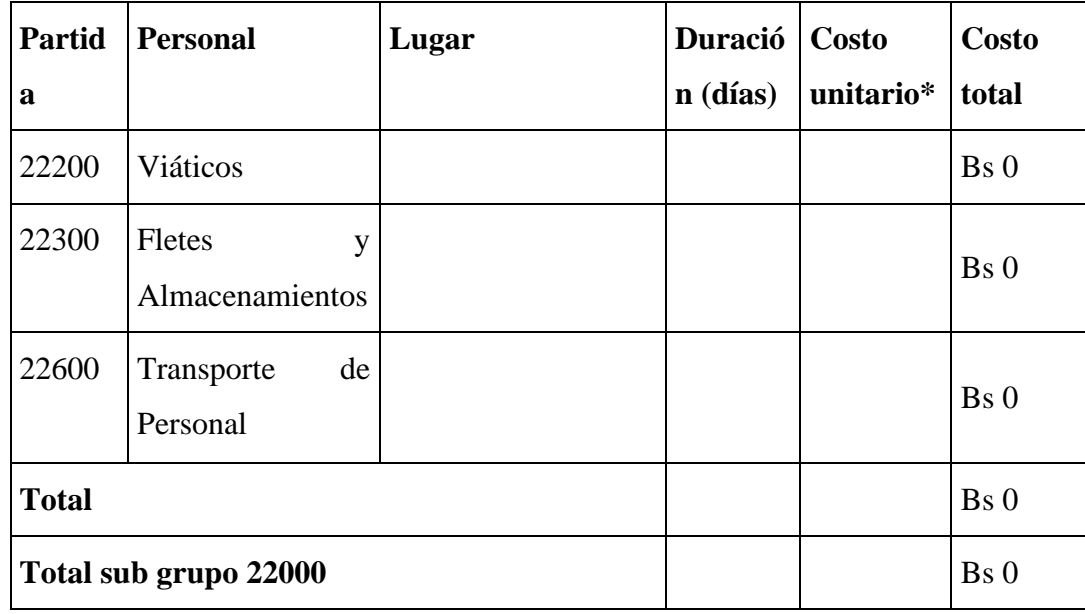

\* En el caso de los viáticos, debe considerarse la escala establecida por la UAJMS.

## **d) SUB GRUPO 23000. Descripción de los gastos por concepto de alquileres de equipos y maquinarias**

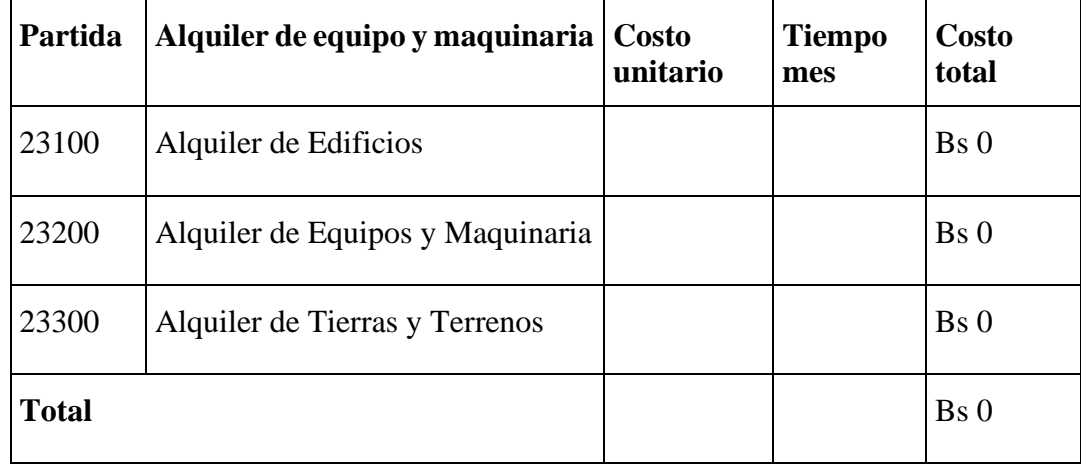

\* Se refiere principalmente a los gastos por el uso de edificios y equipos y maquinaria en general.

#### **e) SUB GRUPO 24000. Descripción mantenimiento y reparación**

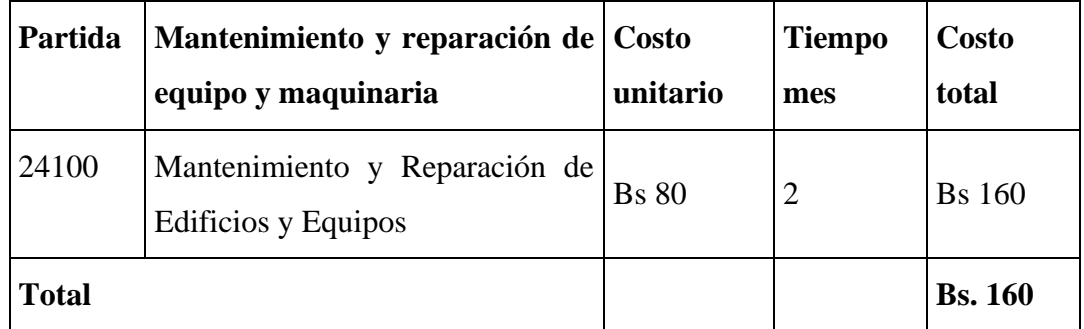

\* Se refiere principalmente a los gastos por el mantenimiento y reparación de edificios y equipos y maquinaria en general.

## **f) SUB GRUPO 25000. Descripción de los gastos en servicios profesionales y comerciales**

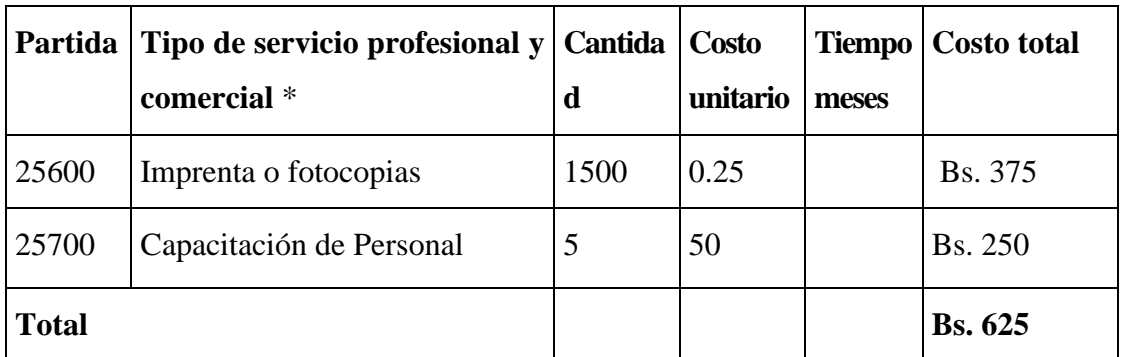

\* Se refiere a gastos por servicios profesionales de asesoramiento especializado, se incluyen, estudios, investigaciones, publicidad, imprenta, fotocopias, capacitación de personal y otros ejecutados por terceros.

#### **3) GRUPO 30000. MATERIALES Y SUMINISTROS**

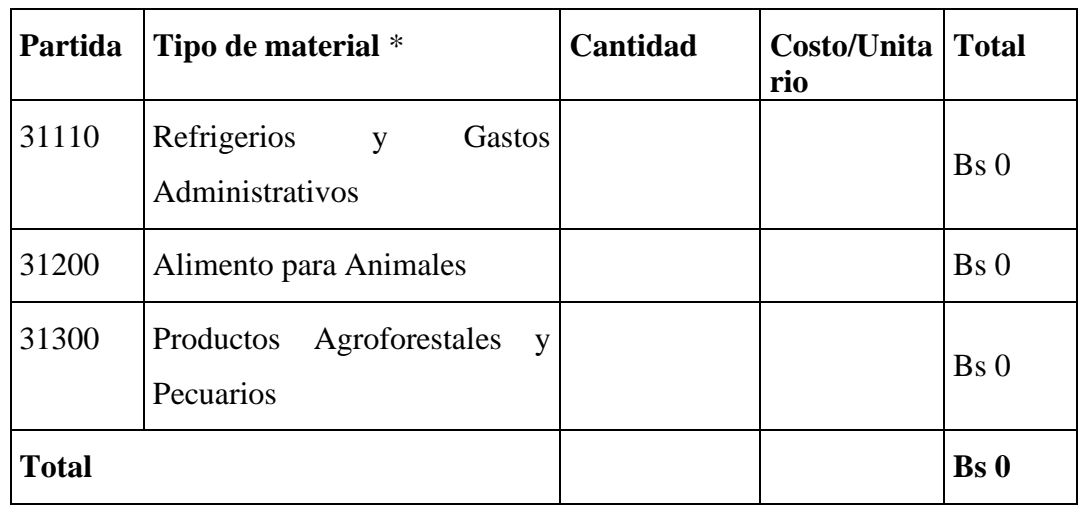

**g) SUB GRUPO 31000. Descripción de los gastos Alimentos y Productos Agroforestales**

\* Se refiere a la adquisición de materiales y bienes como: alimentos y productos agroforestales, alimentos y bebidas para personas (indicar el total de refrigerios), alimentos para animales, productos pecuarios.

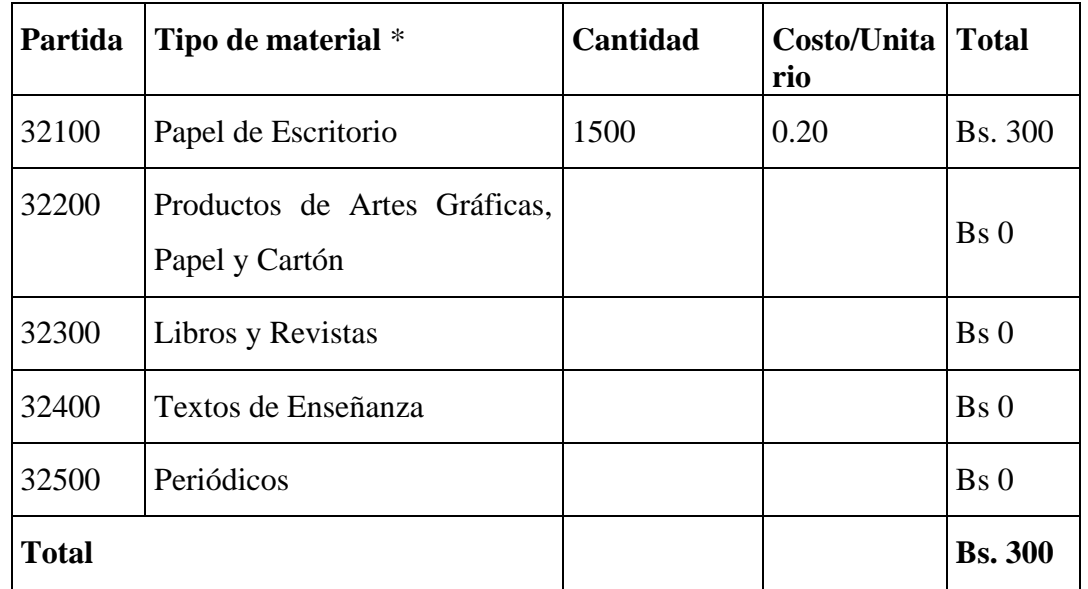

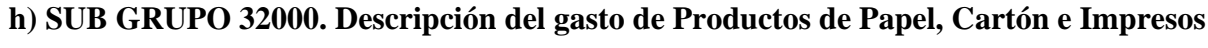

\* Se refiere a la adquisición de; papel y cartón en sus diversas formas y clases, impresos y publicaciones, periódicos, revistas, libros, fotocopias, etc.

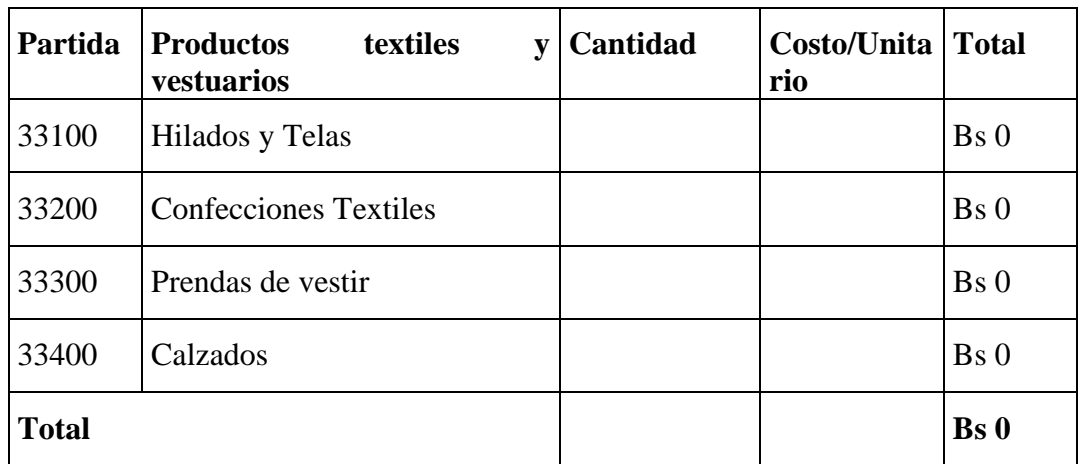

#### **i) SUB GRUPO 33000. Descripción del gasto en textiles y vestuario**

\* Se refiere principalmente a los gastos por vestuario uniformes, ropa de trabajo

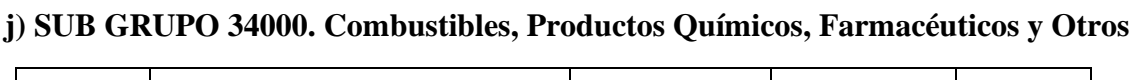

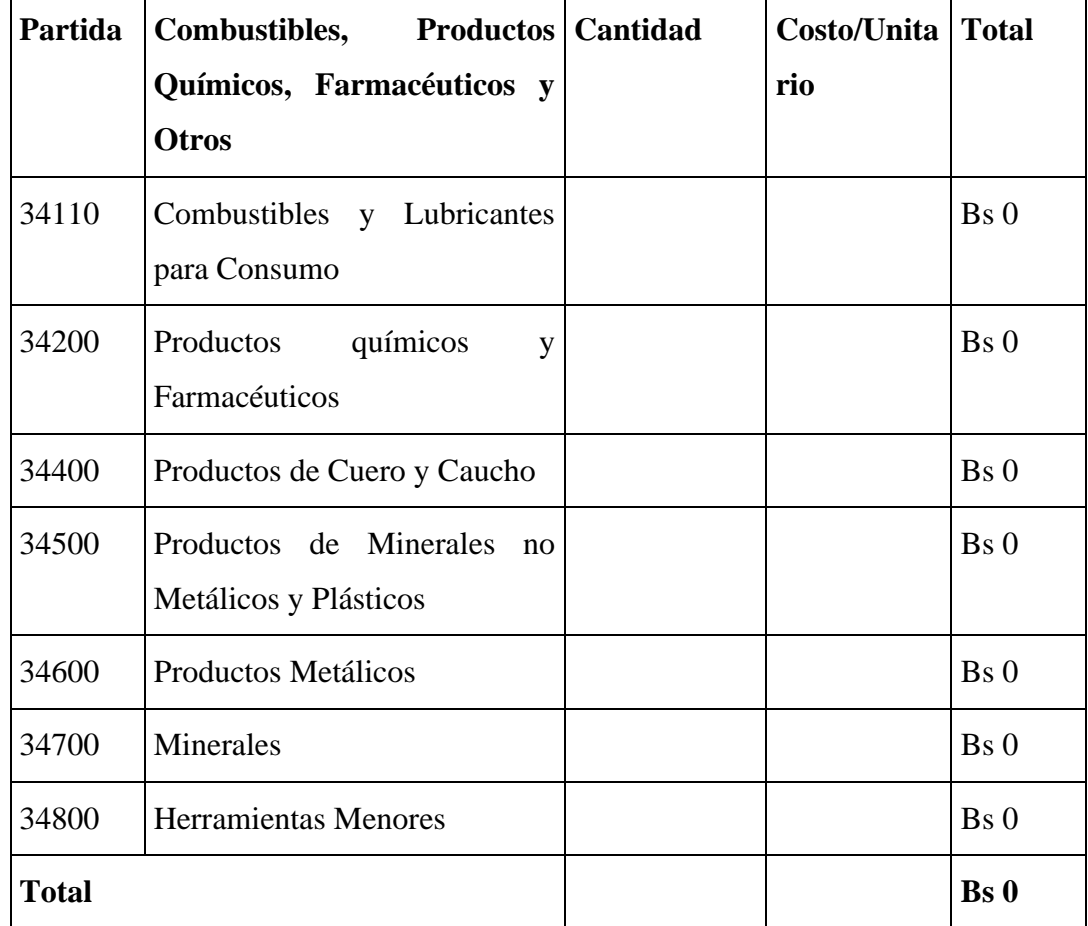

\* Se refiere a gastos de combustibles, químicos, productos farmacéuticos, llantas etc.

| Partida      | Productos de cuero y caucho               | <b>Cantidad</b> | <b>Costo/Unita   Total</b> |                 |
|--------------|-------------------------------------------|-----------------|----------------------------|-----------------|
|              |                                           |                 | rio                        |                 |
| 39100        | Material de Limpieza                      |                 |                            | Bs <sub>0</sub> |
| 39400        | Instrumental Menor Médico -<br>Quirúrgico |                 |                            | Bs <sub>0</sub> |
| 39500        | Útiles de Escritorio y<br>de<br>Oficina   |                 |                            | Bs <sub>0</sub> |
| 39700        | Útiles y Materiales Eléctricos            |                 |                            | Bs <sub>0</sub> |
| 39800        | Otros Repuestos y Accesorios              |                 |                            | Bs <sub>0</sub> |
| <b>Total</b> |                                           |                 |                            | Bs <sub>0</sub> |

**k) SUB GRUPO 39000. Descripción del gasto en productos varios**

\*Se refiere principalmente a los gastos por productos de limpieza, todo le referente al funcionamiento de la oficina en material de escritorio.

#### **4) GRUPO 40000. ACTIVOS REALES**

#### **l) SUB GRUPO 43000. Descripción del gasto de Maquinaria y Equipo**

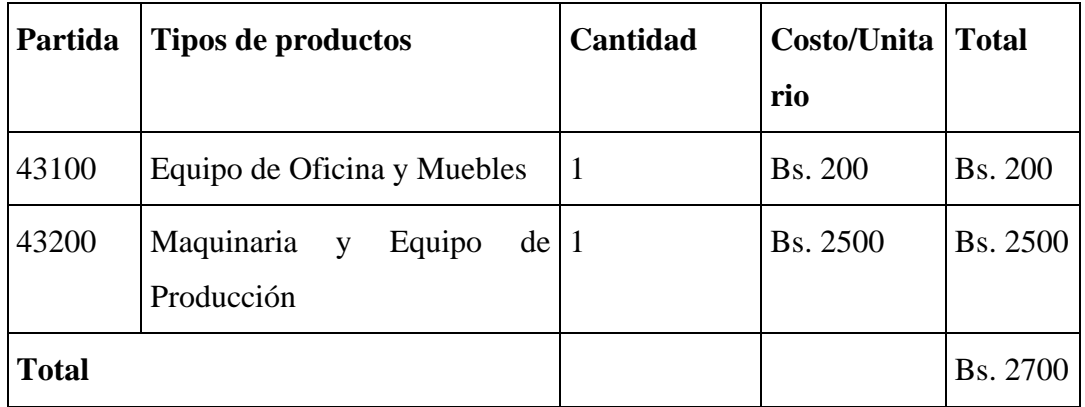

\* Se refiere principalmente a los gastos por muebles y enseres, equipo de oficina, comunicación, equipamiento.
# **m) SUB GRUPO 46000. Descripción de estudios y proyectos para inversión**

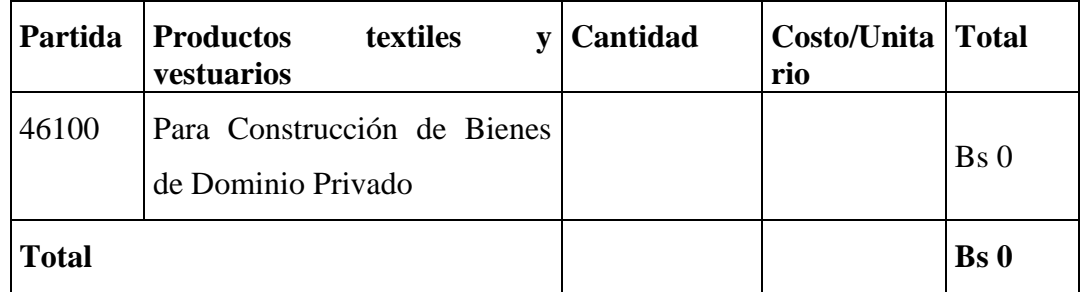

\* Se refiere principalmente a los gastos por servicios de terceros para la realización de investigaciones y otras actividades técnico – Profesionales necesarias para la construcción y mejoramiento de bienes

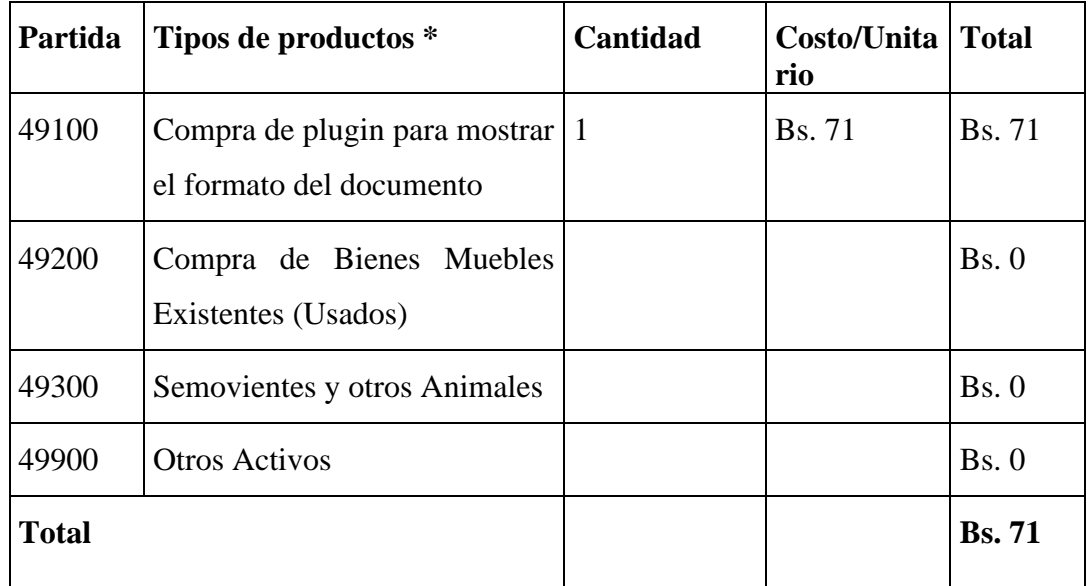

#### **n) SUB GRUPO 49000. Descripción del gasto de Otros Activos**

\* Se refiere a los gastos en la compra de software, licencias.

# **ANEXO E ANÁLISIS DE LA POSIBLE INTEGRACIÓN CON EL SISTEMA TORCAZA**

# **ANÁLISIS DE LA POSIBLE INTEGRACIÓN CON EL SISTEMA DE GESTIÓN DOCUMENTAL "TORCAZA"**

- 1. El sistema "TORCAZA" tiene las siguientes funcionalidades: Almacena, registra y envía documentos, y también tiene la función de hacer seguimiento a los documentos enviados.
- 2. Las tecnologías con la que se desarrolló el sistema son:
	- Java, como lenguaje de programación
	- Postgres, como gestor de base de datos
	- Arquitectura del software, modelo vista, vista modelo.
	- Eclipse, framework para el desarrollo
- 3. Las tecnologías que se aplicó para el desarrollo de ambos sistemas coinciden. En caso de una posible integración del sistema "TORCAZA", con el sistema de "Mejoramiento en la gestión documental administrativa en los laboratorios de la carrera de ingeniería informática por medio de la automatización", se tomará en cuenta la integración de la base de datos que tiene el sistema "TORCAZA" para el sistema de gestión documental de los laboratorios de ing. Informática, para tener los mismos datos de cada usuario y no haya una duplicación de usuarios registrados.

Para rescatar la parte de gestión de préstamos de equipos a estudiantes y docentes del sistema de gestión documental de los laboratorios de ing. Informática, se puede tomar en cuenta el sistema colaborativo de "trámites en línea", para sacar un recuento del inventariado de no deuda de ningún equipo o accesorio a la carrera, y con eso solicitar la solvencia al encargado del laboratorio.

# **ANEXO F CAPACITACIÓN AL PERSONAL INVOLUCRADO**

# **CAPACITACION AL PERSONAL INVOLUCRADO**

La capacitación se realizó con videoconferencias por zoom, teniendo la participación de los usuarios involucrados.

# USUARIOS QUE PARTICIPARON EN LA CAPACITACIÓN

Capturas de los usuarios

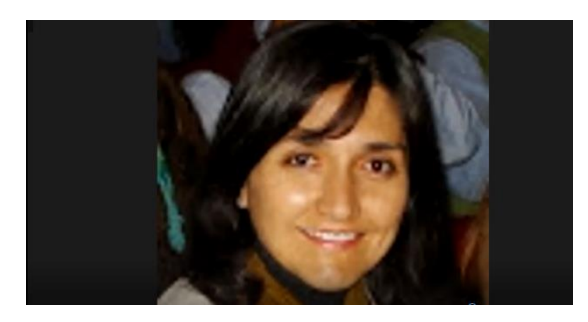

Lic. Raquel Jalil Encargada de Laboratorio

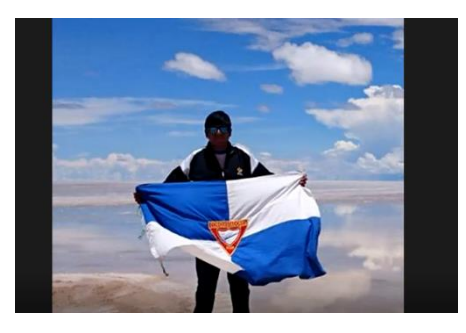

Estudiante: Abel Mamani Ayudante de Laboratorio

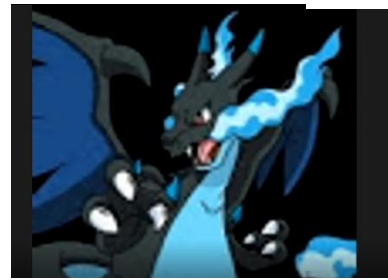

Estudiante: Carlos Llanos Rodríguez

Ayudante de Laboratorio

Explicación de como registrar un documento para enviar

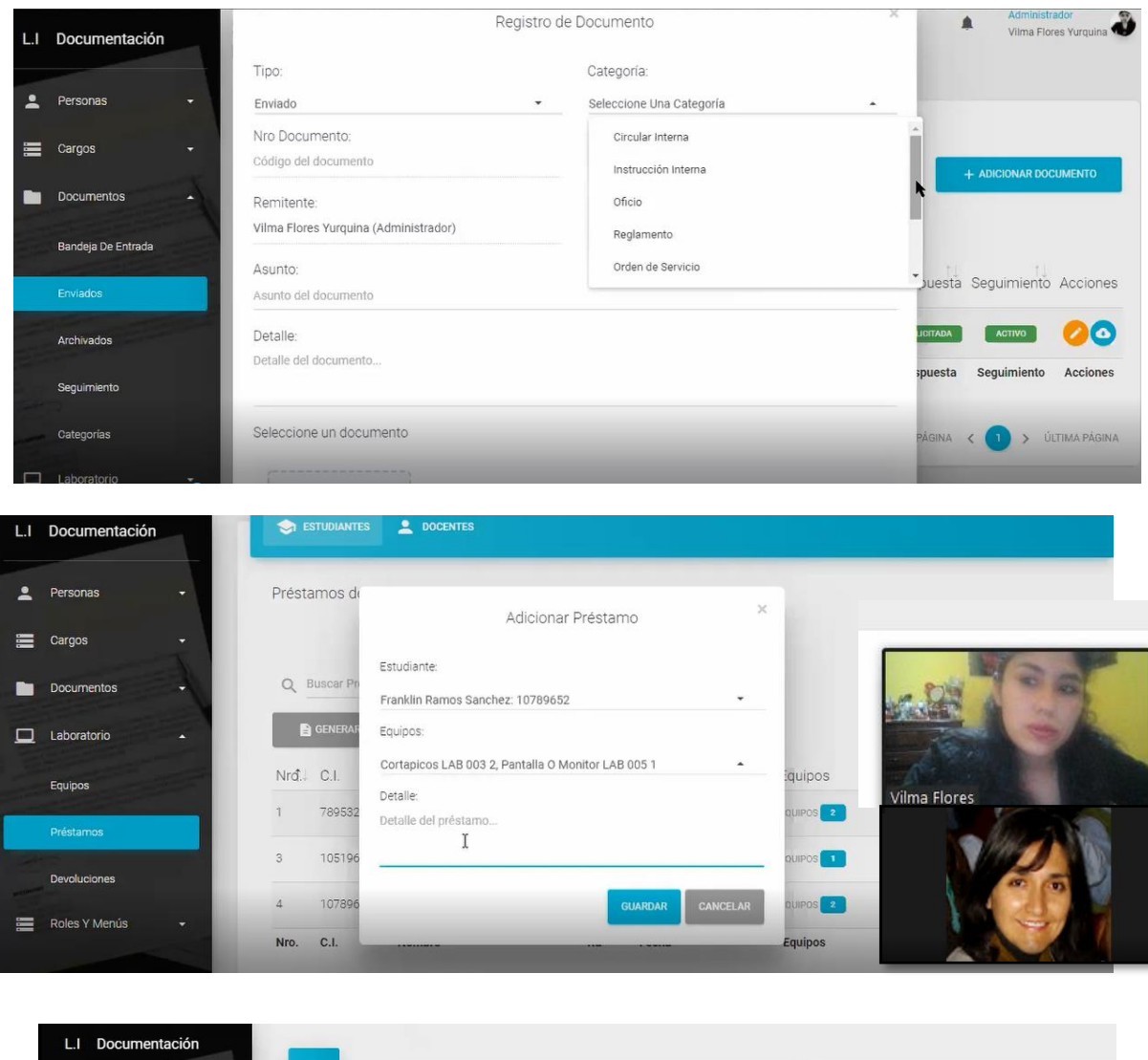

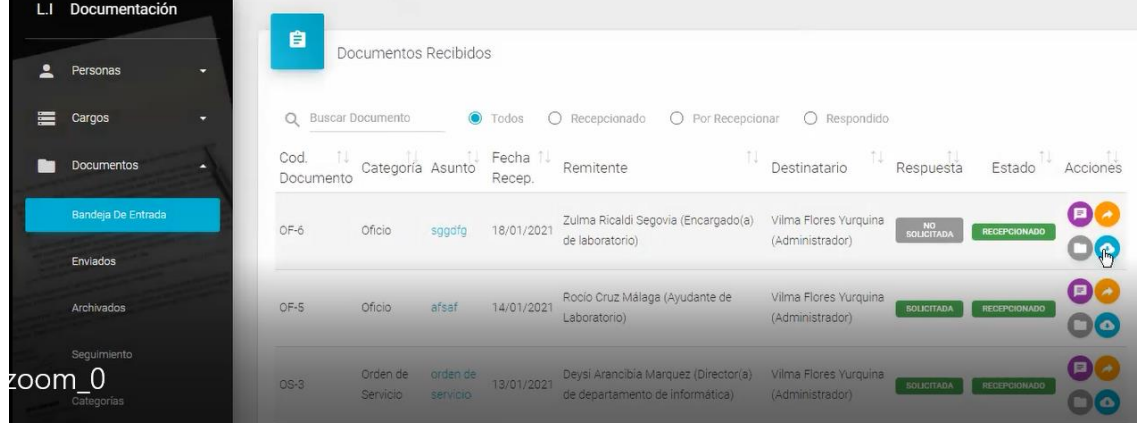

# **ANEXO G** CARTA DEL ASESOR O GUÍA

Tarija, 28 de febrero del 2020

Señor: Lic. Ludmila N. Benitez Montero DOCENTE DE LA FACULTAD DE CIENCIAS Y TECNOLOGIA Presente. -

#### Ref.: ASESOR DE LA MATERIA DE TALLER III DE LA CARRERA DE ING. INFORMÁTICA

Mediante este presente tengo el bien dirigirme a usted saludarle a su digna persona, que desempeña en su trabajo como docente en la Carrera de Ingeniería Informática que Dios le bendiga.

Me dirijo a usted de la manera más atenta y cordial para solicitarle de manera gentil acompañarme y ser mi guía (ASESOR) en la elaboración de mi proyecto de TALLER III de la carrera de Ingeniería Informática, donde pueda contar con su asesoría y apoyo en cualquier situación en las que yo tenga duda en cuanto a conceptos, aspectos tecnológicos y esquemas prácticos.

Esperando contar con su apoyo y una respuesta favorable a la presente, me despido de usted con las consideraciones más distinguidas de respeto y estima.

'Muy atentamente

Universitario:

Yurguina Vilma Flore

**ESTUDIANTE UNIVERSITARIO** C.I. 10735193 Tja.

En caso de aceptación le solicito firme el presente.

dwithth

# **ANEXO H MANUAL DE INSTALACIÓN**

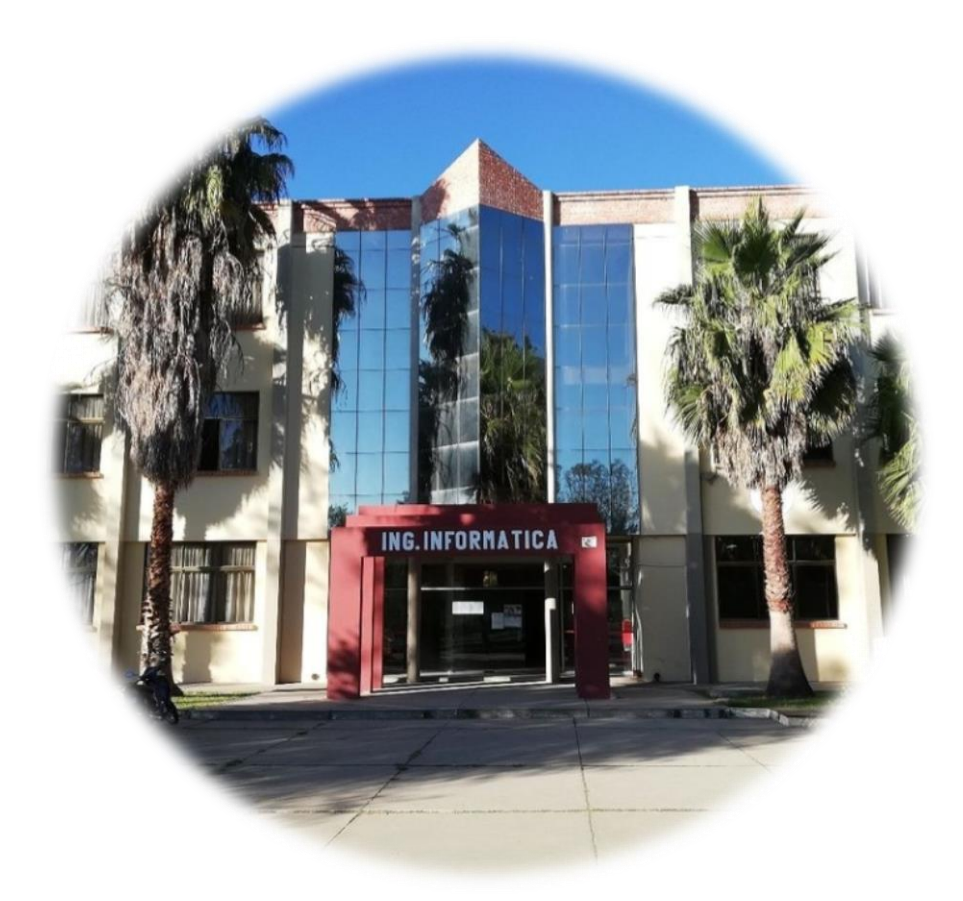

# **Mejoramiento en la gestión documental administrativa en los laboratorios de la carrera de Ingeniería Informática por medio de la automatización**

**Manual de Instalación**

Versión: 0100

[Versión del Producto]

Queda prohibido cualquier tipo de explotación y, en particular, la reproducción, distribución, comunicación pública y/o transformación, total o parcial, por cualquier medio, de este documento sin el previo consentimiento expreso y por escrito de la Junta de Andalucía.

# **HOJA DE CONTROL**

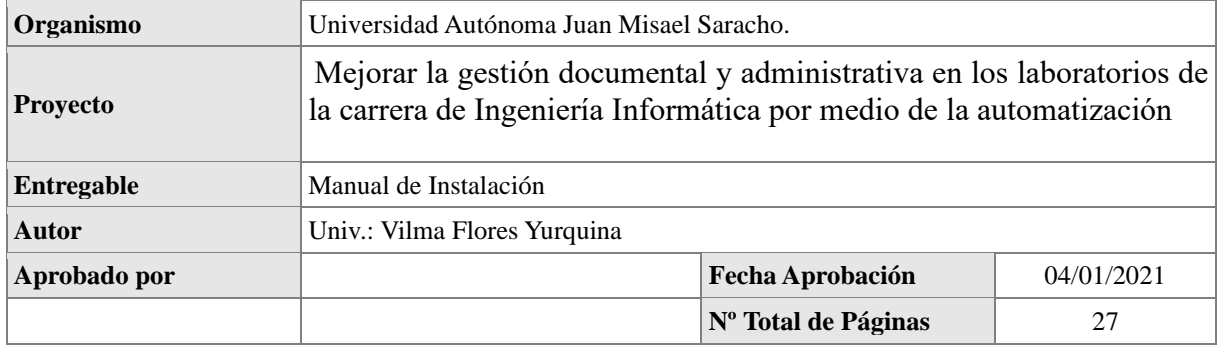

# REGISTRO DE CAMBIOS

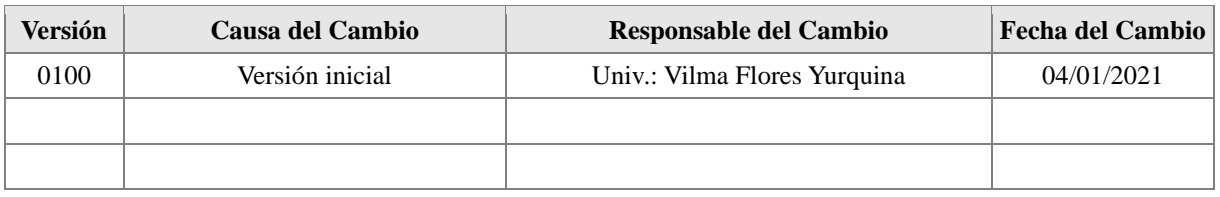

# CONTROL DE DISTRIBUCIÓN

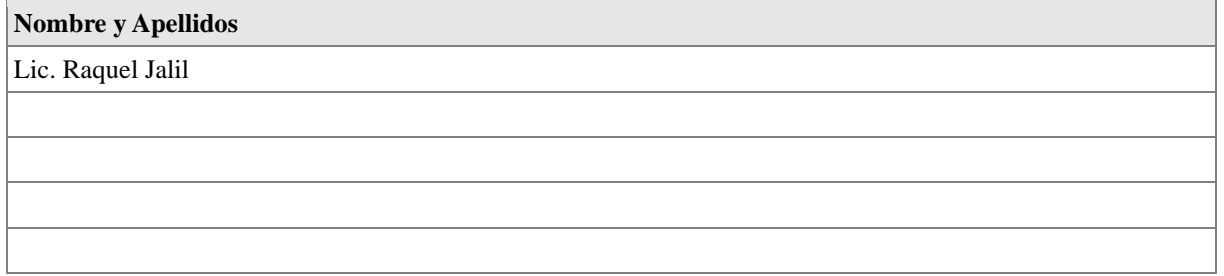

# Índice

<span id="page-47-0"></span>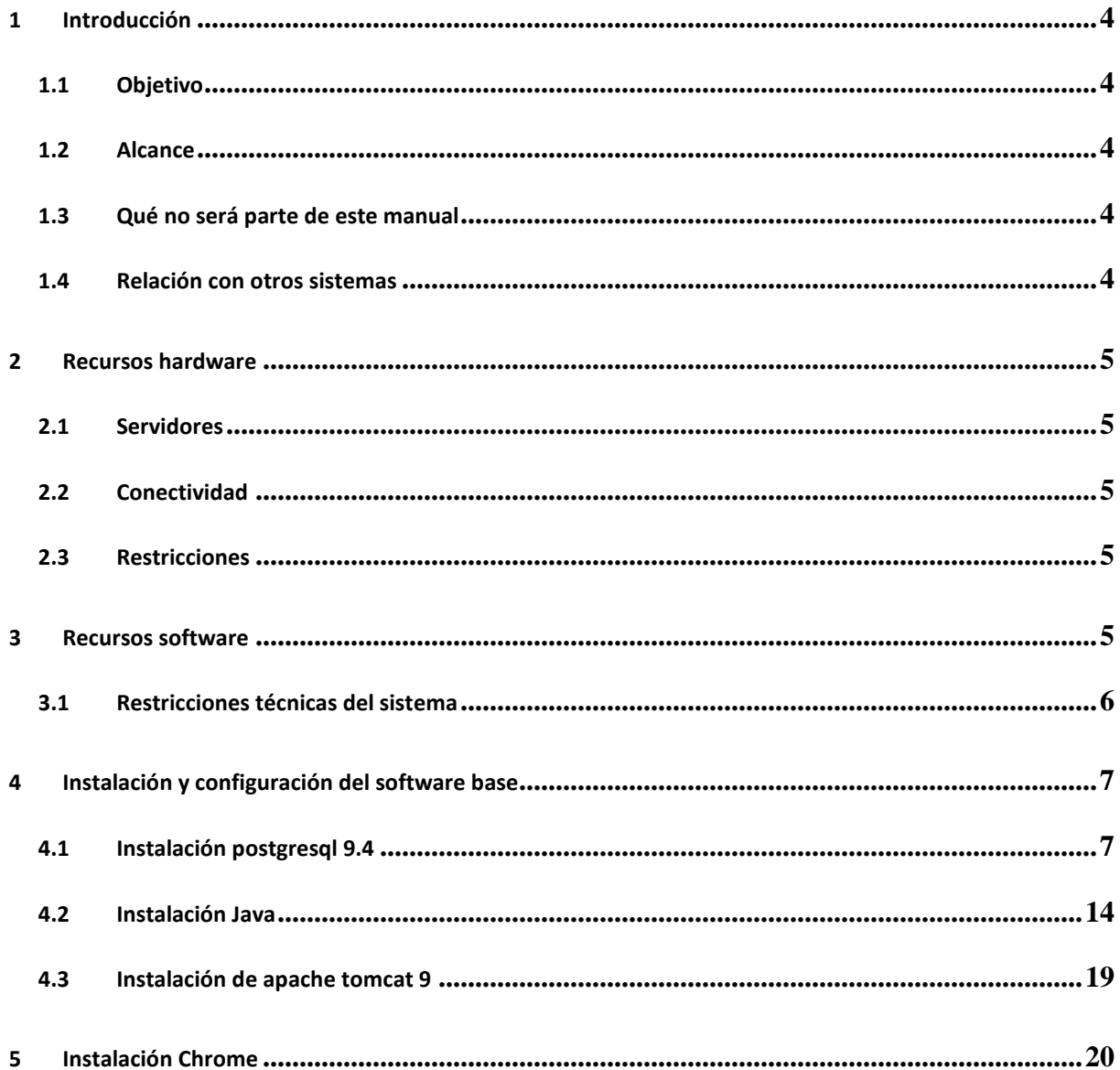

## **Introducción**

El sistema permite registrar información personal de un usuario, para que haga el uso de las demás funciones, le permitirá registrar, enviar, recibir y hacer seguimiento a un documento.

Para ello, en primer lugar, deberá especificar los requerimientos hardware y software necesarios para el correcto funcionamiento del sistema, para posteriormente describir cada uno de los pasos necesarios para la configuración, compilación e instalación del sistema. Además, se deberán incluir las pruebas que se deberán realizar para asegurar que la instalación se ha realizado correctamente, así como el procedimiento de marcha atrás a aplicar en caso de que no haya resultado exitosa la instalación del sistema.

# *I.1* **Objetivo**

<span id="page-48-0"></span>El objetivo del presente documento es servir de guía de instalación del sistema informático.

# *I.2* **Alcance**

<span id="page-48-1"></span>El presente documento tiene como alcance mostrar detalladamente la instalación para el usuario de las librerías, archivos ejecutables, instaladores para el funcionamiento del sistema, para que el usuario pueda culminar con una instalación exitosa.

Se presentan las configuraciones de:

- Java 1.8, y sus utilitarios para su uso con la base de datos PostgreSQL.
- Instalación de PgAdmin3
- Configuración del servidor Apache Tomcat
- Configuración y arranque del sistema

# *I.3* **Qué no será parte de este manual**

<span id="page-48-2"></span>Instalación y configuración de:

• Sistemas operativos (Windows)

# *I.4* **Relación con otros sistemas**

<span id="page-48-3"></span>El sistema no tiene ninguna relación con otro tipo de sistemas

## <span id="page-49-0"></span>**II Recursos hardware**

### *II.1* **Servidores**

<span id="page-49-1"></span>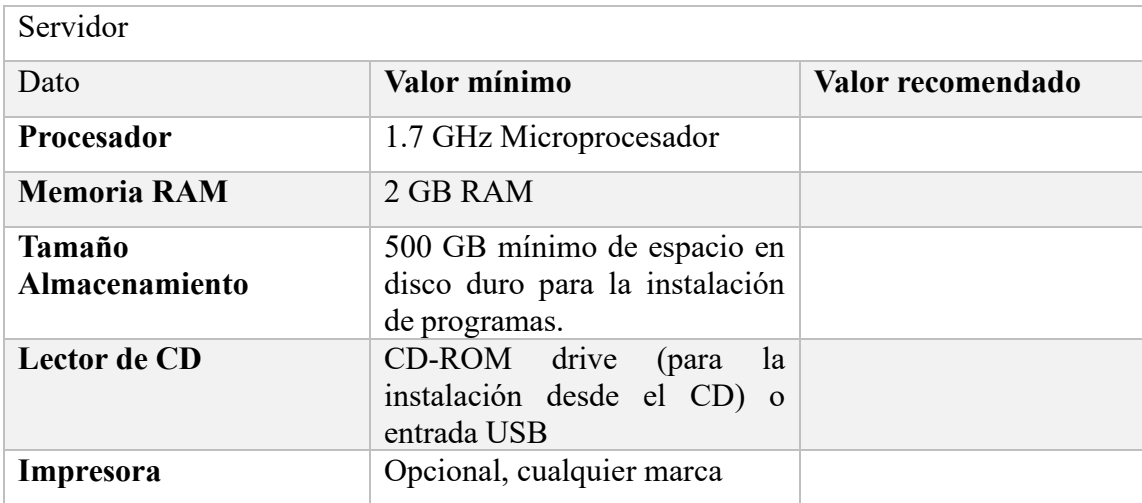

### *II.2* **Conectividad**

<span id="page-49-2"></span>El sistema deberá contar con estos requisitos mínimos para la conexión entre servidor y usuario.

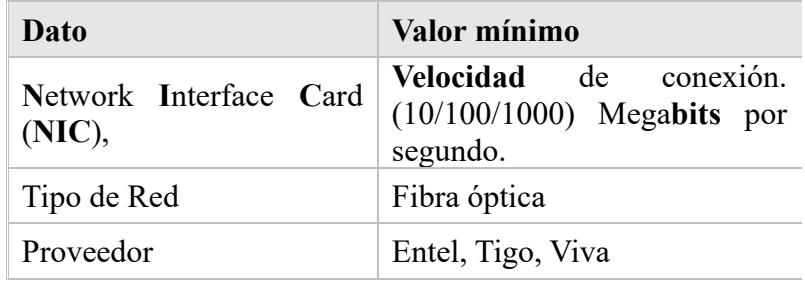

# *II.3* **Restricciones**

<span id="page-49-3"></span>Las restricciones mínimas del sistema pueden ser:

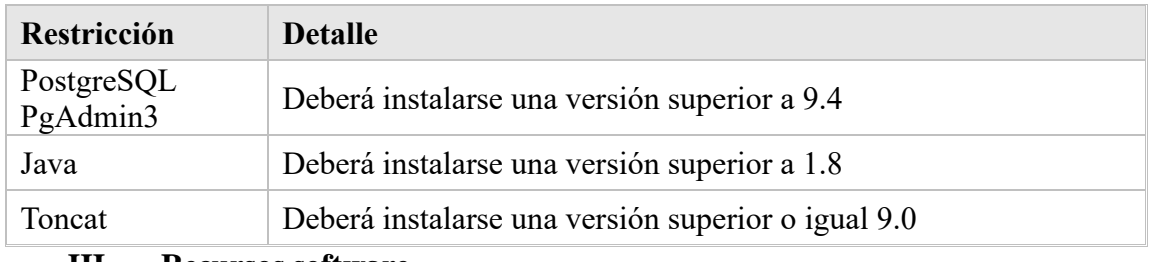

#### **III Recursos software**

<span id="page-49-4"></span>Los requisitos mínimos de compatibilidad del sistema a instalar son:

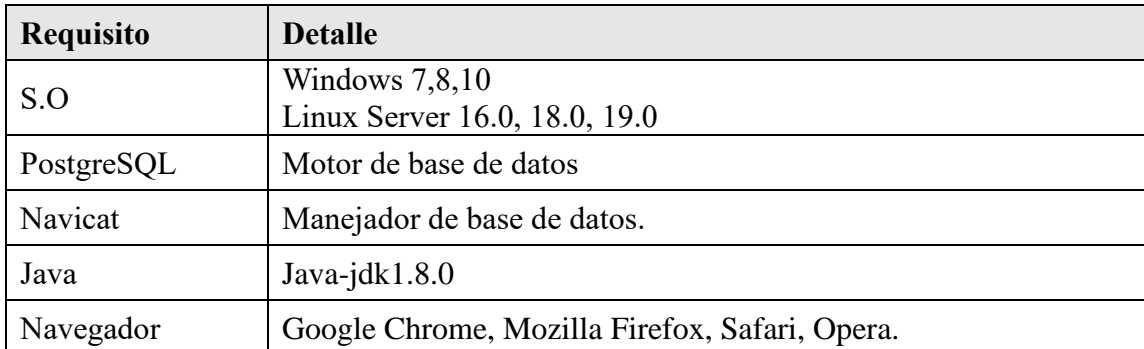

# <span id="page-50-0"></span>*III.1* **Restricciones técnicas del sistema**

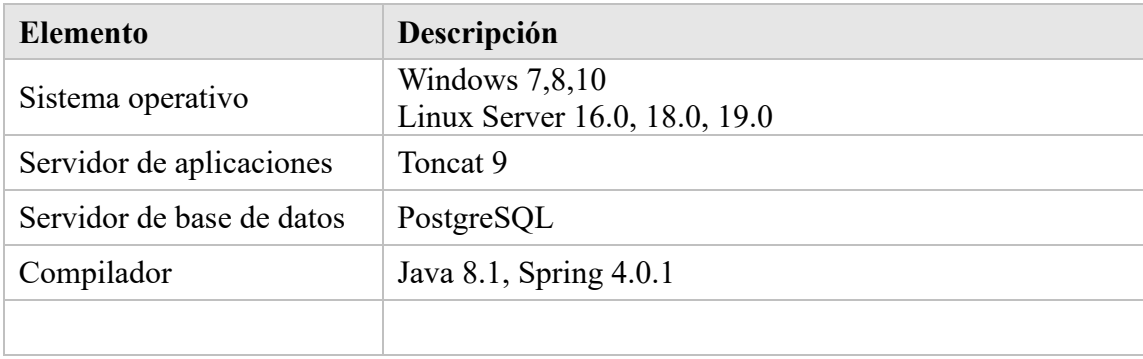

## **IV Instalación y configuración del software base**

<span id="page-51-0"></span>La instalación del sistema requiere de algunos pasos previos, con el objetivo de lograr una instalación exitosa.

## **Bajar los siguientes programas desde internet:**

- $\checkmark$  PostgreSQL 9.4.24
- $\checkmark$  Java 8.1
- $\checkmark$  Toncat 9.0
- <span id="page-51-1"></span>✓

# *IV.1* **Instalación postgresql 9.4**

<https://www.enterprisedb.com/es/downloads/postgres-postgresql-downloads>

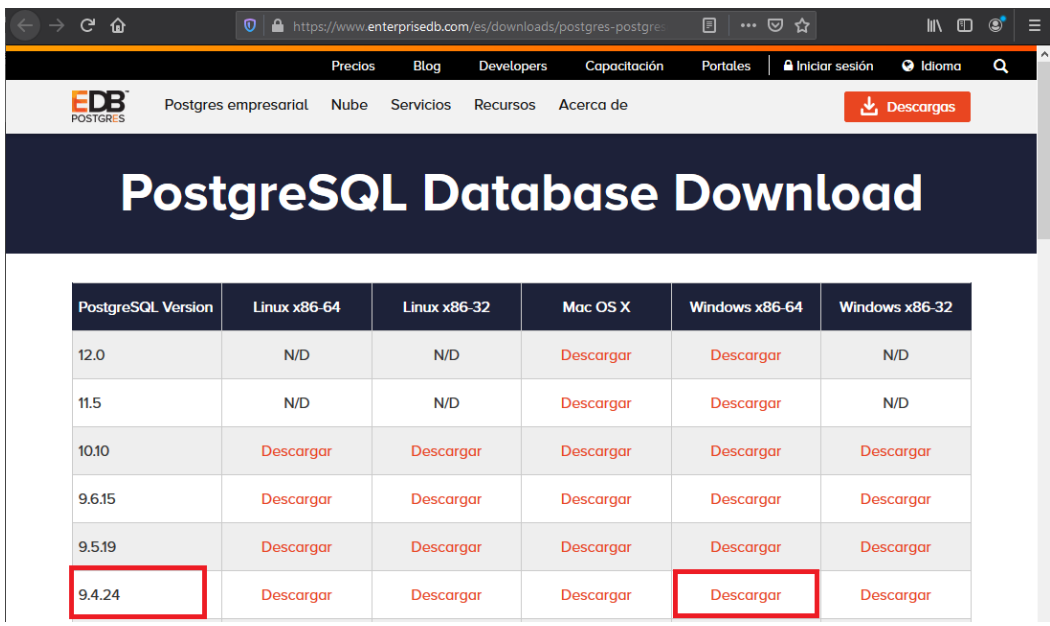

Paso 2: Una vez descargado el archivo lo ejecutamos clip derecho sobre la aplicación > ejecutar como administrador, nos mostrara una advertencia con un texto ¿Desea permitir que este programa realice cambios en el equipo?, Pulsamos en "SI" para continuar con la instalación de Postgres.

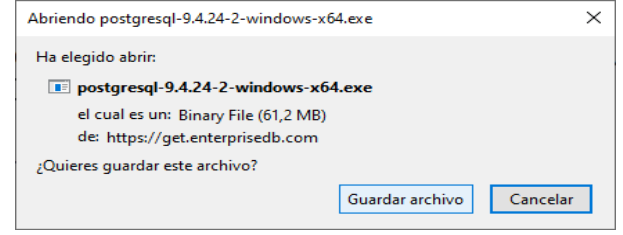

**Paso 3:** Nos mostrará una ventana de Dialogo leemos atentamente en cada paso la operación que se realizará. Pulsamos "Siguiente"

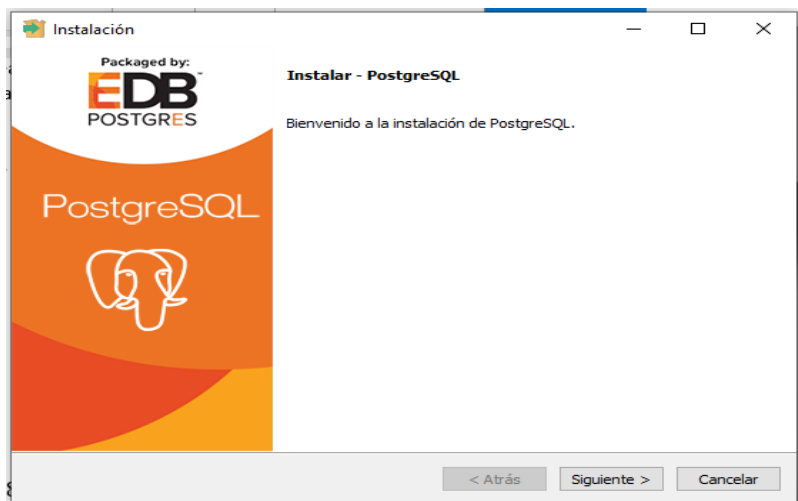

**Paso 4:** Es el directorio donde se instalará Postgres SQL. Donde se guardarán los ejecutables y ficheros de configuración de Postgres SQL. Pulsamos "Siguiente"

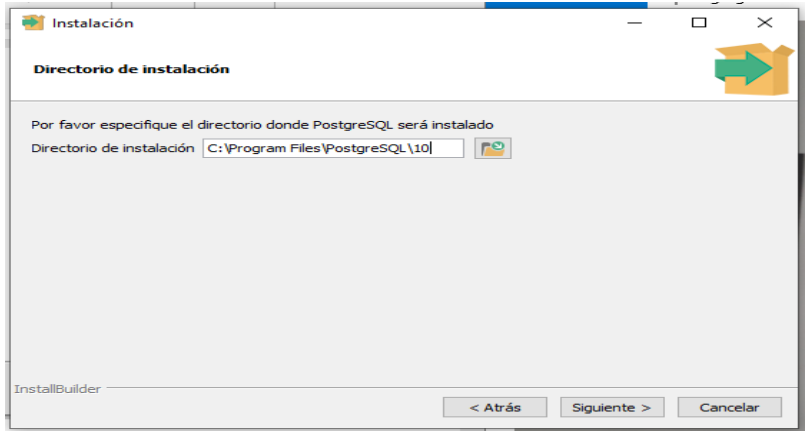

Paso 5: Pulsamos Siguiente.

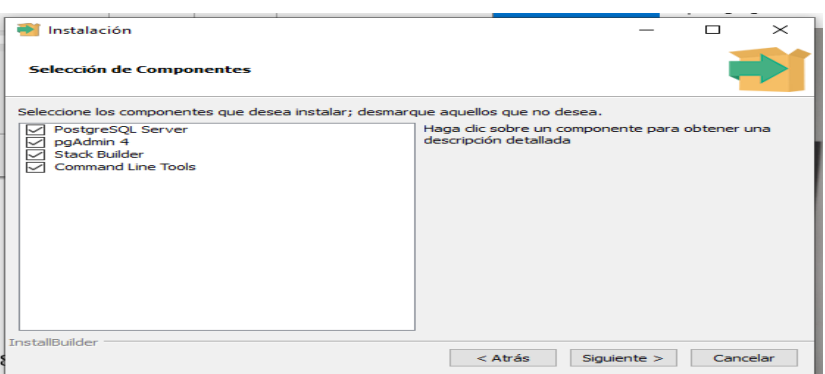

Paso 6: Seleccionar la ruta donde se guardar los datos

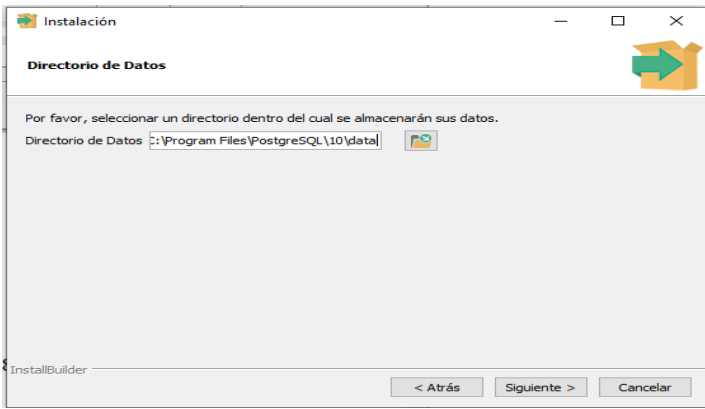

**Paso 7:** Pnoer una contraseña para poder ingresar y hacer su respectiva conexión con el servidor.

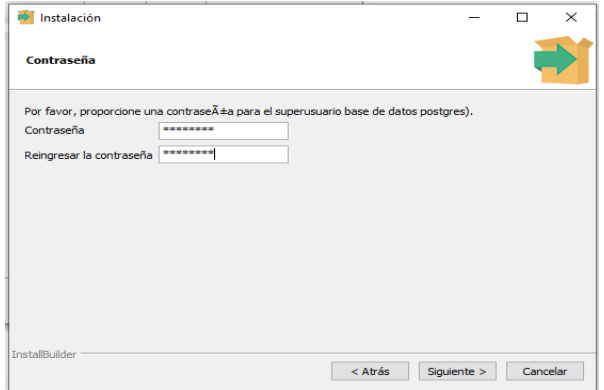

**Paso 8:** Puerto de escucha del servidor

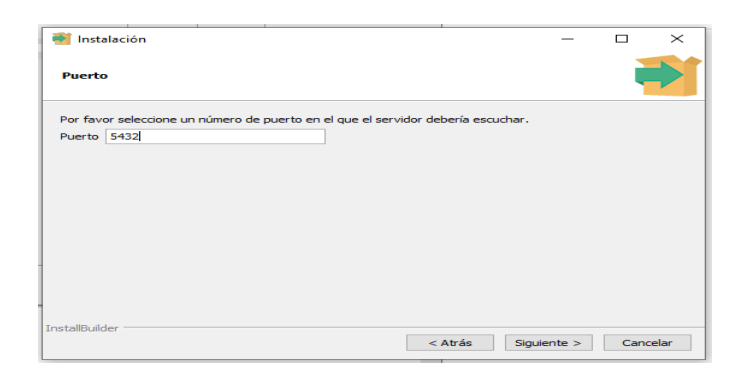

#### Paso 9

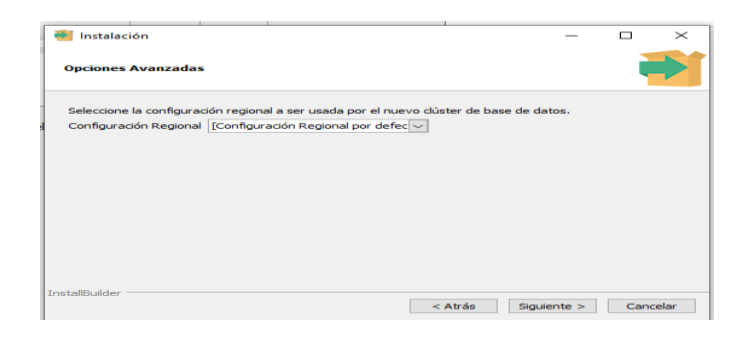

# Paso 10: Pulsar siguiente

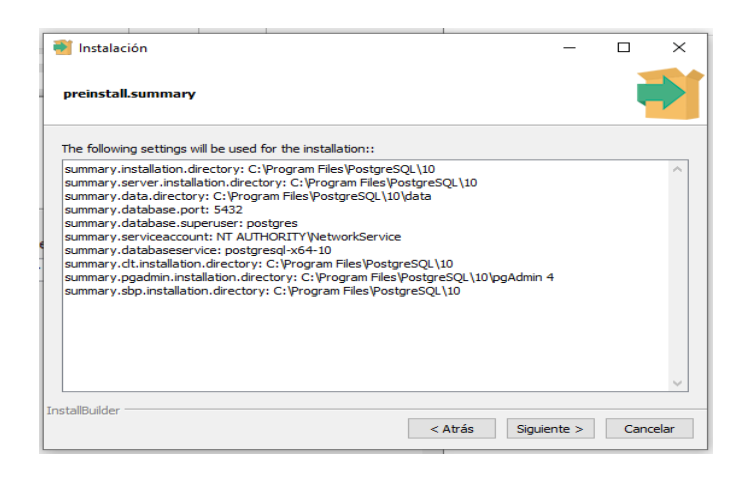

**Paso 11:** Pulsar siguiente

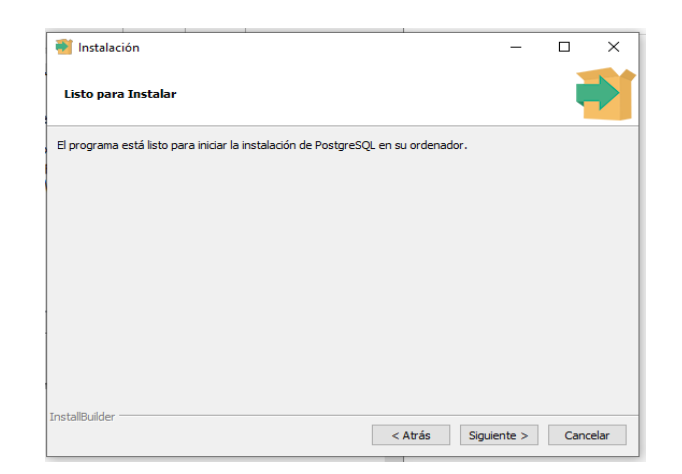

# **Paso 12:** Pulsar siguiente

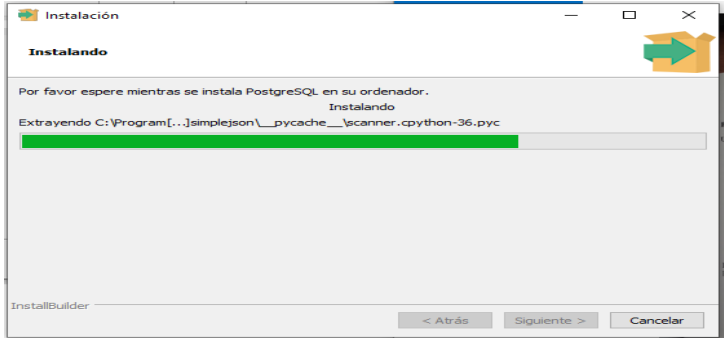

#### **Paso 13:** Pulsar Finalizar

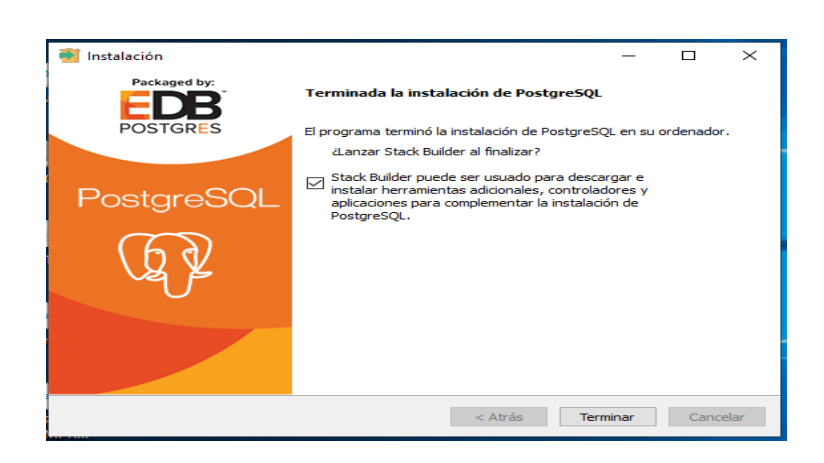

**Paso 14:** Pulsar cancelar

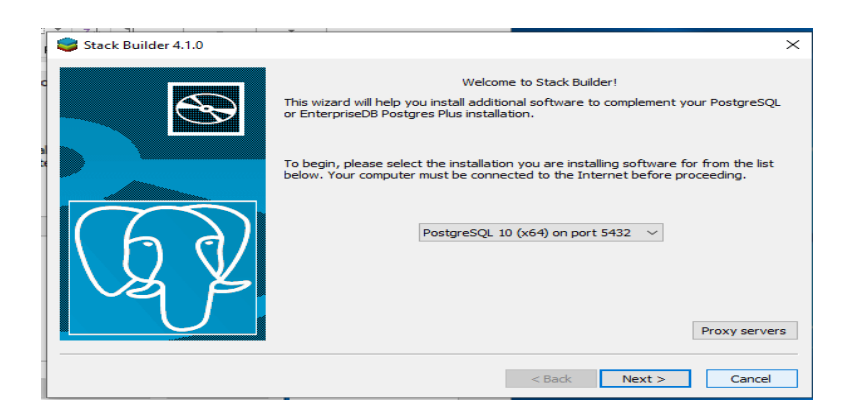

**Paso 15:** Colocamos la contraseña la cual colocamos en sus momento de la instalacion

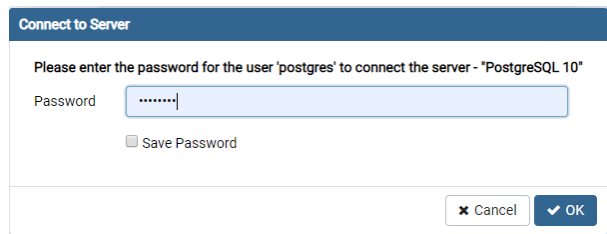

Paso 16: En Databases, presiona clic derecho y selecciona en "new database", escribe un nombre y presiona en "ok"

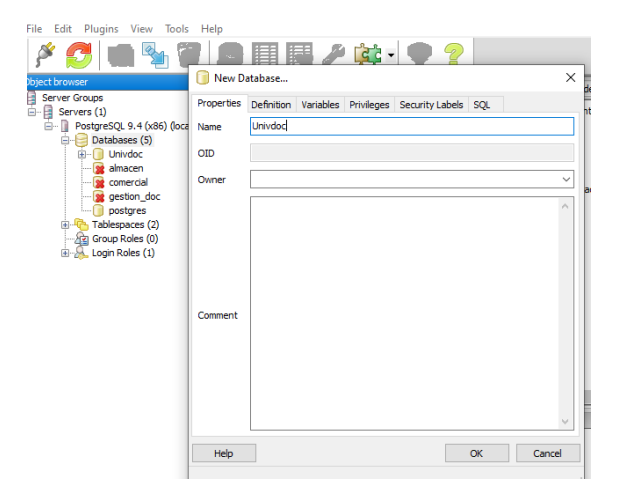

Paso 17: Hacer clic en la base de datos creada y seleccionar SQL, en la ventana de SQL, seleccionar en "file" y en "open". Abrir el script de creación de tablas y presionar en ejecutar.

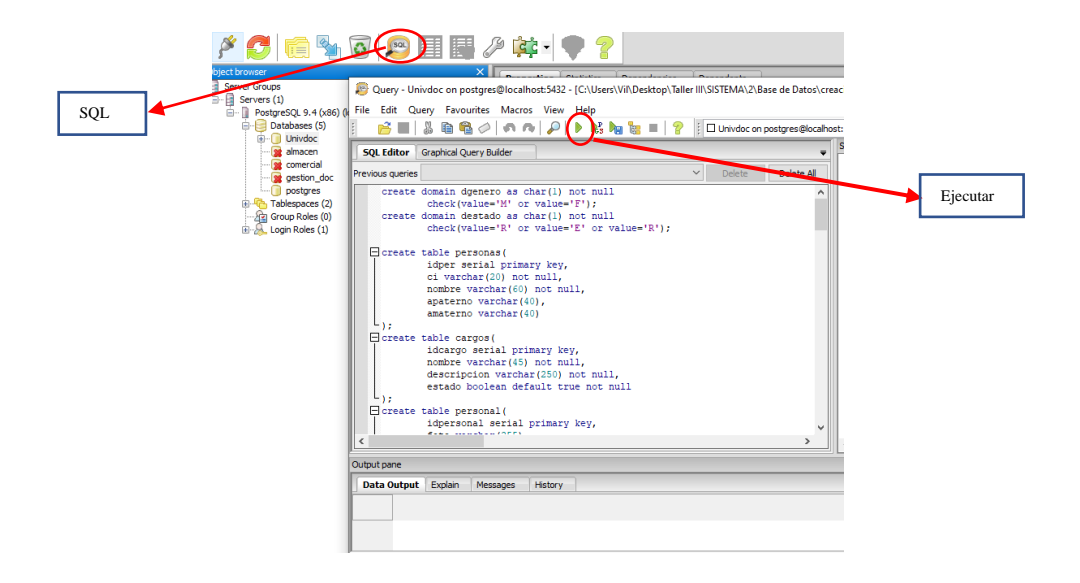

## <span id="page-58-0"></span>*IV.2* **Instalación Java**

**Paso 1:** Abrimos un navegador web y accedemos a la url: https://www.oracle.com/technetwork/es/java/javase/downloads/index.html

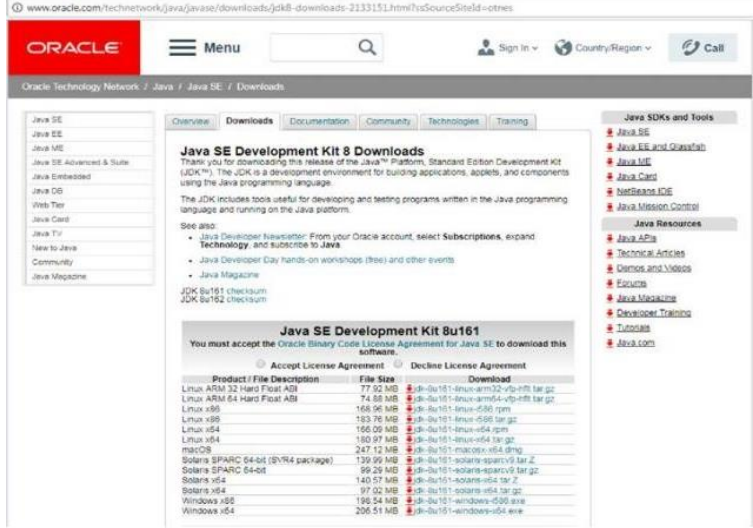

Trabaja como usuario administradory ejecuta elfichero de la instalación descargado

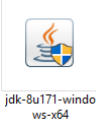

#### **Paso 2: Clic derecho > ejecutar como administrador>**

Lo ejecutamos clic derecho sobre la aplicación > ejecutar como administrador, nos mostrara una advertencia con un texto ¿Desea permitir que este programa realice cambios en el equipo?, Pulsamos en "SI".

# **Paso 3:**

Nos mostrará una ventana de Dialogo leemos atentamente en cada paso la operación que se realizará. Pulsamos "Siguiente "contestando afirmativamente a lo que pregunta el asistente de instalación.

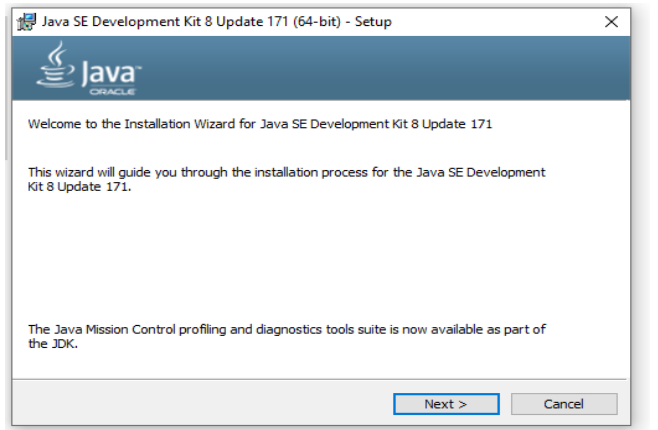

# **Paso 4:** Presionar Siguiente

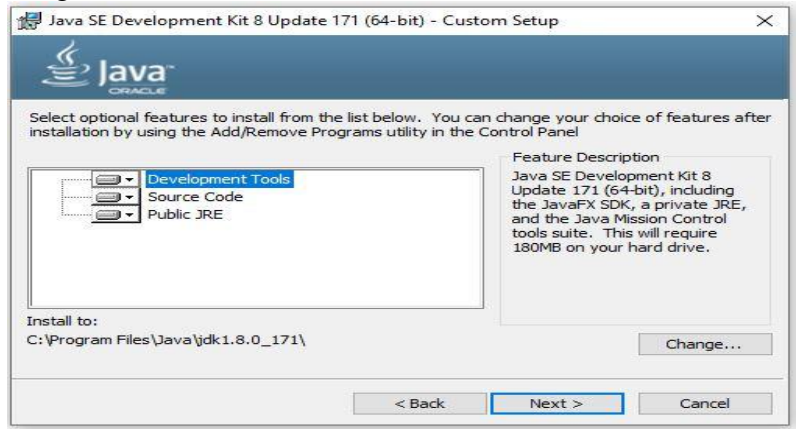

Esperamos su Instalación

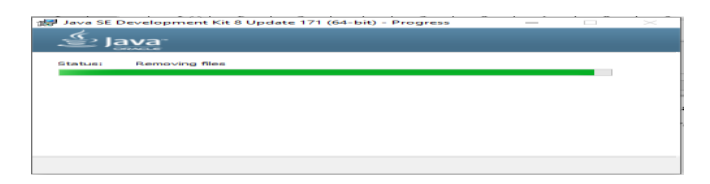

# Paso 5: Presionar Siguiente

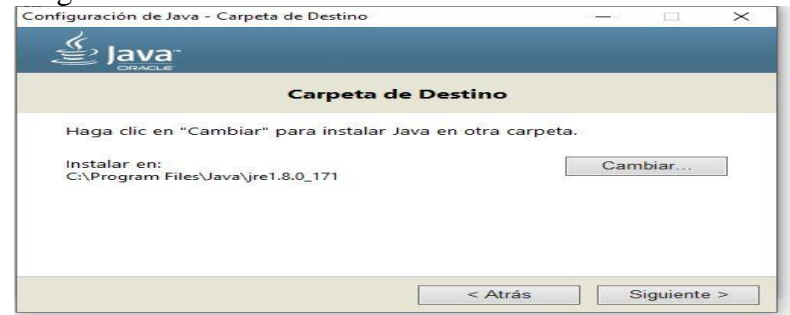

Esperar que el proceso culmine

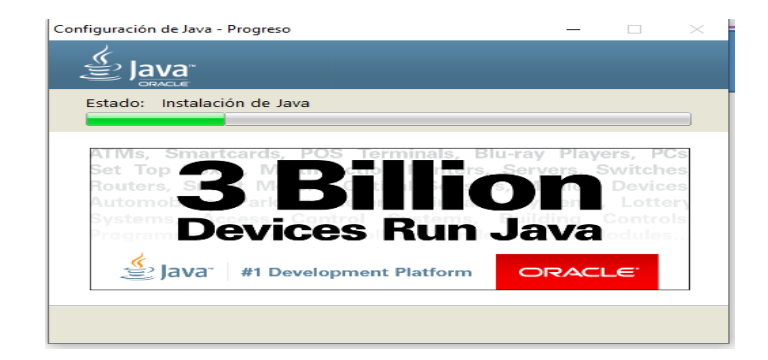

#### Paso 6: Clic en Close

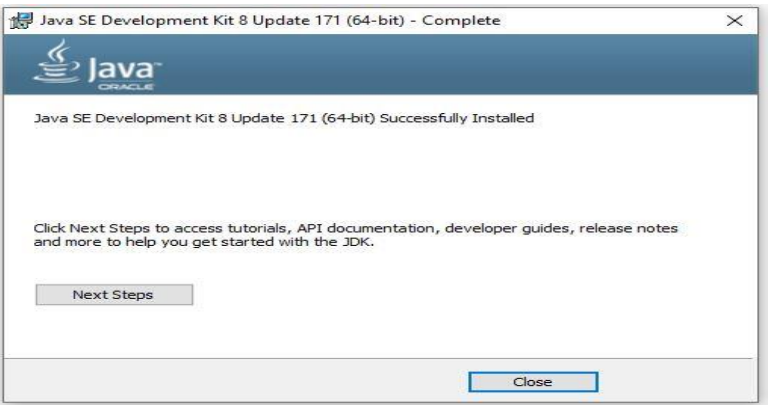

#### **Paso 7: Configuración de las Variables de Entorno**

Se busca la dirección donde se instaló java.

- Para sistemas con 64 bits:
	- C:\Program Files\Java\jre1.8.0\_151

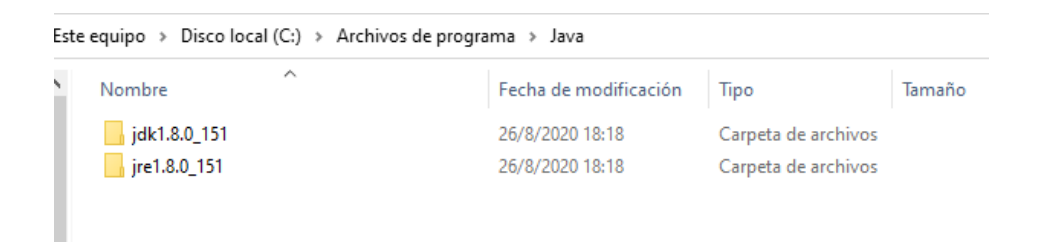

Clic derecho en este equipo>propiedades>configuración avanzada>variables de entorno.

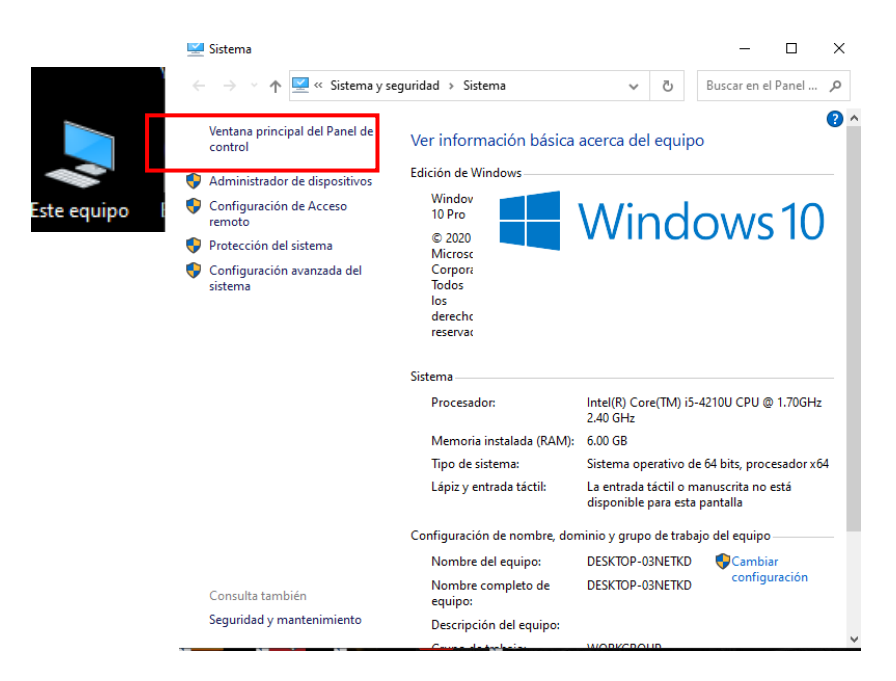

Modificar las variables de entorno

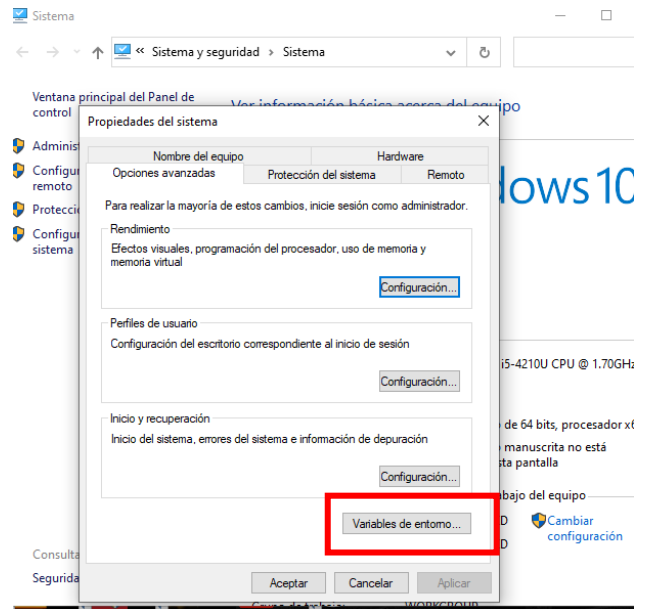

Modificar el valor de la variable PATH, añadiéndole esta ruta al final de java jdk, para que se realicen los cambios se debe reiniciar el ordenador.

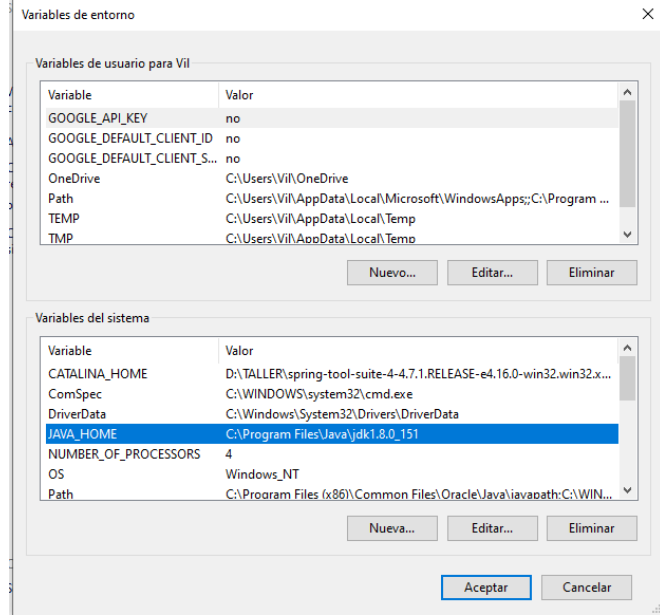

Presionar en aceptar hasta finalizar con esto ya se concluye la configuración.

### <span id="page-63-0"></span>*IV.3* **Instalación de apache tomcat 9**

Descomprima el archivo apache tomcat en el disco: C:\apache-tomcat-9.0 Para ejecutar descienda el directorio bin de tomcat (C:\servers\tomcat\bin) y ejecute el archivo: startup

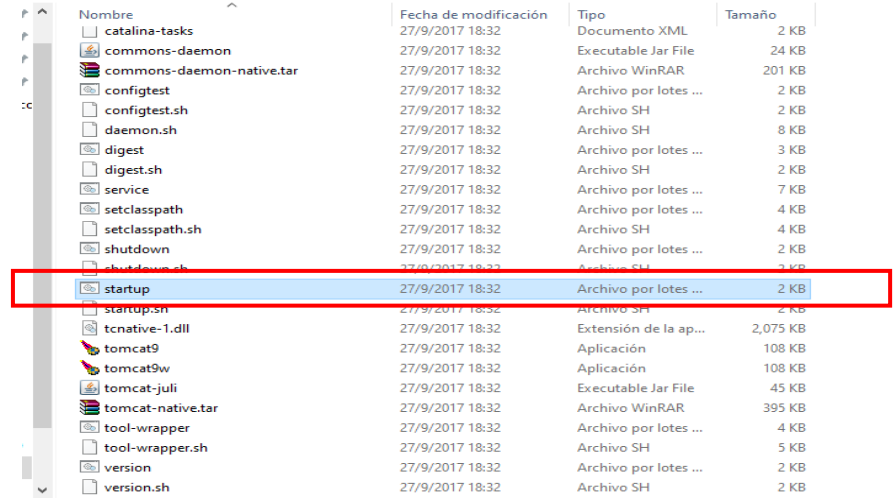

Posteriormente colocar en el navegador http://localhost:8080/ Nos mostrara la pantalla de Toncat 7.

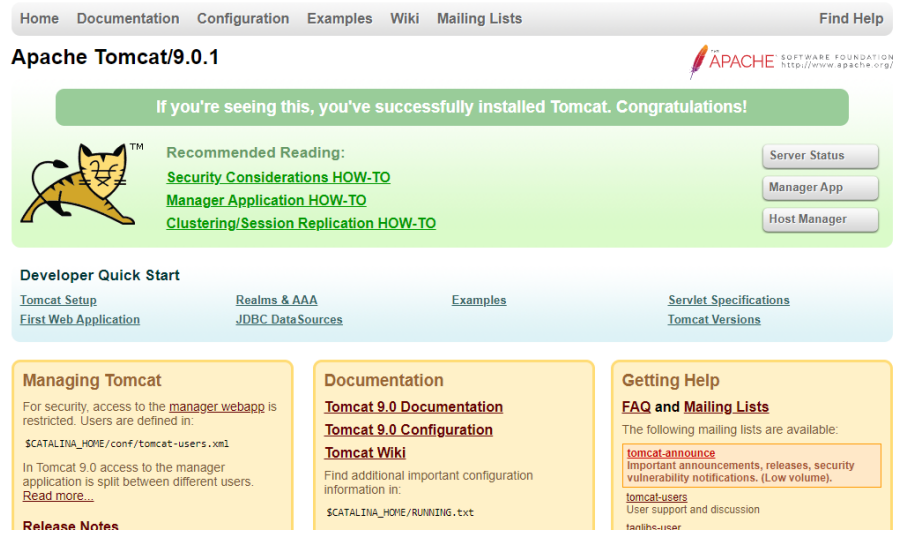

<span id="page-64-0"></span>Para desactivar tomcat ejecute desde el directorio bien de tomcat el archivo: shutdown

# **V Instalación Chrome**

**Paso 1:** Escribe en la barra de direcciones de tu navegador, la dirección www.google.com/chrome y presiona la tecla Enter.

**Paso 2:** Se abrirá la página de descarga de Google Chrome. Automáticamente, Chrome detectará si estás usando un computador con sistema operativo macOS o Windows y seleccionará la versión correcta para tu computador. Haz clic en el botón Descargar Chrome.

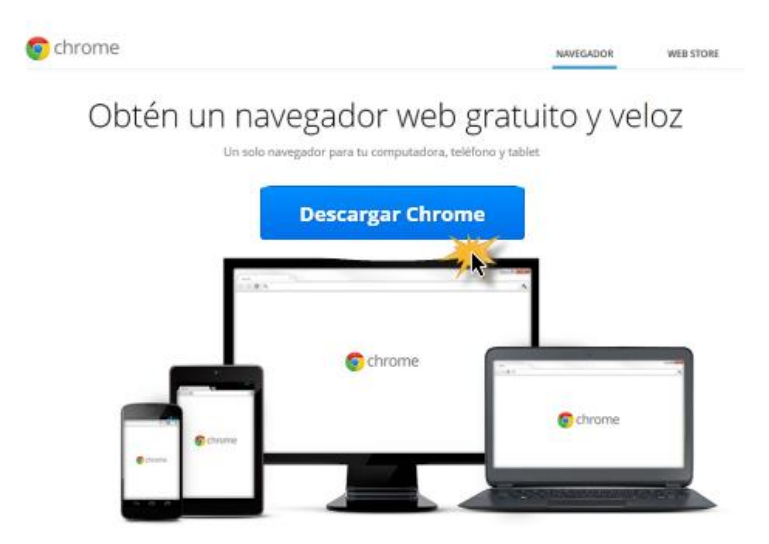

**Paso 3:** Se abrirá una caja de diálogo con las Condiciones de Servicio de Google Chrome. Revisa las condiciones de servicio y haz clic en el botón Aceptar e instalar.

Allí, haz clic en la casilla Establecer Google Chrome como mi navegador predeterminado si quieres que Chrome sea el navegador que tu computador abra por defecto.

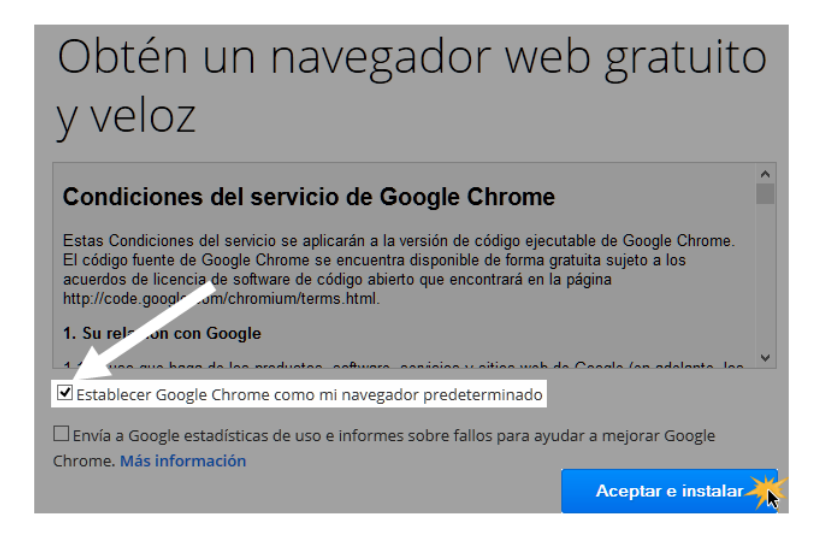

**Paso 4:** El instalador de Google Chrome se abrirá automáticamente. Dependiendo de tu navegador y sistema operativo, el proceso de descarga e instalación puede ser diferente. Si no estás seguro de qué hacer sigue paso a paso las instrucciones que te irá indicando el programa. El programa de instalación se cerrará cuando el proceso concluya.

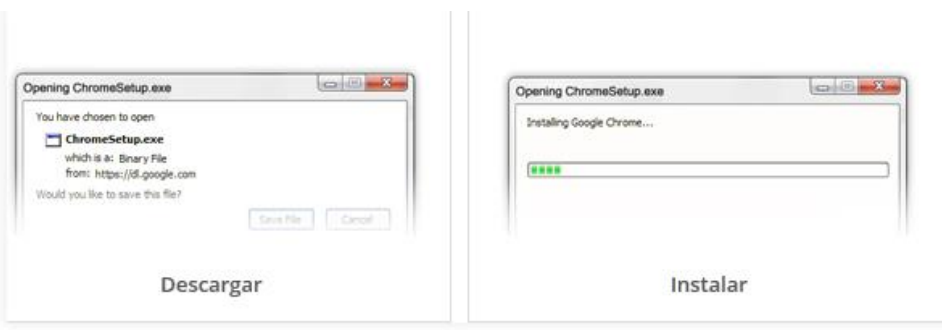

# **ANEXOI MANUAL DE USUARIO**

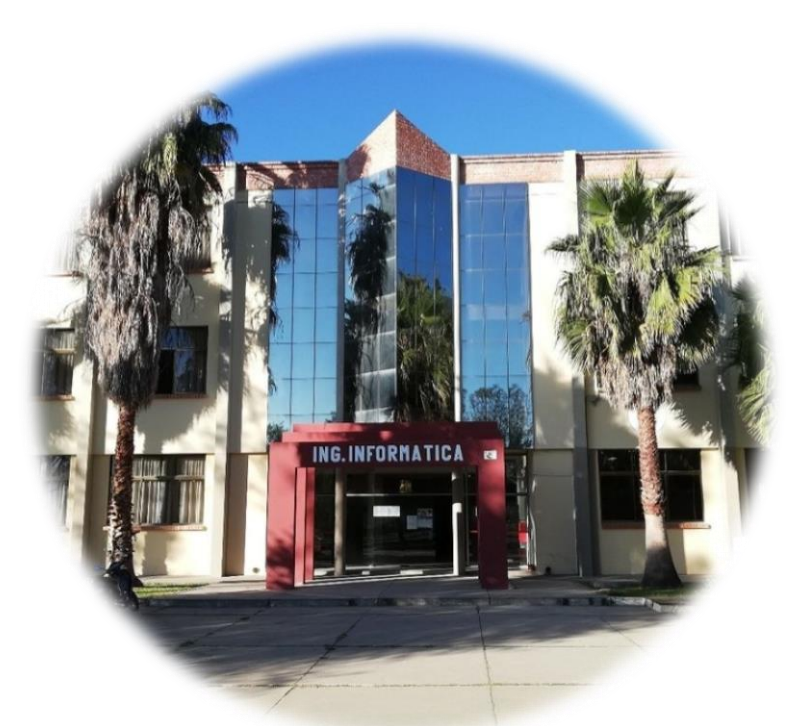

**Mejorar la gestión documental y administrativa en los laboratorios de la carrera de Ingeniería Informática por medio de la automatización**

**Manual de Usuario**

Versión: 0100

[Versión del Producto]

Queda prohibido cualquier tipo de explotación y, en particular, la reproducción, distribución, comunicación pública y/o transformación, total o parcial, por cualquier medio, de este documento sin el previo consentimiento expreso y por escrito de la Junta de Andalucía.

# **HOJA DE CONTROL**

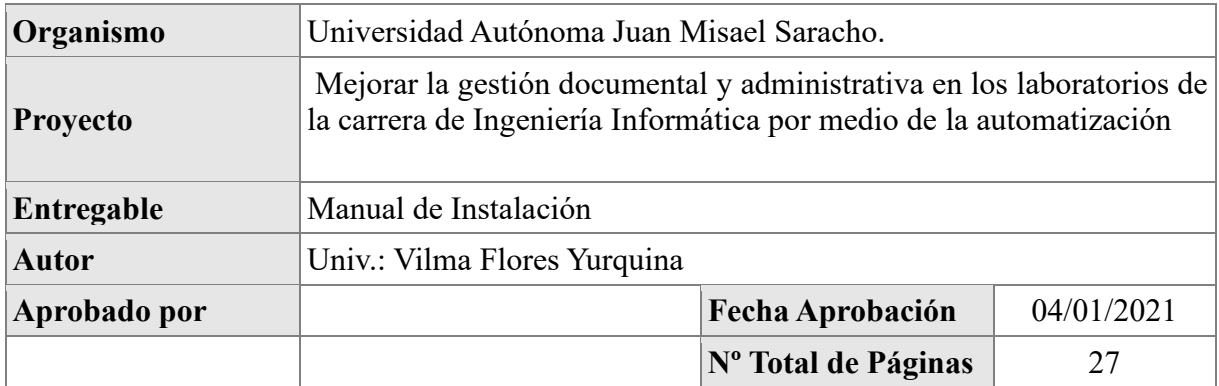

# REGISTRO DE CAMBIOS

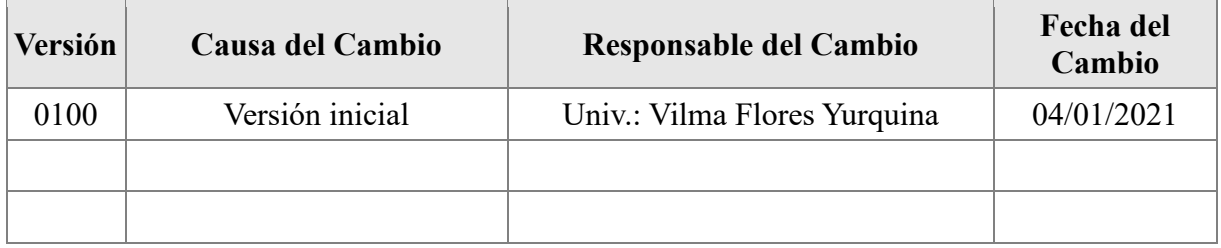

# CONTROL DE DISTRIBUCIÓN

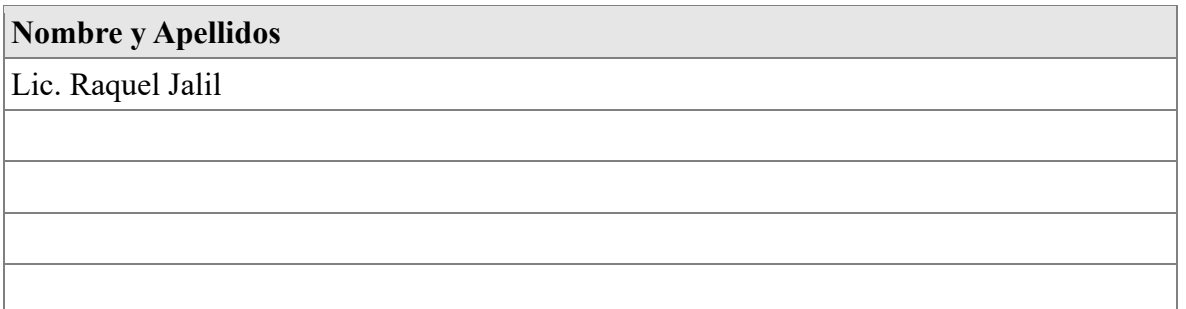

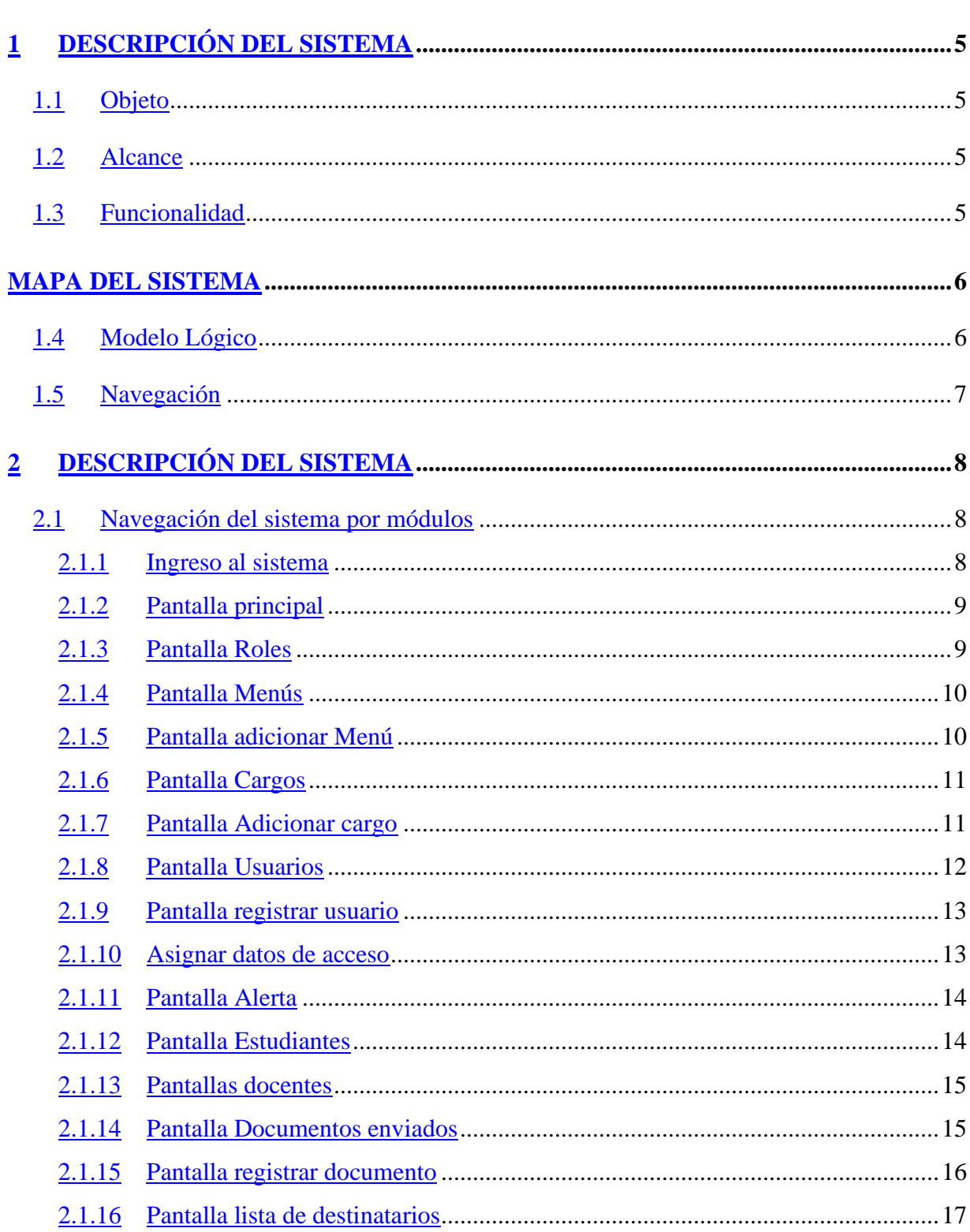

# ÍNDICE

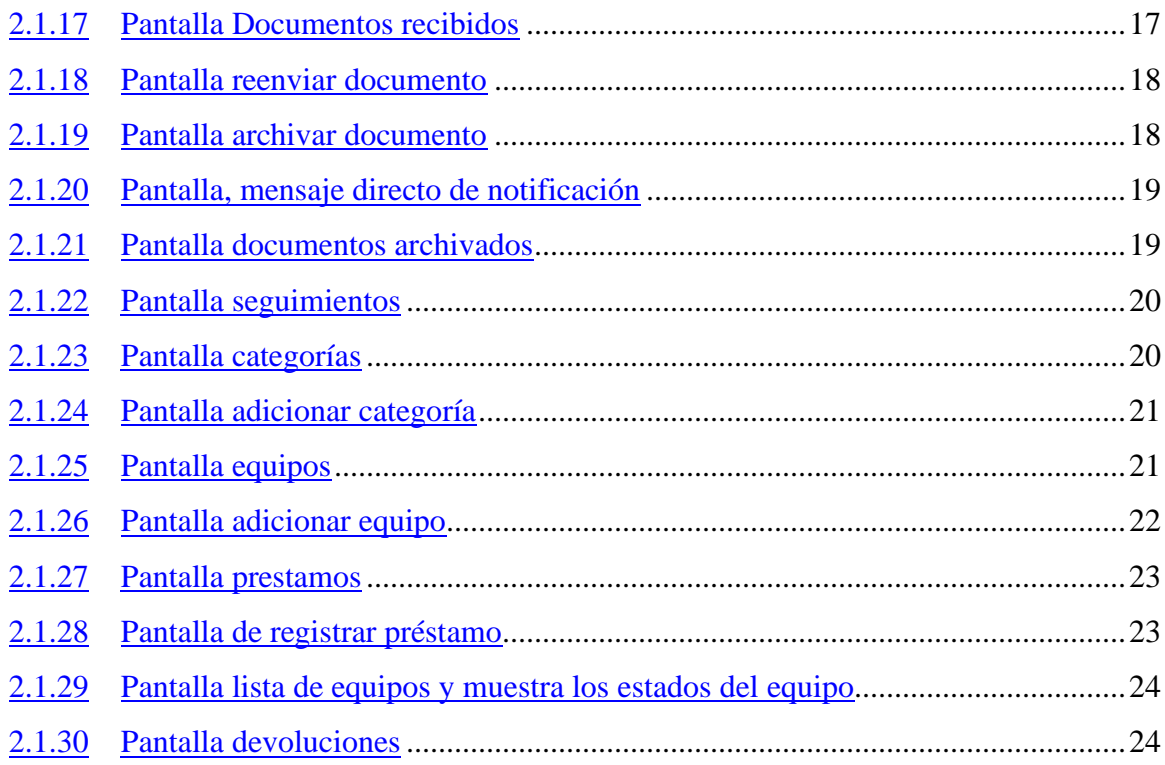

# **DESCRIPCIÓN DEL SISTEMA**

# **I.1 Objeto**

El propósito del documento es proporcionar información necesaria para el manejo del sistema mediante unas capturas de pantalla e indicaciones del funcionamiento detallado de cada parte del sistema, y como debería ser su manipulación correcta.

# **I.2 Alcance**

El plan de desarrollo de este documento describe al más mínimo detalle el asesoramiento del uso del sistema y sus componentes para evitar futuros errores en el manejo del mismo.

# **I.3 Funcionalidad**

El sistema que se desarrolló es un sistema de gestión que mejorará el manejo de documentación de los laboratorios de computación de la carrera de ingeniería informática, ya que el sistema contará con la administración de usuarios, documentación (envío de documentos, recepción de documentos, seguimiento de documentos), registro de préstamos de equipos (data, control remoto, alargador de corriente) a estudiantes y docentes.

El cual el documento se basará en la instrucción correcta del uso del sistema y todos sus componentes de forma detallada del uso de las ventanas y procesos.

# **MAPA DEL SISTEMA**

# **I.4 Modelo Lógico**

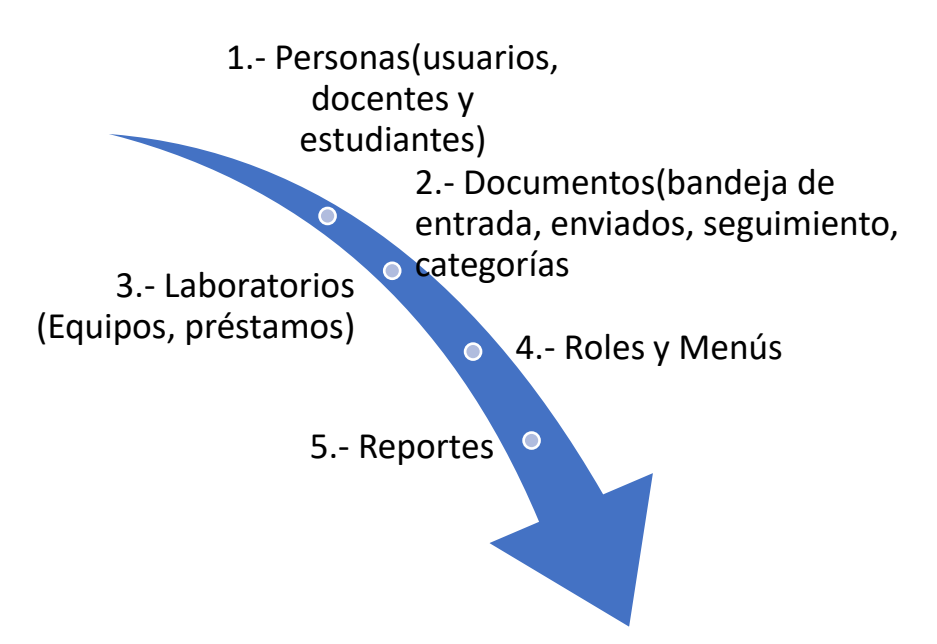
- 1. **Personas:** Esta gestión permite registrar a usuarios, que son los que harán el uso del sistema, permite registrar docenes y estudiantes, para registrar el préstamo del equipo que requieran.
- 2. **Documentos:** La gestión documentos permite enviar documentos y recibir documento, al mismo tiempo hacer seguimiento al documento enviado, se podrá registrar las categorías de los documentos con los que se trabaja en los laboratorios de computación de informática.
- 3. **Laboratorios:** En esta gestión se podrá registrar los equipos que se prestan del laboratorio de informática y registrar el préstamo a docentes y estudiantes.
- 4. **Gestión Roles y Menús:** Esta opción permite registrar los menús y roles que funcionarán en el sistema para cada usuario, dependiendo del rol que tenga.
- 5. **Gestión reportes:** Esta opción nos permite generar los reportes requeridos del sistema según lo convenga el cliente o usuario del sistema.

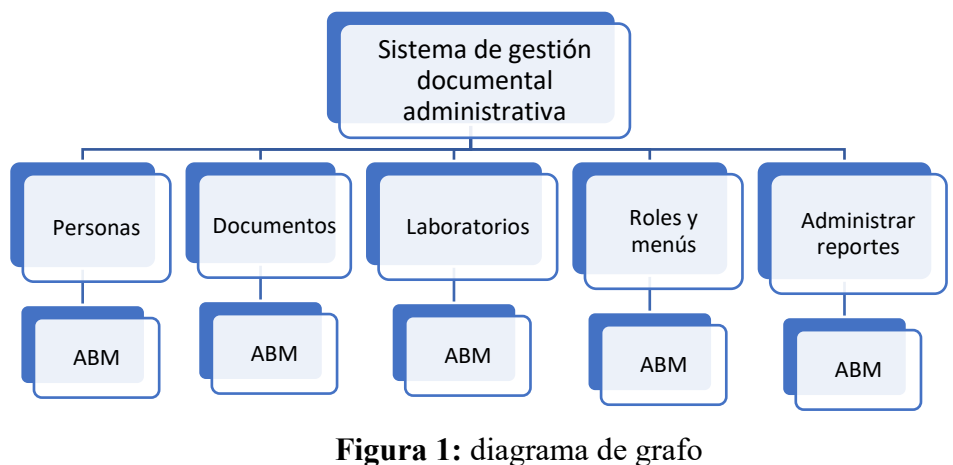

#### **I.5 Navegación**

**Fuente:** Elaboración propia

En este grafo se especifica la navegación del sistema, es decir se muestra la funcionalidad principal y más importante del sistema como la navegación del menú y sus ABM que significa los registros de adición, modificación, y eliminación de los diferentes procesos del sistema de cada módulo.

El usuario debe ingresar en el sistema con un usuario y una clave asignadas.

Una vez dentro del sistema podemos navegar por la opción del menú de los componentes del sistema en el cual podemos seleccionar las diferentes opciones de los componentes como la administración de usuarios, de documentos y préstamos de equipos.

# **II DESCRIPCIÓN DEL SISTEMA**

Es esta sección se describe la interfaz gráfica de las principales funcionalidades del sistema, la cual compone de los siguientes módulos.

- 1. Logue al sistema
- 2. Pantalla principal
- 3. Opciones de navegación de menú
- 4. Generación de reportes

## *II.1 Navegación del sistema por módulos*

#### **II.1.1 Ingreso al sistema**

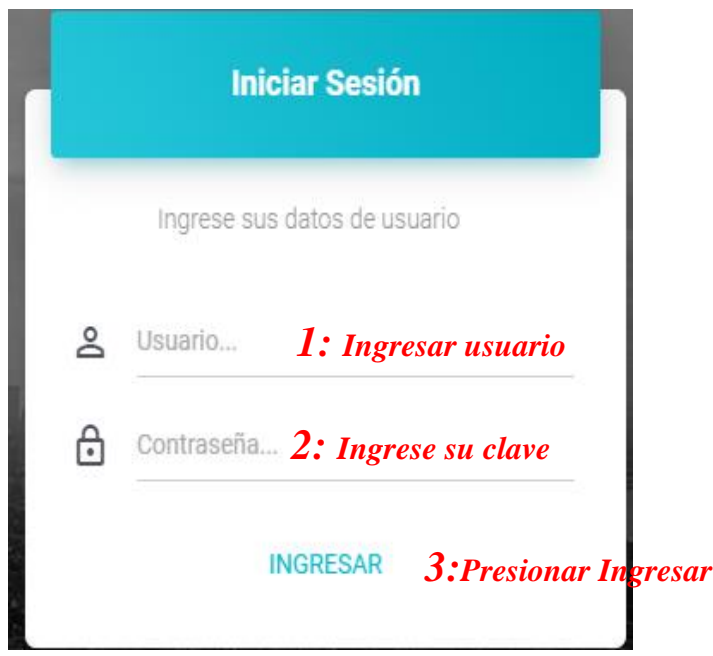

**Pantalla:** Ingreso al sistema **Fuente:** Elaboración propia

Se escribe los datos principales del usuario que van ingresar al sistema de acuerdo

al Rol que tiene cada usuario.

**Usuario del sistema:** Administrador

**Usuario del sistema:** Encargado

**Usuario del sistema:** Personal administrativo **Usuario del sistema:** Ayudante

#### **II.1.2 Pantalla principal**

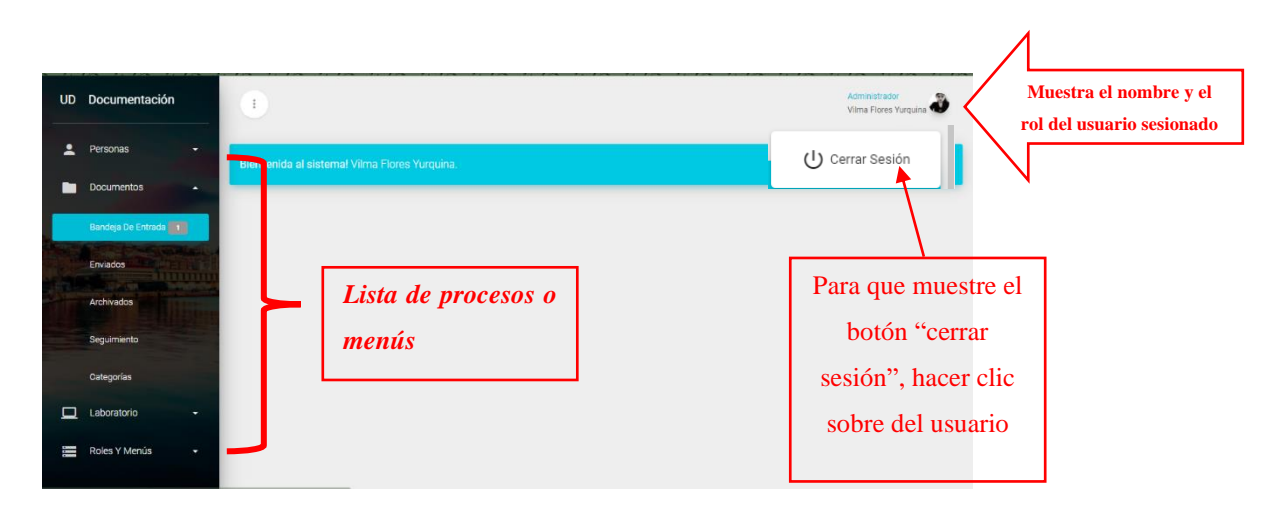

**Pantalla:** pantalla principal

## **II.1.3 Pantalla Roles**

Registrar un rol para cada usuario, y definir el menú para cada usuario

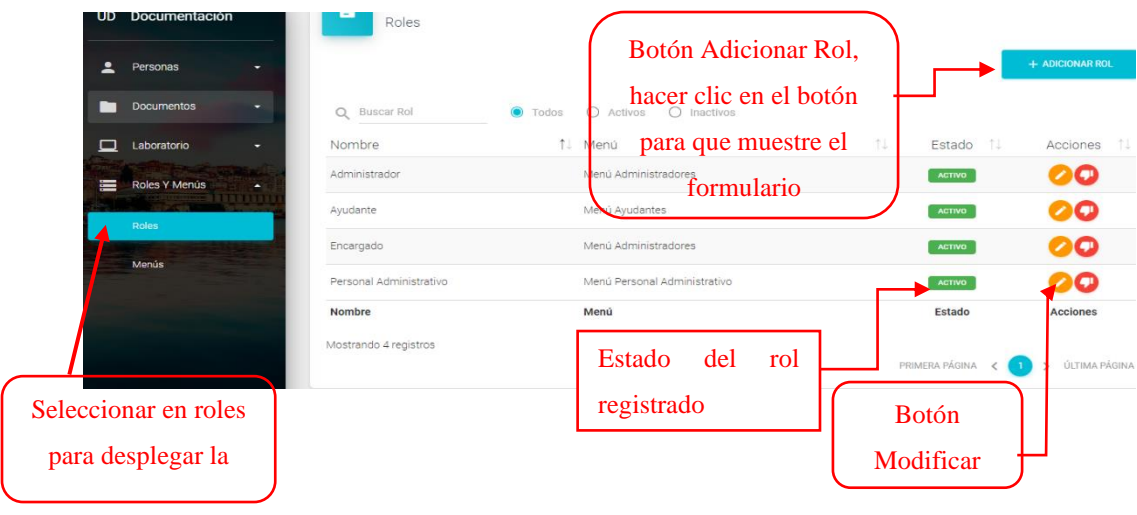

**Pantalla:** Pantalla cargos **Fuente:** elaboración propia

#### **II.1.4 Pantalla Menús**

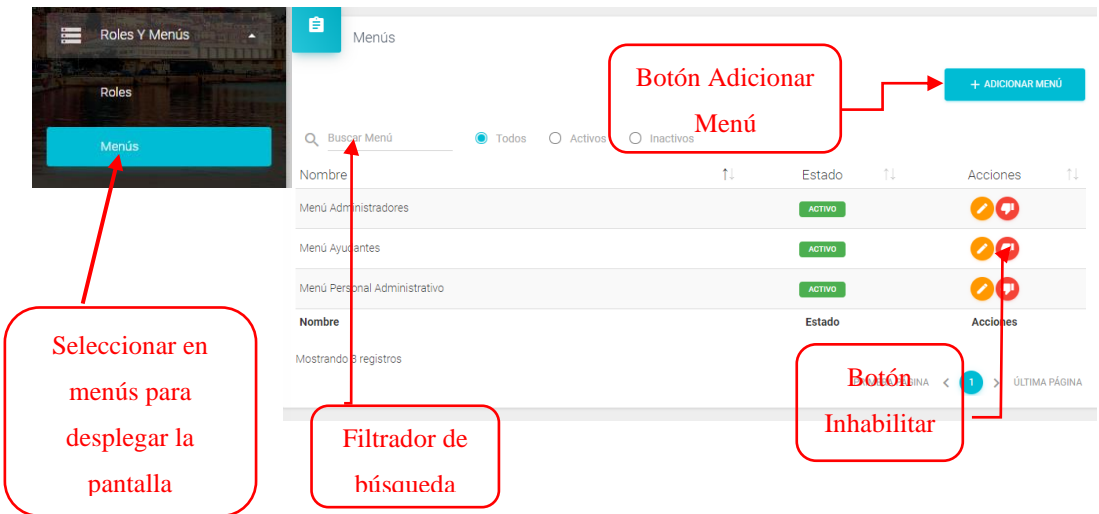

#### **II.1.5 Pantalla adicionar Menú**

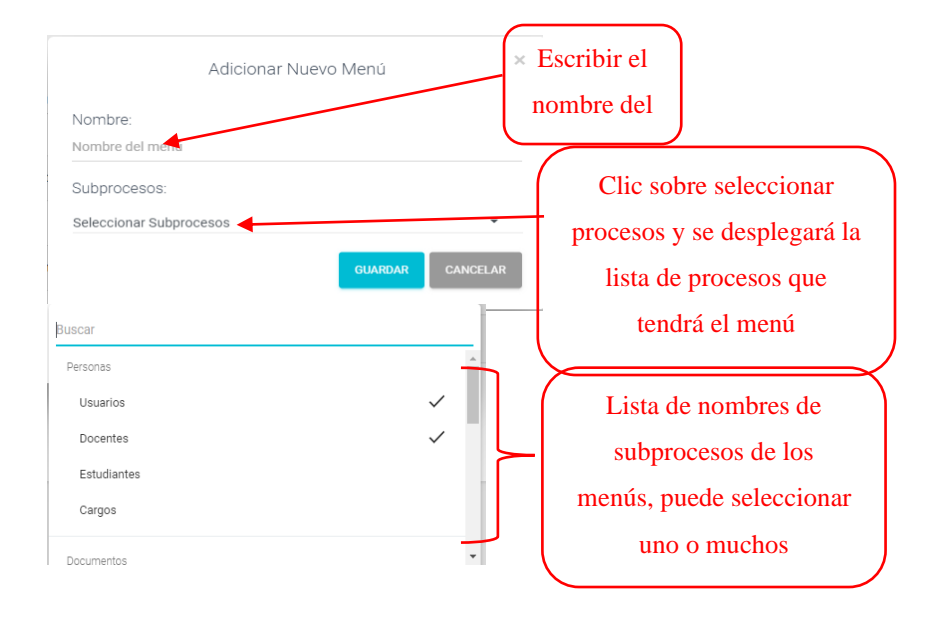

## **II.1.6 Pantalla Cargos**

Se podrá registrar los cargos que tiene cada usuario

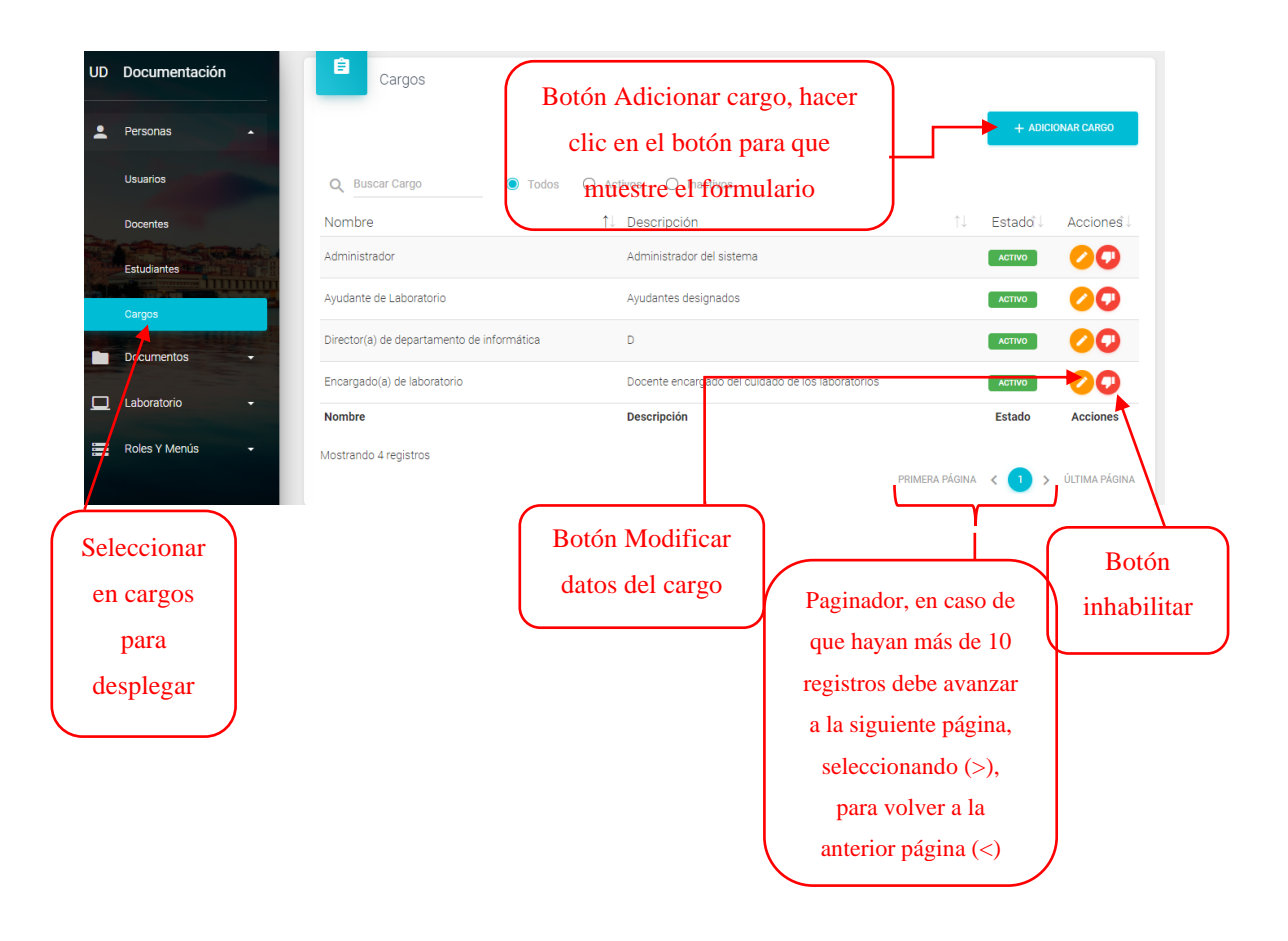

**Pantalla:** Pantalla cargos **Fuente:** elaboración propia

# **II.1.7 Pantalla Adicionar cargo**

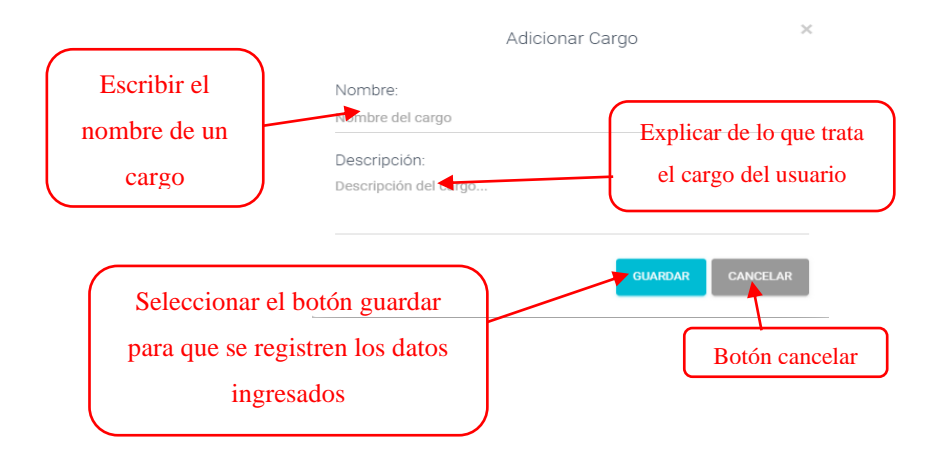

# **II.1.8 Pantalla Usuarios**

 $\downarrow$ 

Lista los usuarios registrados

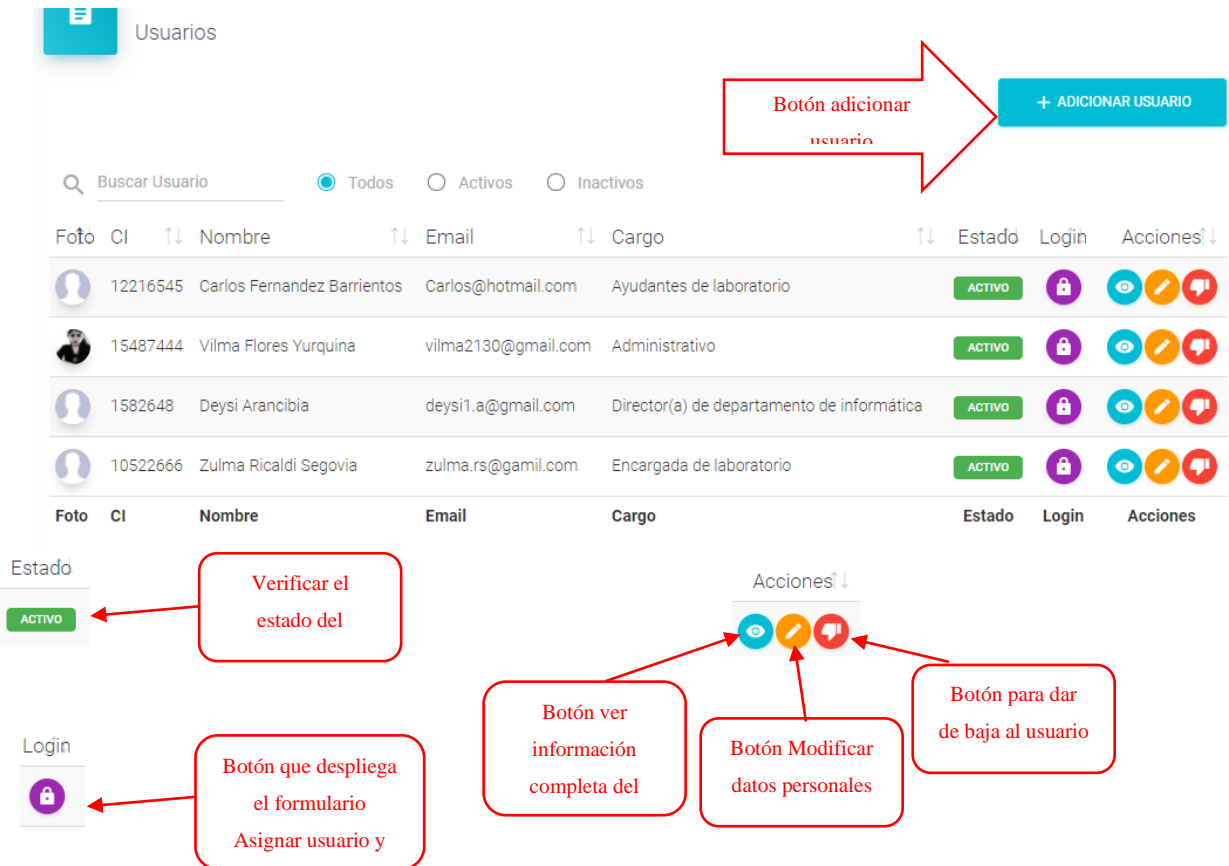

#### **II.1.9 Pantalla registrar usuario**

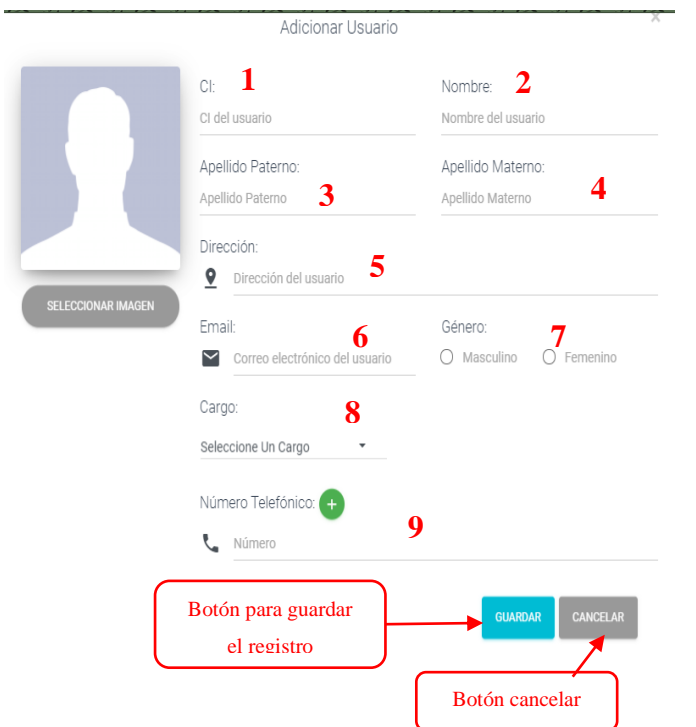

1: Ingresar el número de carnet del usuario.

- 2: Ingresar el nombre del usuario.
- 3: Apellido paterno del usuario
- 4: Apellido Materno del usuario 5: Escribir la dirección donde vive el usuario.
- 6: Escribir un correo electrónico
- 7: Seleccionar el género del usuario
- 8: Seleccionar un cargo para el usuario.

9: Escribir el número de celular o teléfono del usuario, puede escribir ambos, presionando en el botón

(**+**)

**Pantalla:** Usuario **Fuente:** elaboración propia

#### **II.1.10 Asignar datos de acceso**

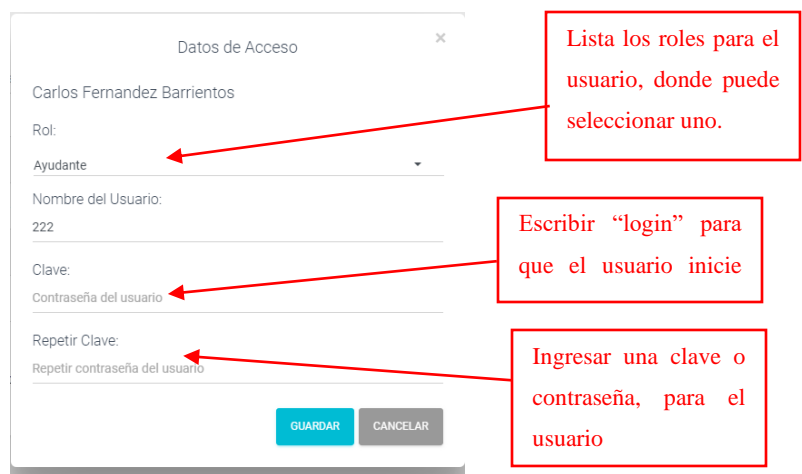

**Pantalla:** ver datos almacén **Fuente:** elaboración propia

#### **II.1.11 Pantalla Alerta**

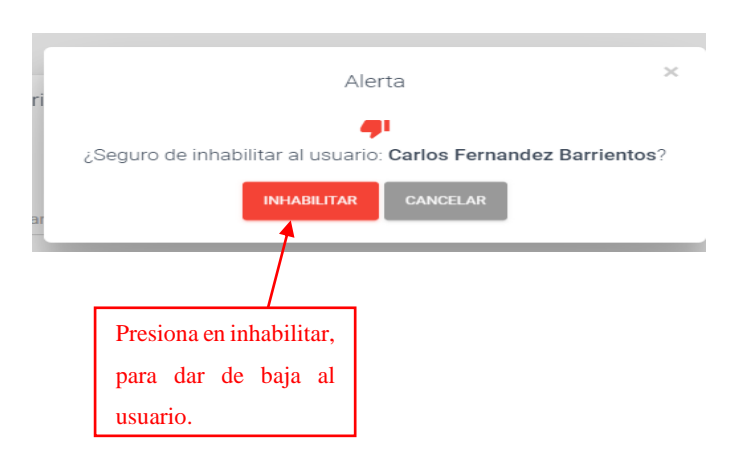

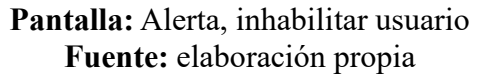

#### **II.1.12 Pantalla Estudiantes**

Muestra una lista de los estudiantes registrados

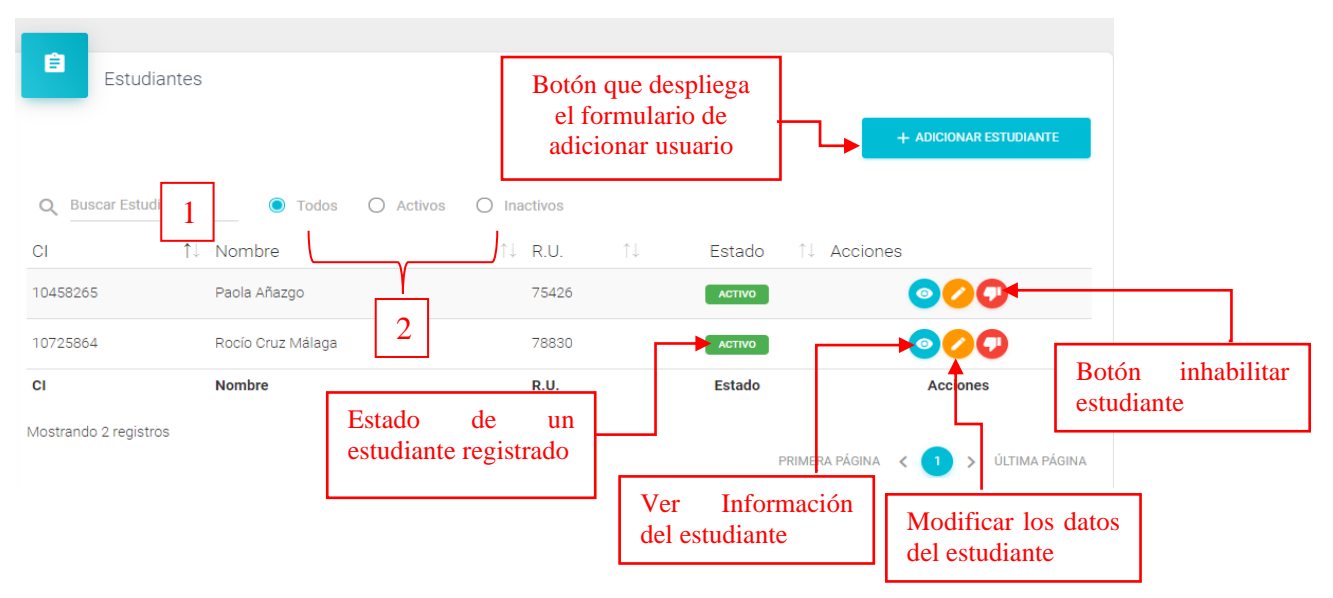

**1:** *Filtro de búsqueda de usuarios, se podrá buscar por nombre, apellidos, ci.*

**2:** *Existen tres opciones: Todos= lista todos los usuarios existentes, Activos=muestran solo usuarios activos, Inactivos= Muestra los usuarios que fueron dadosde baja.*

> **Pantalla:** eliminar almacén **Fuente:** elaboración propia

#### **II.1.13 Pantallas docentes**

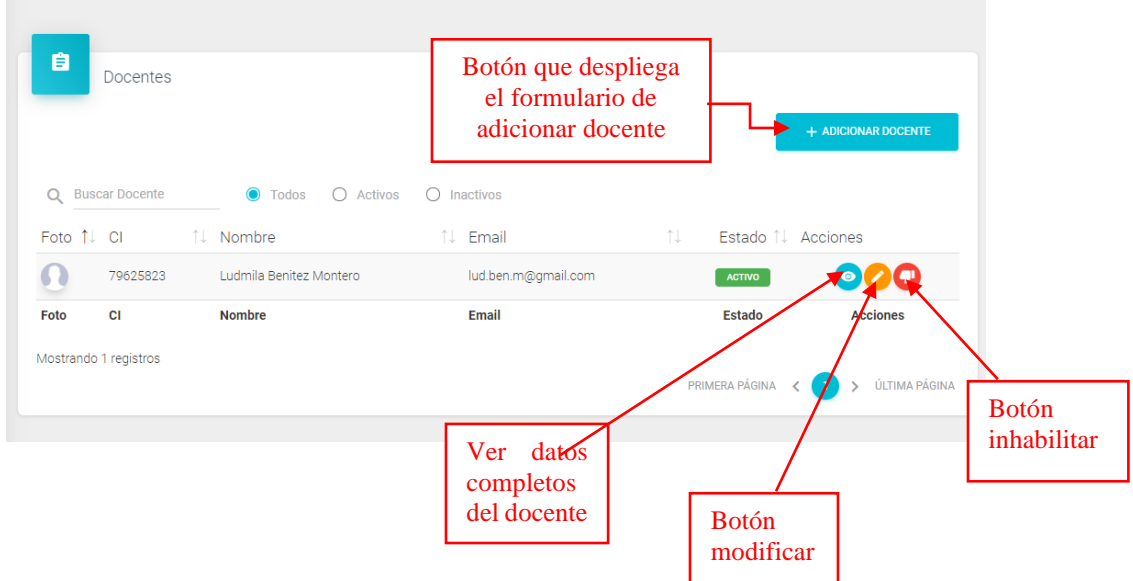

**II.1.14 Pantalla Documentos enviados. –** Para enviar documentos entra a la opción enviados y dentro de la pantalla selecciona el botón adicionar documento

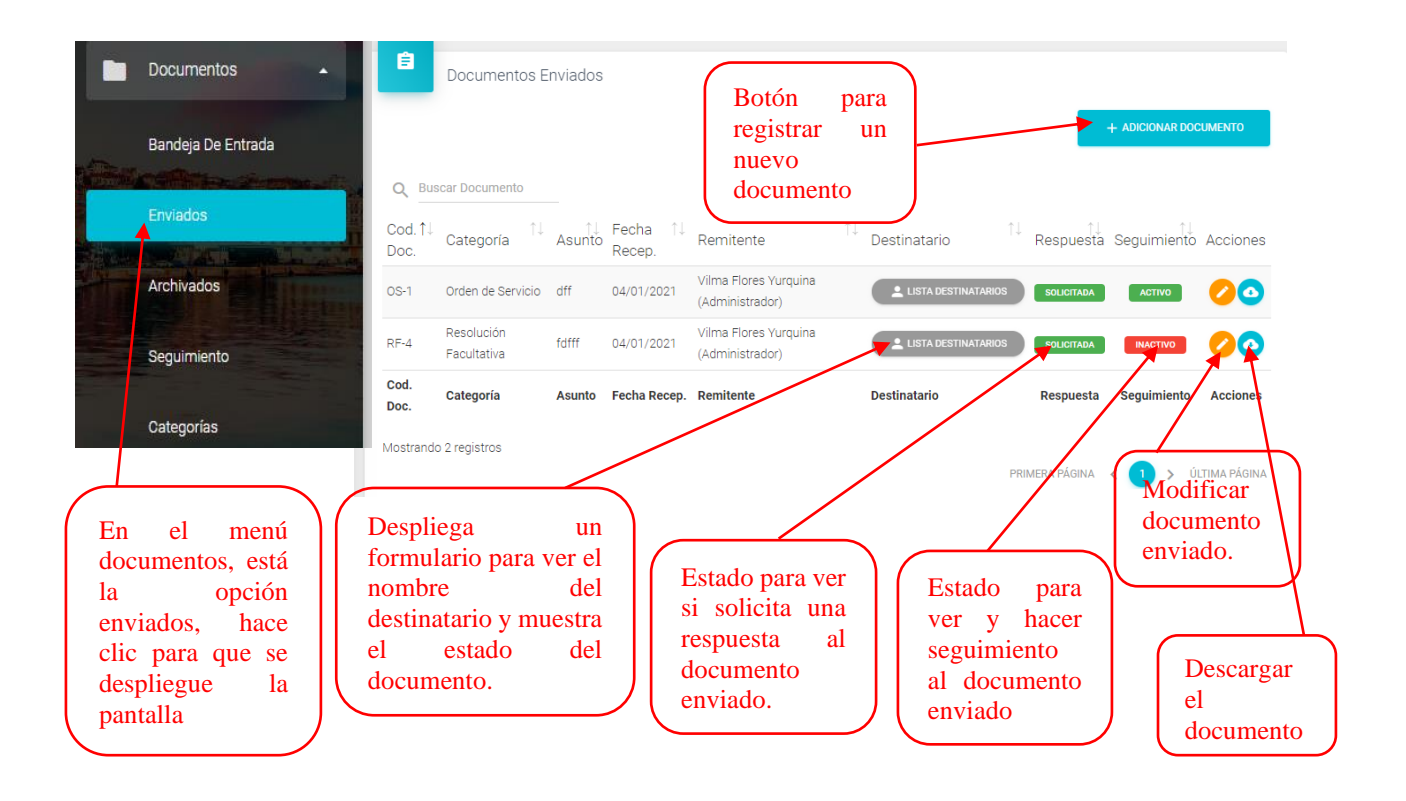

#### **II.1.15 Pantalla registrar documento**

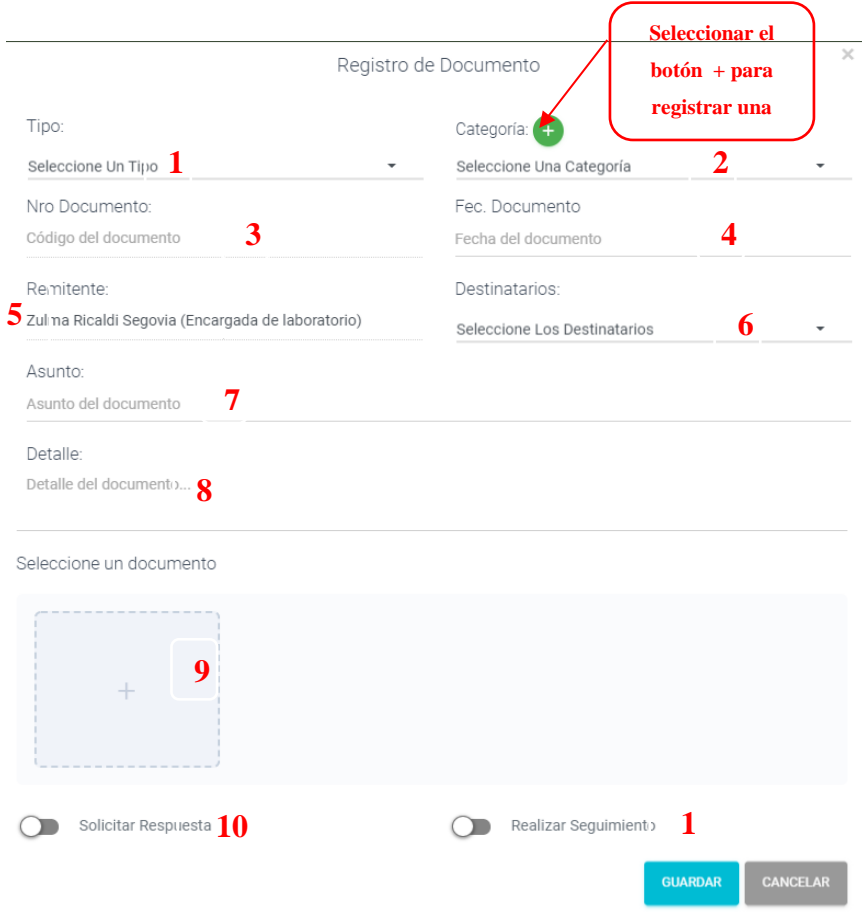

**1:** *Seleccionar el tipo de documento, "Enviado=cuando registra el documento", "recibido= cuando responde al documento"*

**2:** *Seleccionar la categoría de documento, "oficio, informes, orden de servicio, etc"*

**3:** *Código de documento, se genera automáticamente.*

**4:** *Seleccionar fecha de despacho del documento.*

**5:** *Usuario remitente, está por defecto*

**6:** *Seleccionar un destinatario*

**7:** *Escribir información de los documentos adjuntos, información de los documentos que van como anexo.*

**8:** *Escribir un detalle o argumento al documento enviado.*

**9:** *seleccionar en el recuadro para adjuntar el documento. Para varios documentos subir documentos comprimidos en .RAR.*

**10:** *Seleccionar para solicitar respuesta.*

**11:** *Seleccionar para hacer seguimiento*

#### **II.1.16 Pantalla lista de destinatarios**

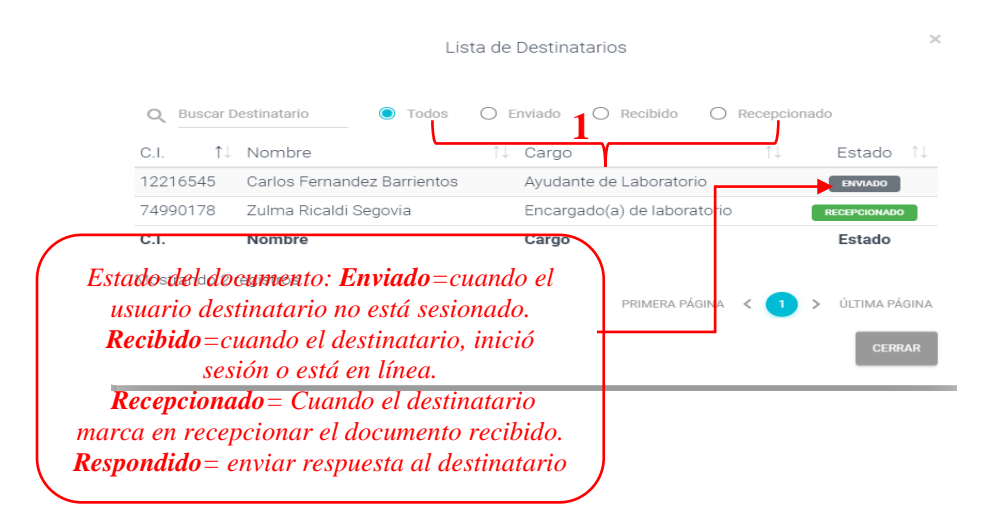

*1: Filtro para listar los documentos, de acuerdo a su estado, enviados, recibidos, recepcionados, respondidos*

#### **II.1.17 Pantalla Documentos recibidos**

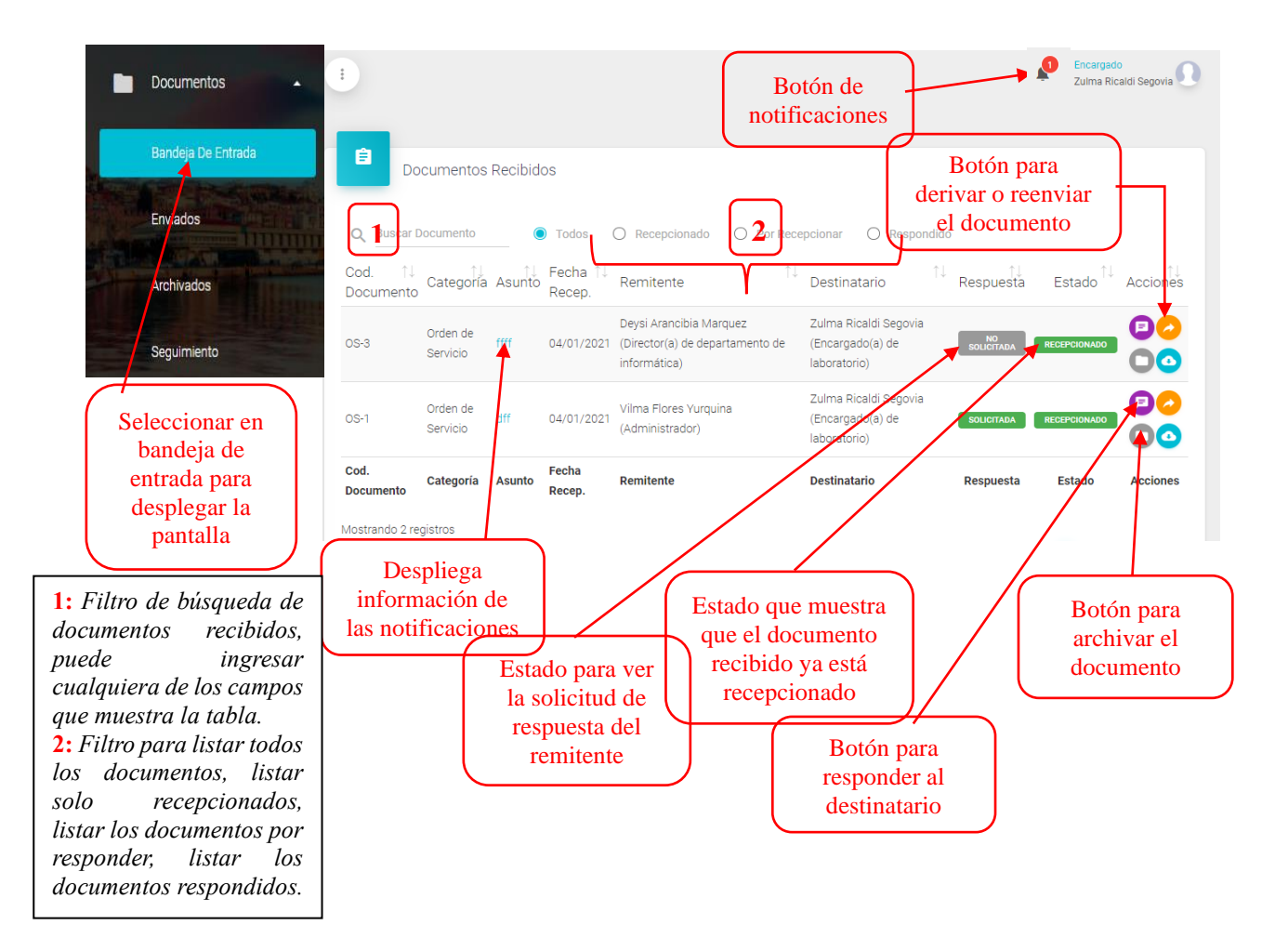

Botón para recepcionar está dentro de laa acciones de la pantalla, desaparece una vez recepcionado el documento.

#### **II.1.18 Pantalla reenviar documento**

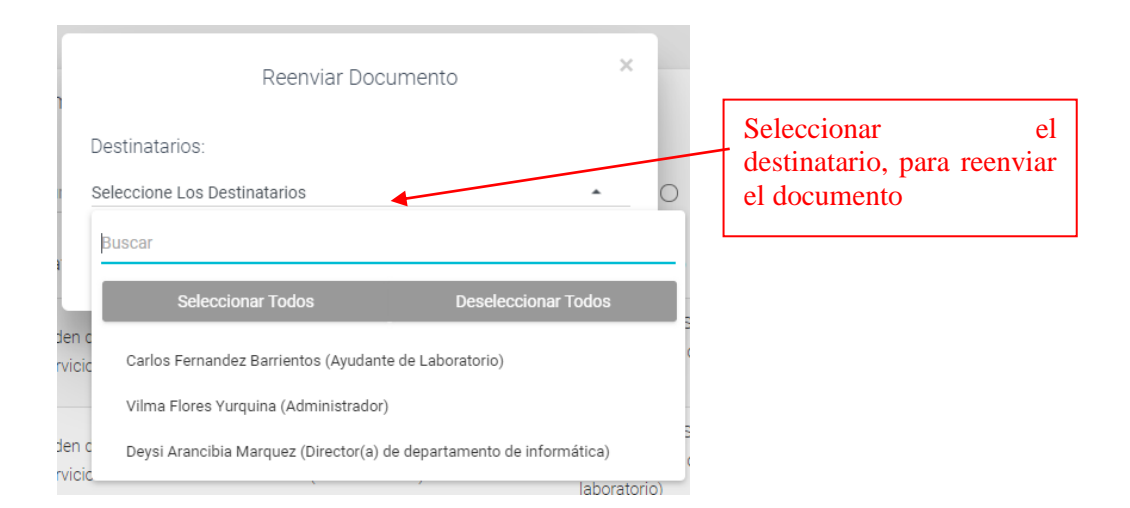

#### **II.1.19 Pantalla archivar documento**

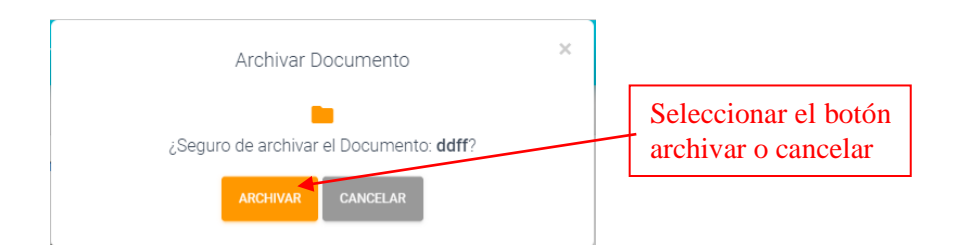

#### **II.1.20 Pantalla, mensaje directo de notificación**

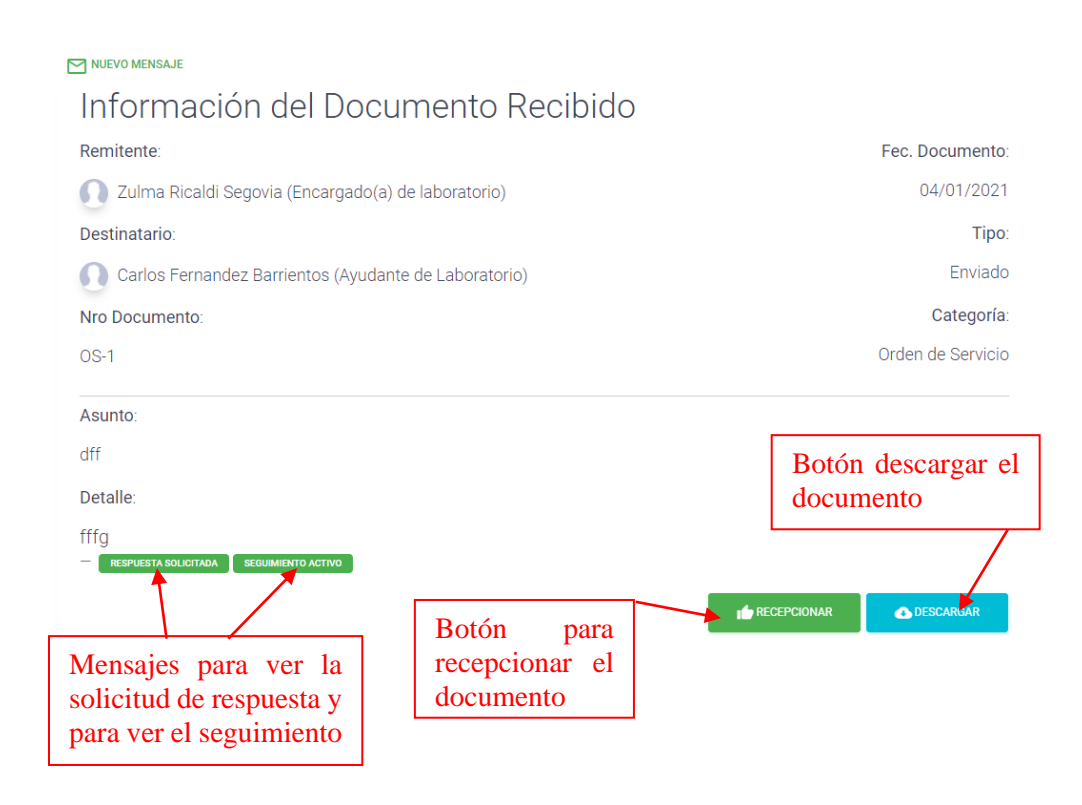

#### **II.1.21 Pantalla documentos archivados**

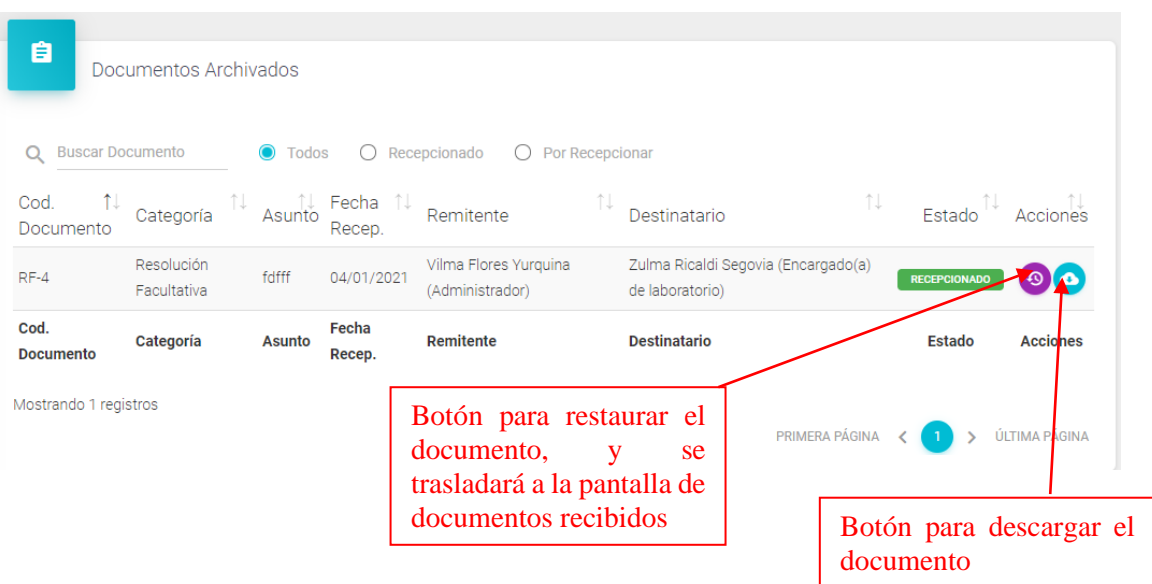

# **II.1.22 Pantalla seguimientos**

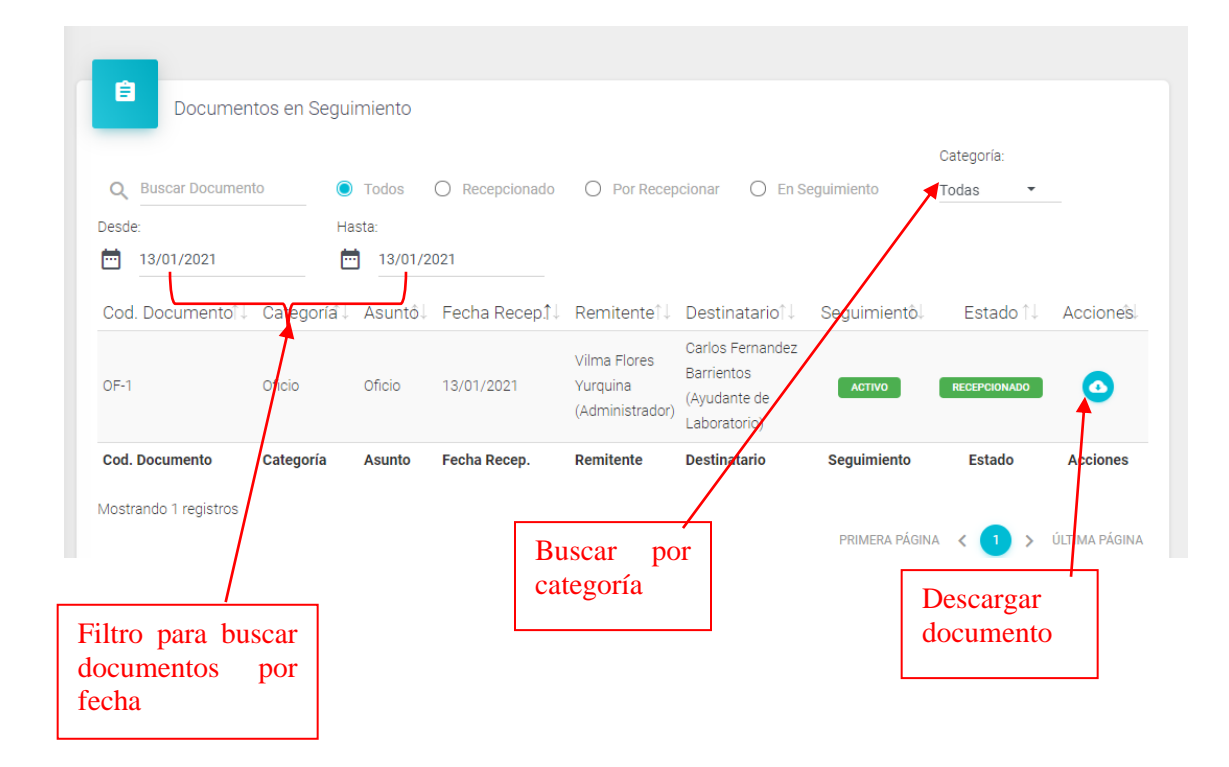

# **II.1.23 Pantalla categorías**

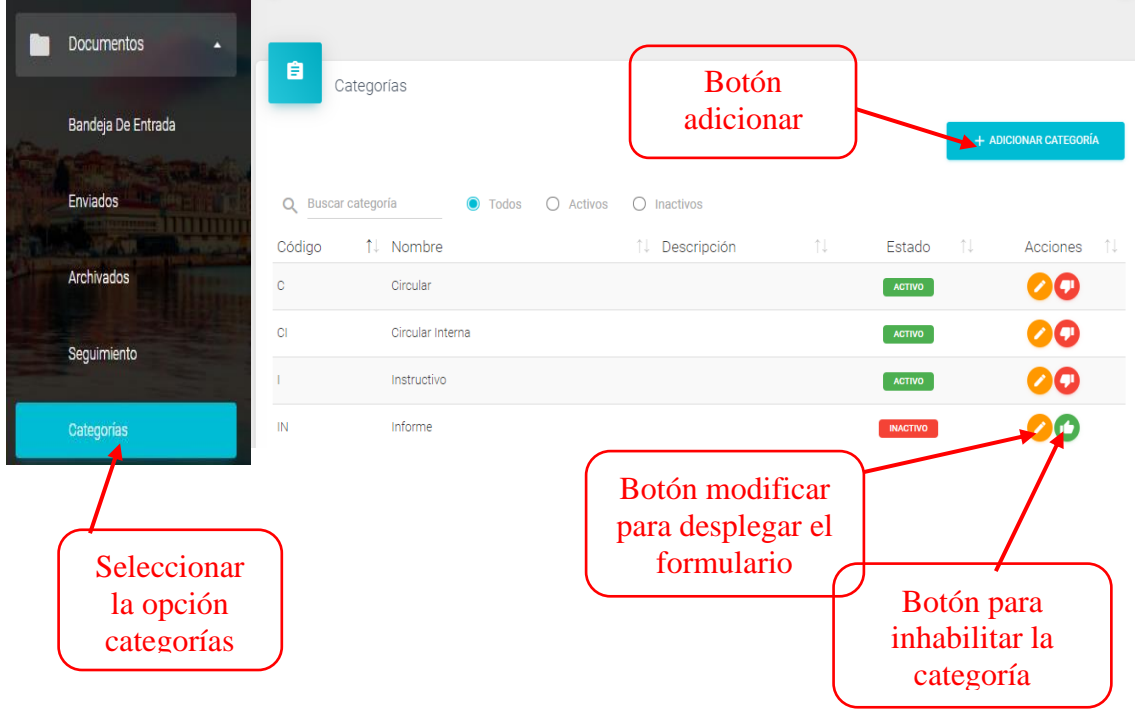

# **II.1.24 Pantalla adicionar categoría**

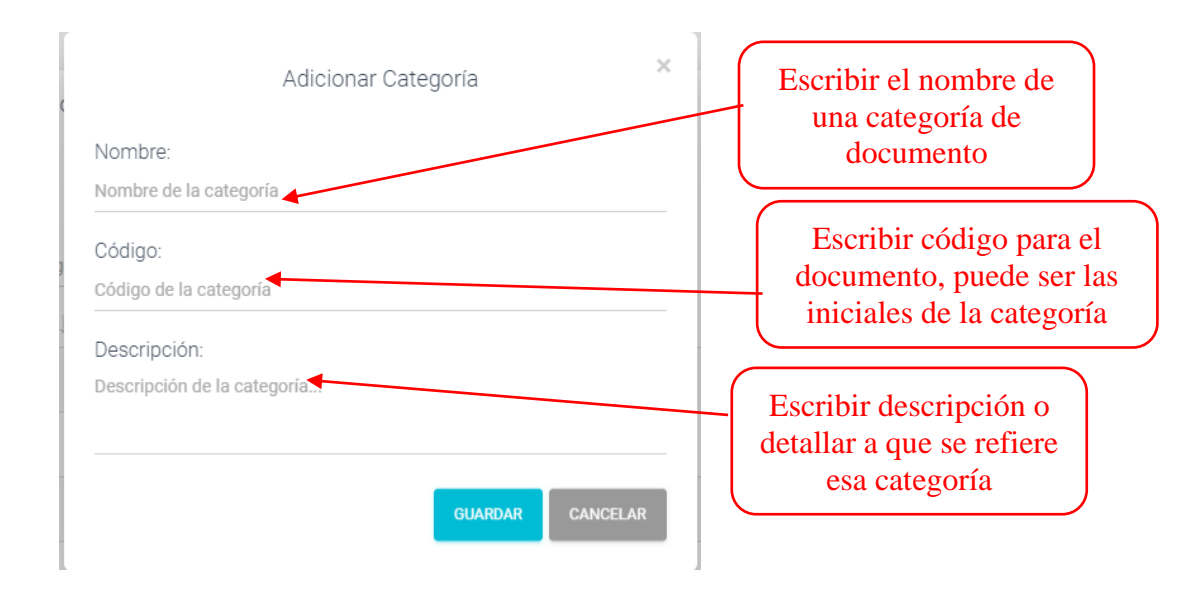

# **II.1.25 Pantalla equipos**

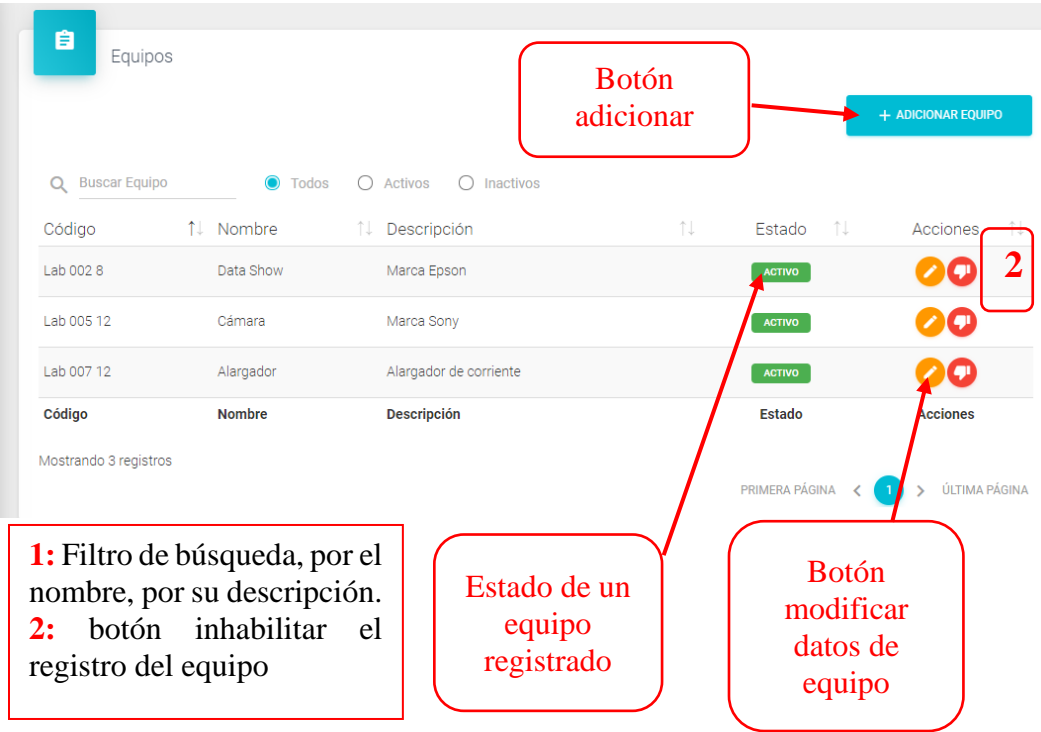

#### **II.1.26 Pantalla adicionar equipo**

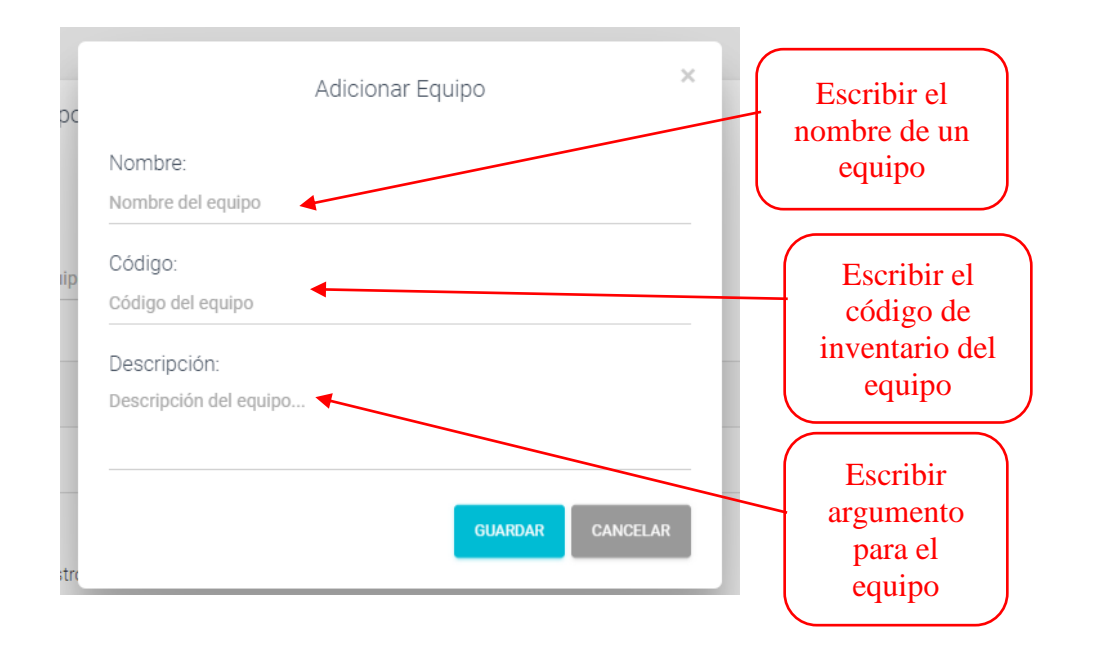

#### **II.1.27 Pantalla prestamos**

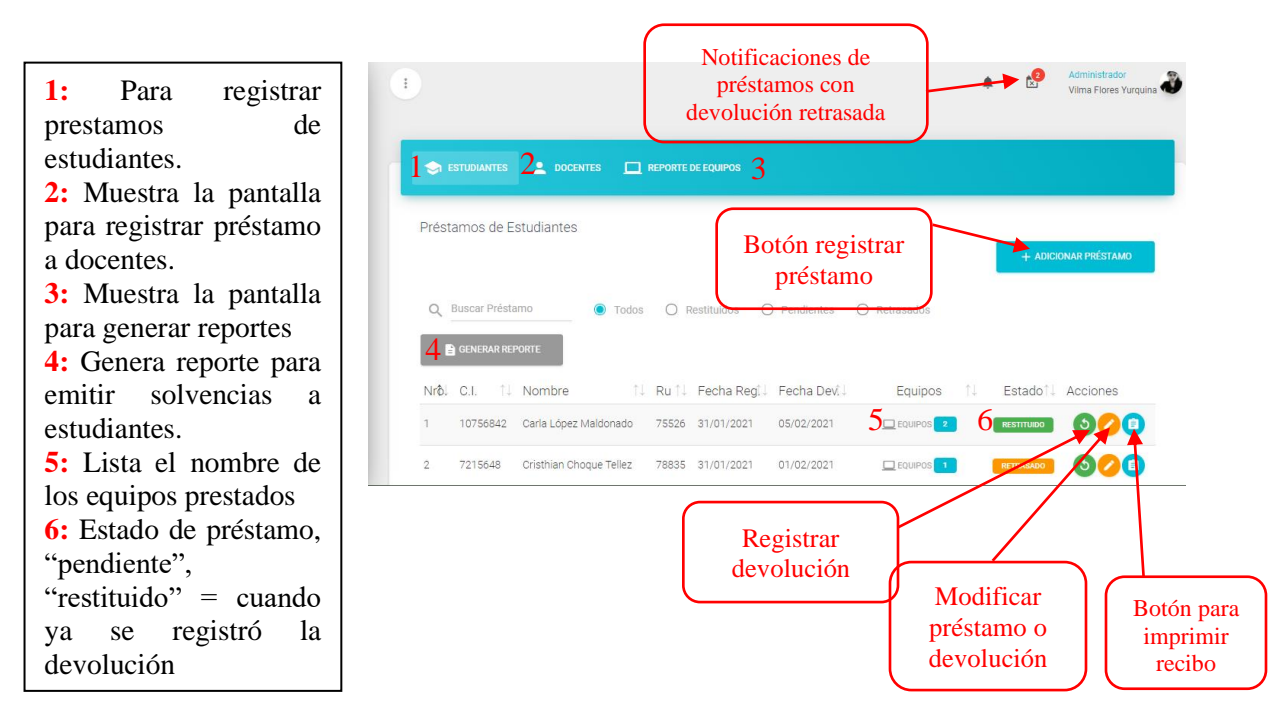

#### **II.1.28 Pantalla de registrar préstamo**

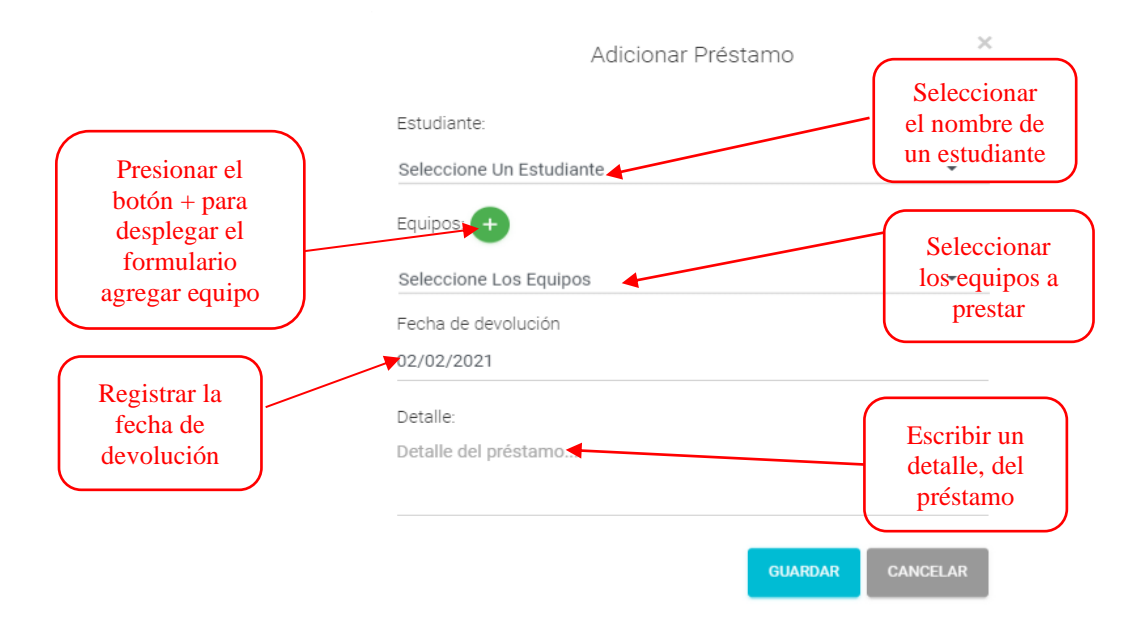

**II.1.29 Pantalla lista de equipos y muestra los estados del equipo**

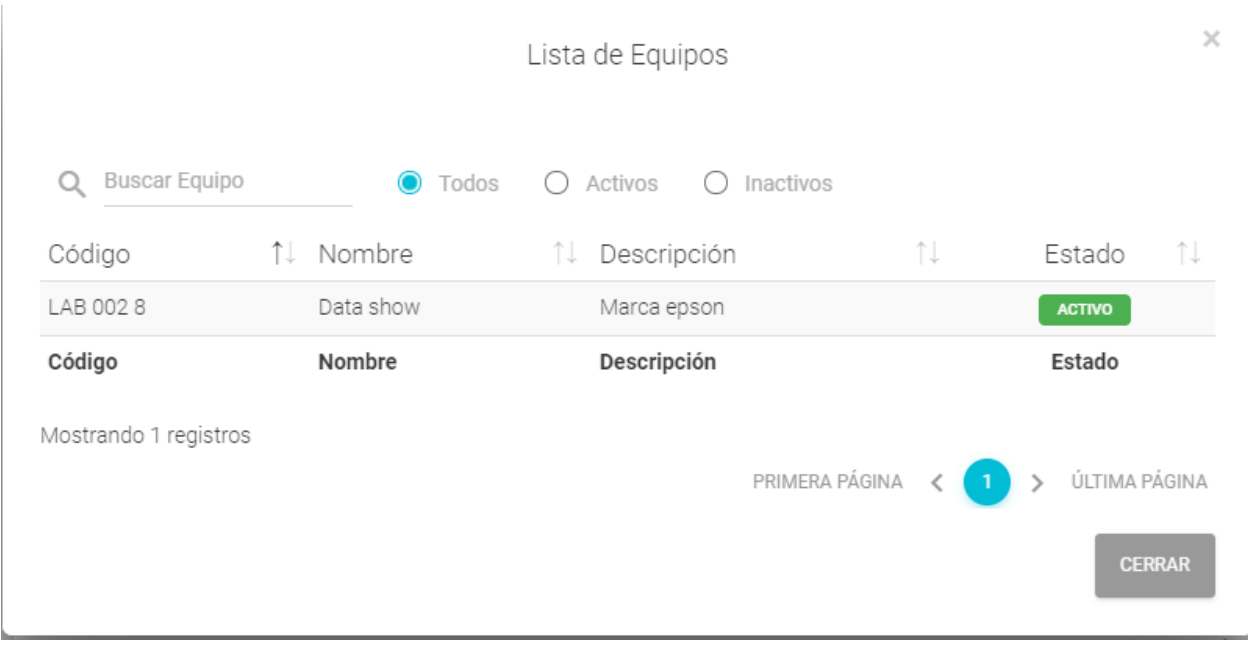

## **II.1.30 Pantalla devoluciones**

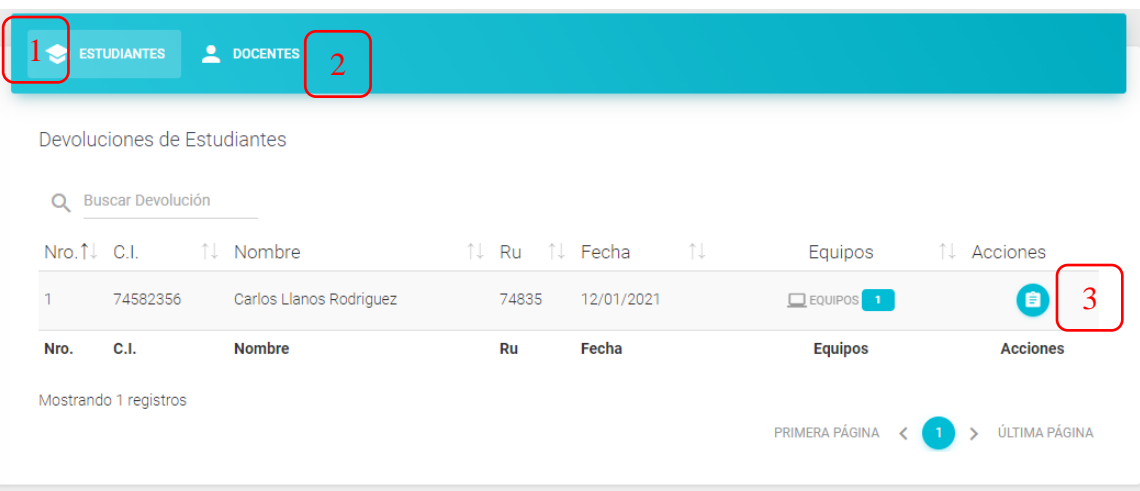

**1:** Para registrar prestamos de estudiantes. **2:** Muestra la pantalla para registrar préstamo a docentes.

**3:** Muestra el recibo de devolución

# **ANEXO J CARTA DEL PROFESOR DE LITERATURA**

#### A QUIEN CORRESPONDA

El suscrito, a petición verbal de la parte interesada y para los fines que le convenga, mediante el presente documento.

#### **CERTIFICA:**

Oue revisado el trabajo de Taller de Profesionalización titulado: "MEJORAMIENTO EN LA GESTIÓN DOCUMENTAL ADMINISTRATIVA EN LOS LABORATORIOS DE LA CARRERA DE INGENIERÍA INFORMÁTICA POR MEDIO DE LA AUTOMATIZACIÓN", presentado por el postulante Vilma Flores Yurquina con C.I. 10735193 Tj. para optar el grado académico de Licenciatura en Ingeniería Informática de la "UNIVERSIDAD AUTÓNOMA JUAN MISAEL SARACHO".

Se evidencia que cumple con todos los requisitos exigidos por la gramática pues la redacción y articulación tanto de oraciones como de párrafos permiten percibir y comprender acertadamente el flujo de los pensamientos centrales que conforman el texto general. Por otra parte la utilización adecuada de la acentuación y de puntuación, sobre todo el empleo de vocabulario propio del área, le dan al contenido y a la expresión escrita del trabajo, el nivel académico que le corresponde.

Tarija, 13 de enero de 2021

Silvia E. Murillo Flores LENGUAJE Y COMUNICACION Nº Mat. 2514